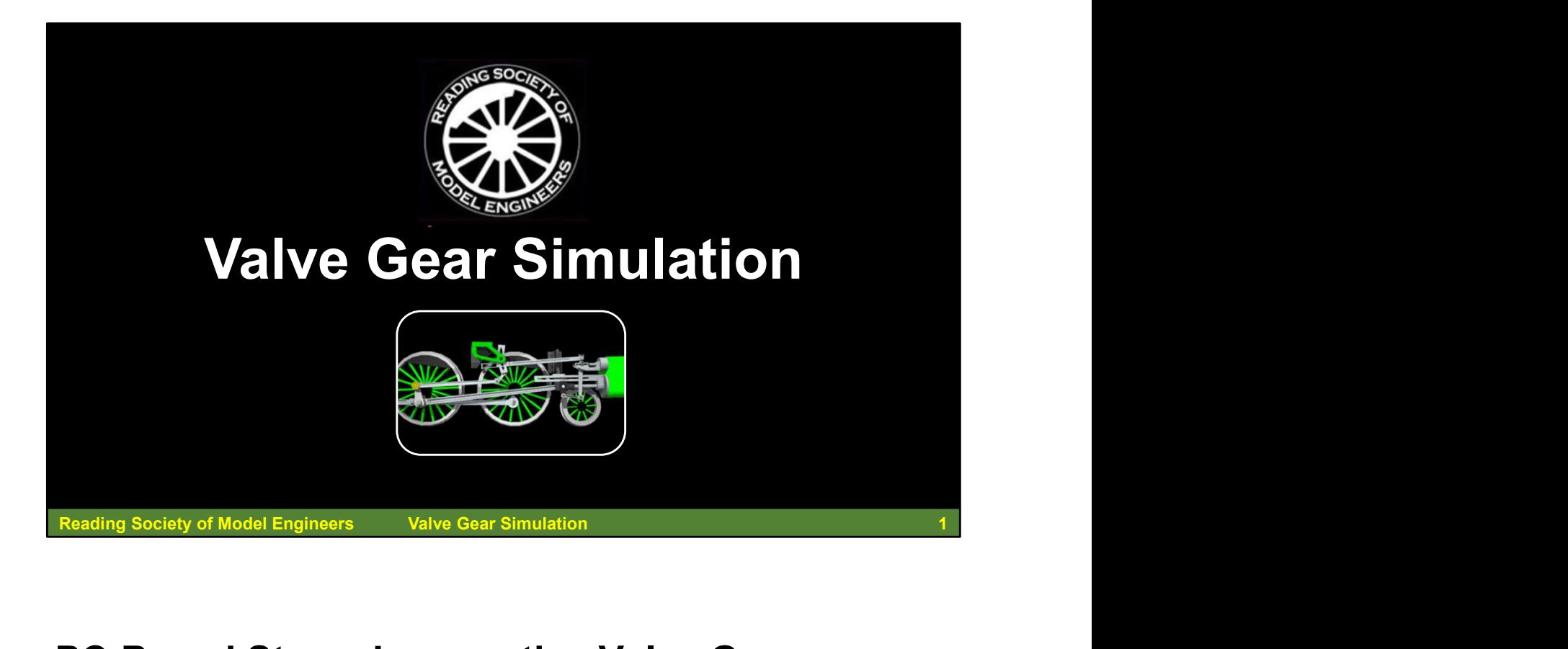

## PC-Based Steam Locomotive Valve Gear Simulation

A quick look at simulation of steam locomotive valve gears and the use of Personal Computer applications to calculate the dimensions for, and show the operation of, valve gear, with particular reference to the Walshaerts gear. **PC-Based Steam Locomotive Valve Gear<br>Simulation**<br>A quick look at simulation of steam locomotive valve gears and the<br>use of Personal Computer applications to calculate the dimensions<br>for, and show the operation of, valve g

We look at some of the issues involved in writing a valve gear one computer-based simulation for miniature steam locomotive valve gear design.

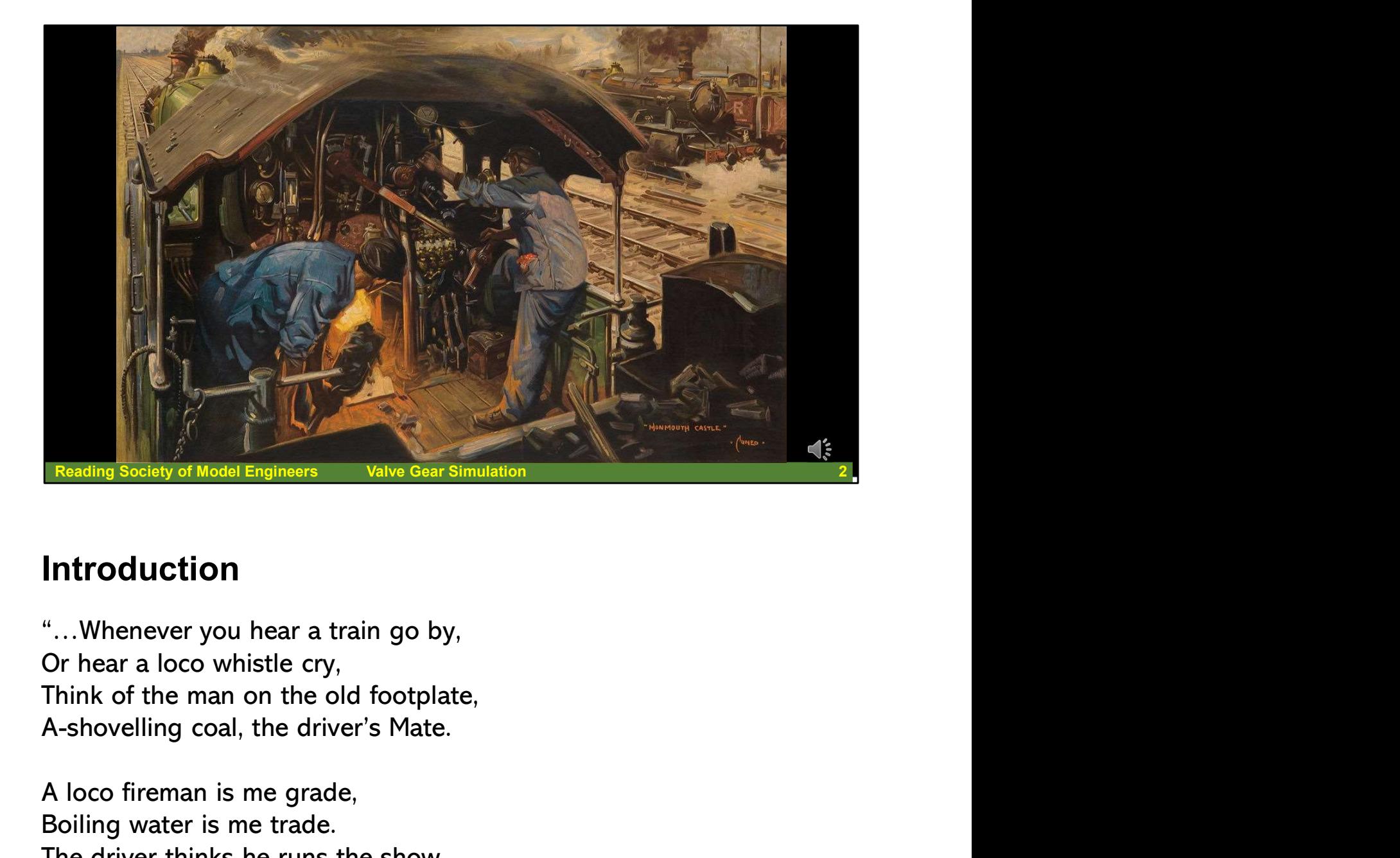

## Introduction

"…Whenever you hear a train go by, Or hear a loco whistle cry, Think of the man on the old footplate,

A loco fireman is me grade, Boiling water is me trade. The driver thinks he runs the show, But if I'm not there, the train won't go…"

Don Bilston "The Fireman's Song" Farewell to Steam

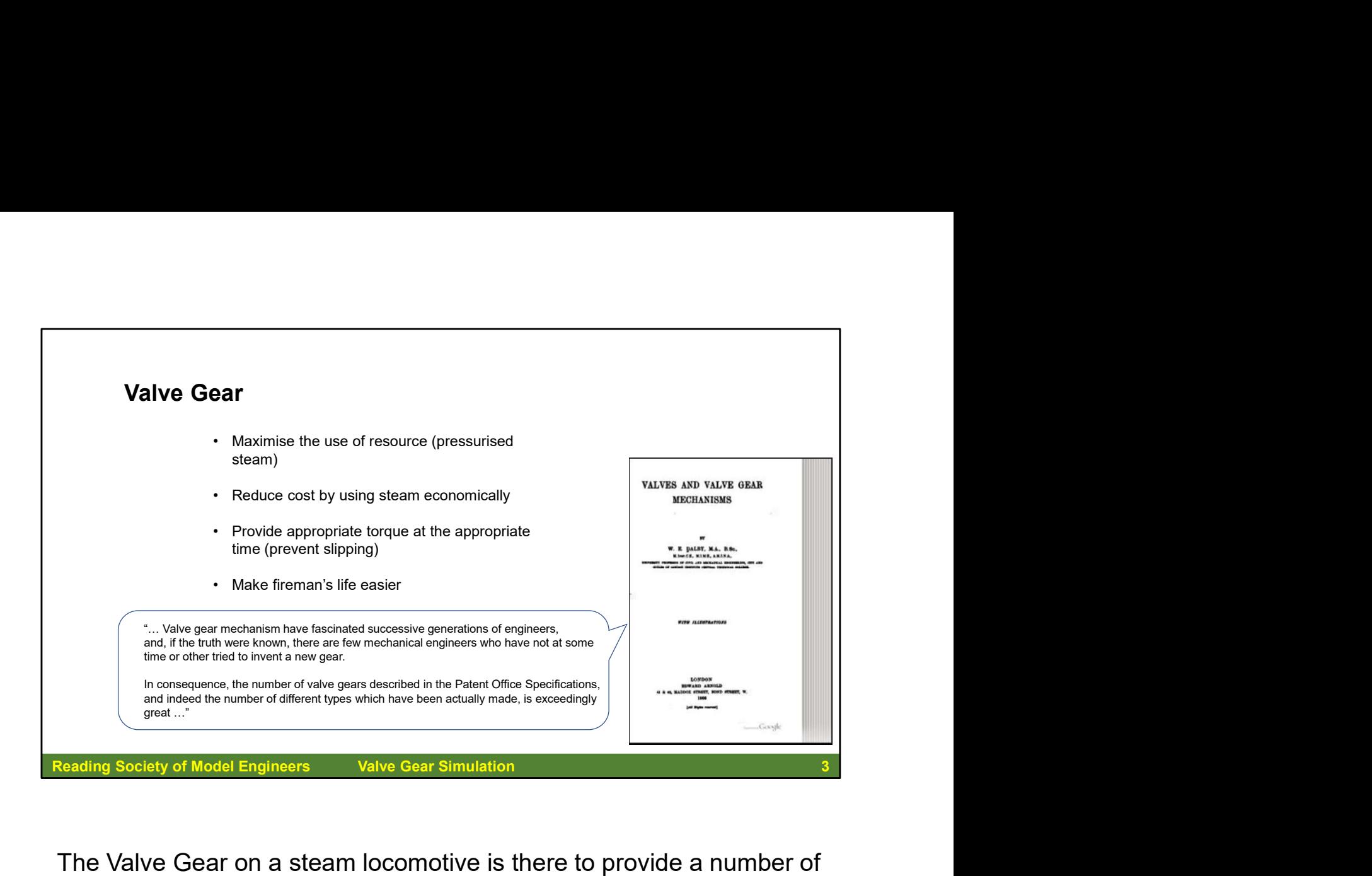

The Valve Gear on a steam locomotive is there to provide a number of functions. The main purpose is to get the steam to push on the piston at the right time, and then, when that work is done, to escape as quickly as possible.

No one ever said that the reason for improving valve gear design was make the fireman's job easier, but if the valve gear makes maximum use of a hard-won resource and uses it economically, it necessarily makes the fireman's job that bit easier.

Reading Society of Model Engineers<br>
The Valve Gear on a steam locomotive is there to provide a number of<br>
functions. The main purpose is to get the steam to push on the piston<br>
at the right time, and then, when that work i The Valve Gear on a steam locomotive is there to provide a number of<br>functions. The main purpose is to get the steam to push on the piston<br>at the right time, and then, when that work is done, to escape as<br>quickly as possib and Valve Gear Mechanisms" mentions. Another book, by Charles The Valve Gear on a steam locomotive is there to provide a number of functions. The main purpose is to get the steam to push on the piston<br>at the right time, and then, when that work is done, to escape as<br>quickly as possib The value of the steam found solutions. The main purpose is to get the steam to push on the piston<br>at the right time, and then, when that work is done, to escape as<br>quickly as possible.<br>No one ever said that the reason for at the right time, and then, when that work is done, to escape as<br>quickly as possible.<br>No one ever said that the reason for improving valve gear design was<br>quickly as possible.<br>No one ever said that the reason for improvin industry … or, here, shipping.

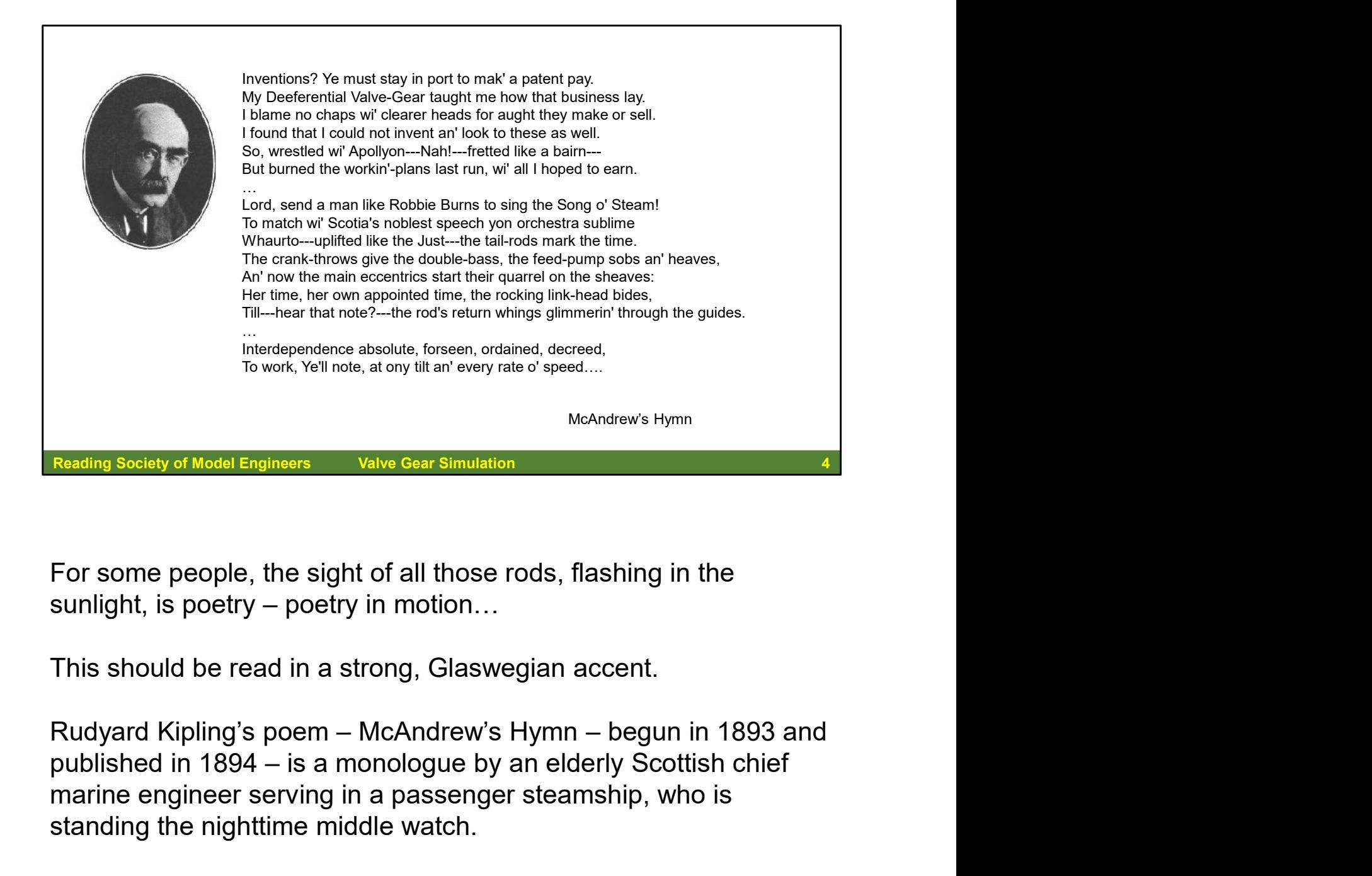

For some people, the sight of all those rods, flashing in the

This should be read in a strong, Glaswegian accent.

marine engineer serving in a passenger steamship, who is standing the nighttime middle watch. For some people, the sight of all those rods, flashing in the<br>sunlight, is poetry – poetry in motion...<br>This should be read in a strong, Glaswegian accent.<br>Rudyard Kipling's poem – McAndrew's Hymn – begun in 1893 and<br>publi Ethis should be read in a strong, Glaswegian accent.<br>This should be read in a strong, Glaswegian accent.<br>Rudyard Kipling's poem – McAndrew's Hymn – begun in 1893 and<br>published in 1894 – is a monologue by an elderly Scottis

(Did any of his shipmates aboard that enterprise call him "Scotty"?)

poetry in motion of the valve gear,

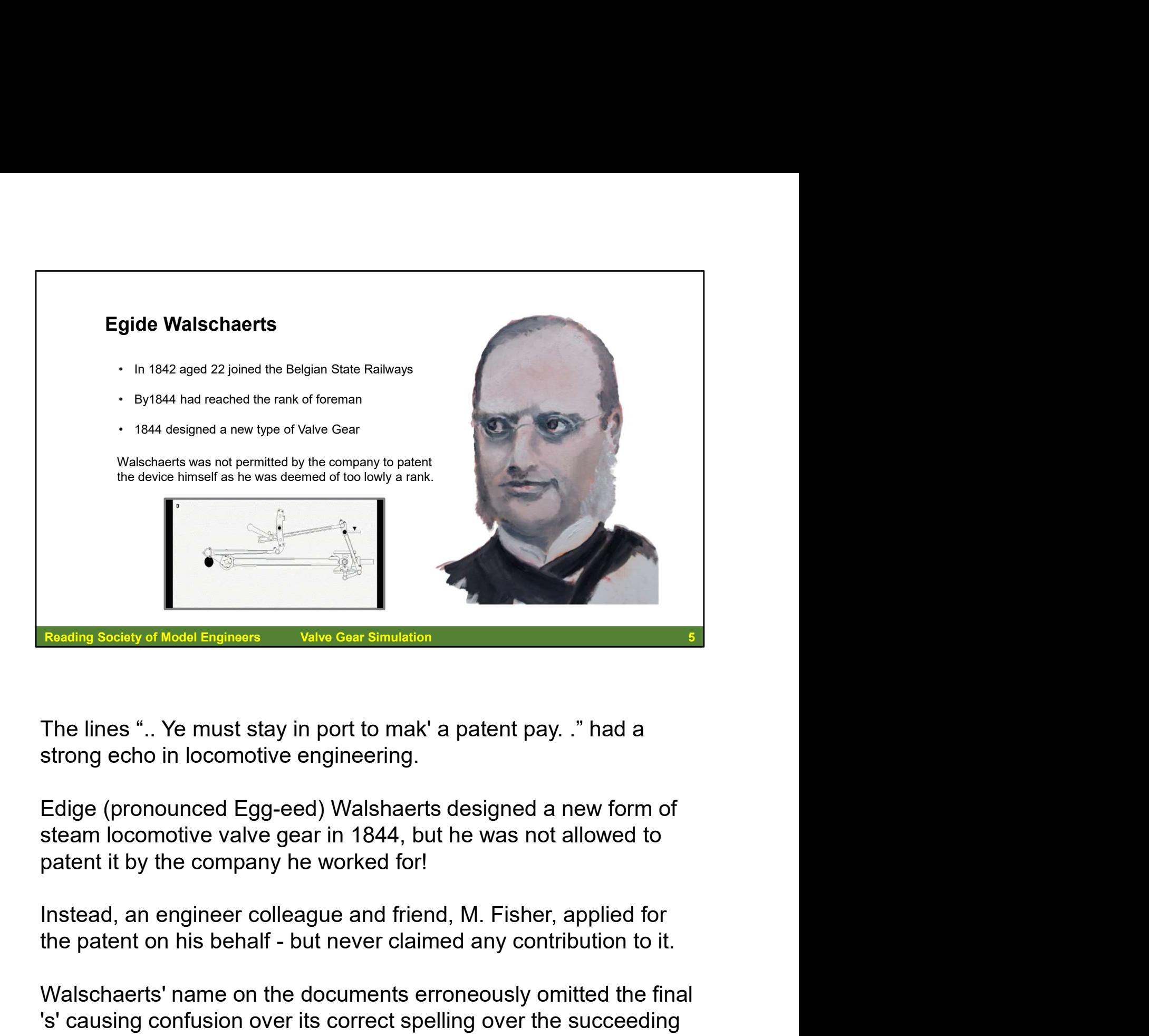

The lines ".. Ye must stay in port to mak' a patent pay. ." had a strong echo in locomotive engineering.

Edige (pronounced Egg-eed) Walshaerts designed a new form of steam locomotive valve gear in 1844, but he was not allowed to patent it by the company he worked for!

Instead, an engineer colleague and friend, M. Fisher, applied for

Walschaerts' name on the documents erroneously omitted the final 's' causing confusion over its correct spelling over the succeeding years.

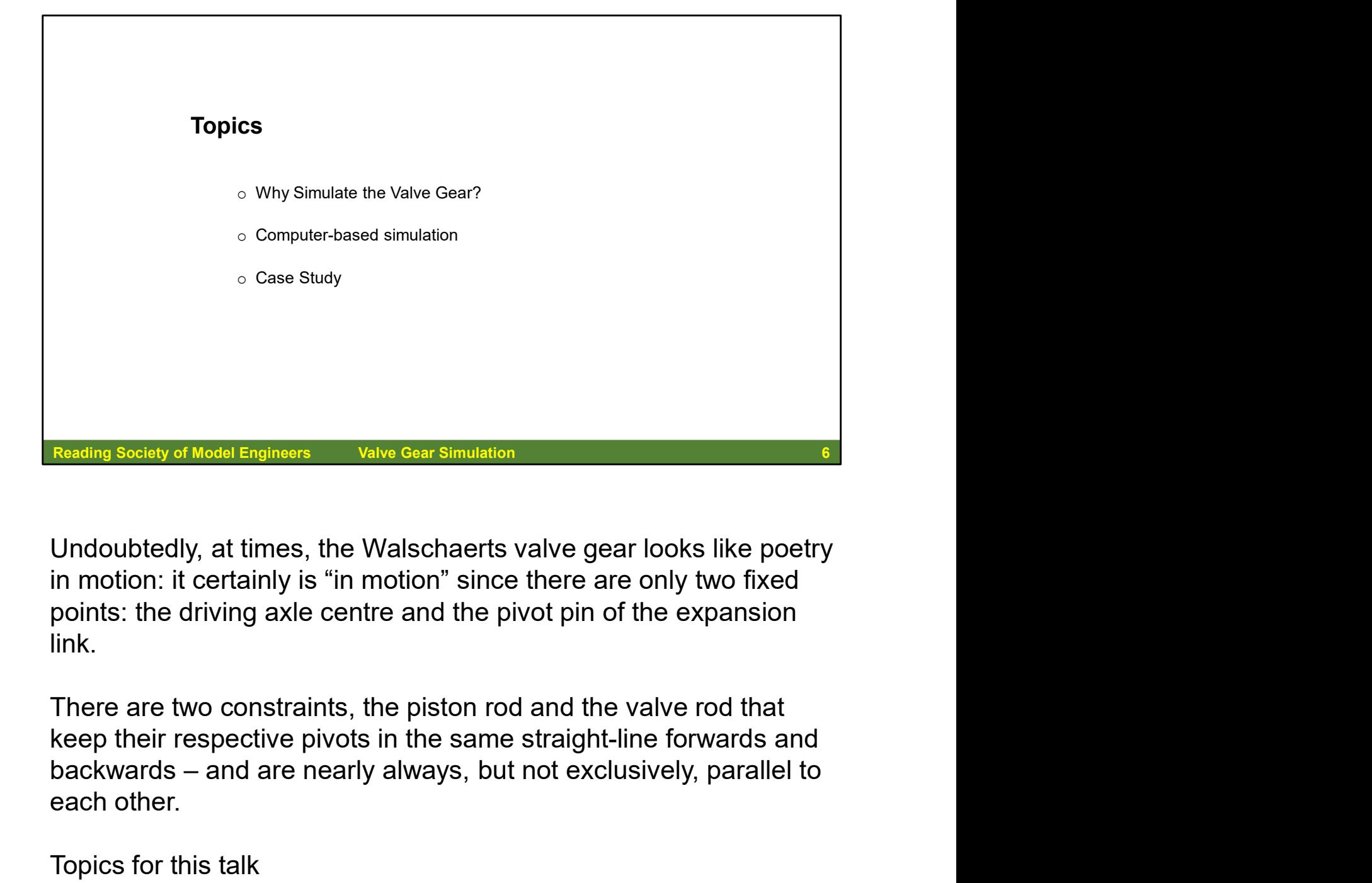

Undoubtedly, at times, the Walschaerts valve gear looks like poetry in motion: it certainly is "in motion" since there are only two fixed points: the driving axle centre and the pivot pin of the expansion link.

There are two constraints, the piston rod and the valve rod that keep their respective pivots in the same straight-line forwards and each other.

Topics for this talk

- o Why Simulate the Valve Gear?
- o Computer-based simulation
- o Case Study

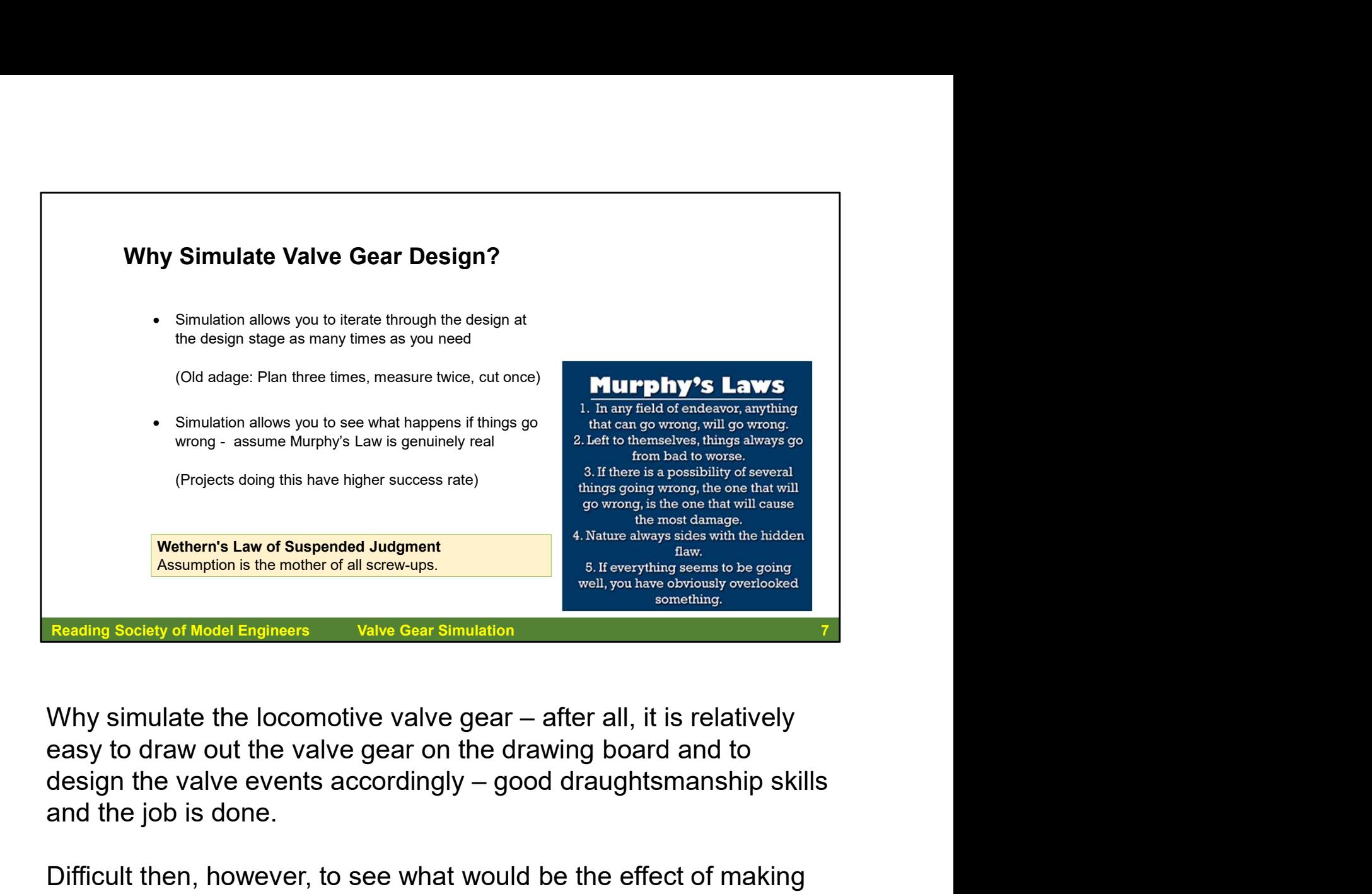

easy to draw out the valve gear on the drawing board and to and the job is done.

Difficult then, however, to see what would be the effect of making simple changes to the design. With a simulation you can iterate round the design as many times as you need.

Simulation also allows you to force errors and see what happens – to works as if Murphy's Law was real… In software development, projects which were developed as if Murphy's Laws were true ended up with a higher success rate than those that did not. By the way, Murphy was an optimist… design the valve events accordingly – good draughtsmanship skills<br>and the job is done.<br>Difficult then, however, to see what would be the effect of making<br>simple changes to the design. With a simulation you can iterate<br>roun

is just one of them:

"Assumption is the mother of all screw-ups".

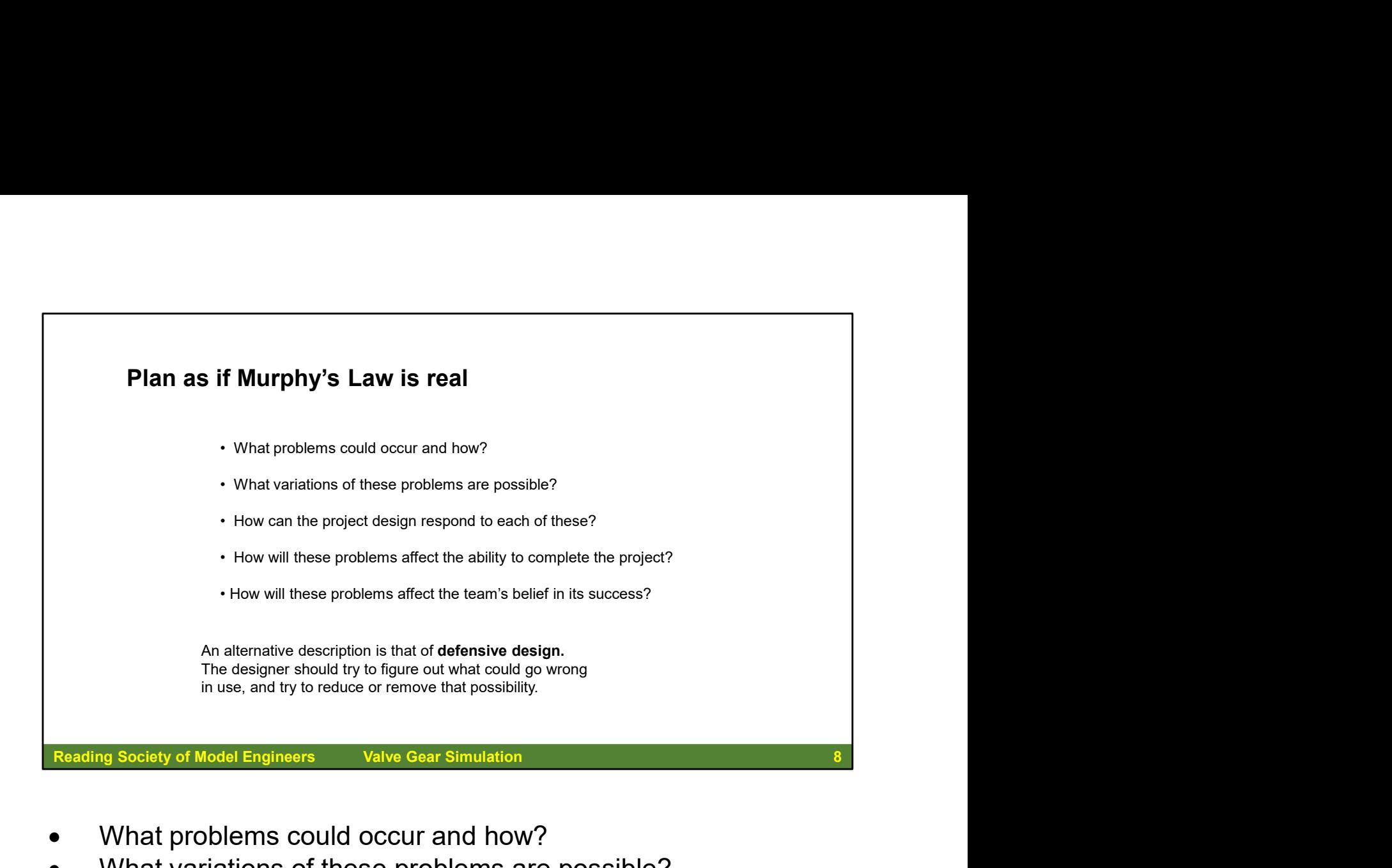

- What problems could occur and how?
- What variations of these problems are possible?
- How can the project design respond to each of these?
- How will these problems affect your ability to complete the project?
- How will these problems affect your (the team's) belief in its success?
- Think about where difficulties may arise and do a risk analysis
- Take reasonable measures against the risks
- Manage projects with foresight and vigilance, as unforeseen problems can arise at any time
- Don't let problems throw you off course, but actively look for solutions
- Play through worst-case scenarios so that you are prepared for as many eventualities as possible

An alternative description of this approach is "Defensive Design".

![](_page_8_Figure_0.jpeg)

Simulation allows you to look at some of these questions before committing any design to paper, to work through some of the possible issues and problems.

And then: "…. all engines, should have their Walschaerts valve gear drawn out on a big board before one single bit of iron is sawn out…." H. J. Coventry 1956

positions of the wheels, the length of the cranks, the size and position of the cylinders:

All of these change the various motion paths.

In all this valve gear design work, all we are trying to do is to combine two Simple Harmonic Motion curves together to provide the full valve travel with some "dwell" over the ports (the "lap") and the point where the port is open to steam in relation to the position of the piston (the "lead").

![](_page_9_Figure_0.jpeg)

A quick look at some of the ways Simulation can benefit.

Let's pretend than it is 1944, and the Great Western Railway is looking to produce an improvement on its "Hall" locomotive.

outlined. It is almost identical to an LMS Black 5! We will base our design on this proposal

![](_page_10_Figure_0.jpeg)

The GWR 2-8-0 47xx class locomotives were very successful mechanically, reliable and powerful, although their size was a

heavy loads or pounding up gradients, A deep firebox between the frames burning decent Welsh Steam Coal.

Most USA locomotives are designed on a basis of diameter speed, that is a speed in miles per hour equal numerically to diameter of the **driver** wheel in inches.

5 foot 8 ins wheels  $= 68$  ins so we can assume a working speed of 68 mph.

The drive for the 47xx "Night Owls" was on the second axle, so we will use that. Inside Stephenson's Valve gear, here.

![](_page_11_Figure_0.jpeg)

But the proposed "County" was outlined with Walshaerts gear.

Two issues immediately apparent. The first is that we have lost the find some way of maintaining the vacuum.

But most noticeable is that the expansion link for the Walschaerts' will need support.

![](_page_12_Picture_0.jpeg)

The same sort of support as shown for the proposed "County". This has got to be fixed to the frames at the ends of the extended support, to clear the driving wheel.

This is a very similar support to that provided for the STANIER LMS Locomotives.

![](_page_13_Figure_0.jpeg)

28xx heavy freight locomotives?

This is how it would look like with Stephenson's link motion …

![](_page_14_Figure_0.jpeg)

And now with Walshaerts' Radial gear.

The pivot for the expansion link can now be fixed directly to the

Reading Society of Model Engineers valve Gear Simulation 15 to the And now with Walshaerts' Radial gear.<br>The pivot for the expansion link can now be fixed directly to the frame – no flying bearings or whatever.<br>By the way And now with Walshaerts' Radial gear.<br>The pivot for the expansion link can now be fixed directly to the<br>frame – no flying bearings or whatever.<br>By the way – the design program placed the expansion link all by<br>itself – a so

What problems do we encounter here?

contraction of the rods depending on the weather!

![](_page_15_Picture_0.jpeg)

There is absolutely no reason why the return crank and the eccentric rod should be driven from the crank used by the connecting rod. As long as we get those two simple harmonic motions with their phase difference, it does not matter how they are derived.

the front coupled axle. The class originally had Joy valve motion between EX-LNWR 4-6-0 No 2340 Tara" 4th June 1924<br>
Watschearts gear outside the frames, instead of Joy valve molton<br>
There is absolutely no reason why the return crank and the eccentric rod<br>
Scatting Scatisty of Model Engineers<br>
V Ex-LWWR 4-6-0 No 2340 Tara' 4th June 1924<br>
Walschaets gear outside the frames, instead of Joy valve motion<br>
Exosteling Sociary of Model Engineers<br>
Yalvo Gear Simulation<br>
There is a basolutely no reason why the return crank class were rebuilt with Walschaerts gear outside the frames to operate the inside cylinders' valves. Although arranged by Beames in the final months of the LNWR, the rebuilds were not implemented until after the Grouping This new motion required the running plate to be raised for most of its length. Engines No 964 and No 867 were so rebuilt in March 1923, followed by No 56 in March, and No 2340 in April 1924.

![](_page_16_Picture_0.jpeg)

The locomotive No 2340 was one of five outside valve-gear engines which were nicknamed after a racehorse, "Tishy", which (apparently) had a disastrous habit of getting its forelegs crossed during races. It is assumed this nickname was derived from the action of the 'crossed rods' of the outside Walschaerts gear.

Ex-LNWR 4-6-0 No 2340 'Tara' seen on 4th June 1924 carrying the nameplate the 'Prince of Wales'. It's not known why No 2340 was carrying the name plate 'Prince of Wales' as it was Exhibition. Harry Jack writes 'LNWR No 2340 (Crewe motion No 5326, built April 1916) was named 'Tara' before and after this photograph was taken, so it is a bit of a mystery as to why it should have been photographed (just after rebuilding with outside valve gear) on 4th June 1924, with the nameplate later fitted to the Wembley Exhibition engine LMS No 5845. Ted Talbot's book "An Illustrated History of LNWR Engines" has a broadside photo of No 2340 taken at the same time as the above photograph (plate 485). It looks like No 5845's nameplate, which was different in detail from that on the first of the class No 819, but maybe it's a fake put on just for the photograph. (When did the Wembley Exhibition open? When did No 5845 first appear there? Did it have its nameplate from its first appearance? The engine is mentioned in the Railway Magazine of June 1924 as being exhibited at Wembley by Beardmore & Co, but no mention of a nameplate. More research needed!) I can only guess why these photos were after a racehorse, "Tishy", which (apparently) had a disastrous habit of grossed during races. It is assumed this nickname was derived from the rods' of the outside Walschaerts gear.<br>Ex-LNWR 4-6-0 No 2340 'Tara' seen on 4t

![](_page_17_Picture_0.jpeg)

Another locomotive where the return crank and eccentric rod is not driven from the connecting rod crank is, of course, the Southern Railway's Bullied "Merchant Navy" and light pacific (WC and BB) locomotives. The miniaturised valve gear was driven by a chain from the driven axle to an idler, and then another chain to the valve gear mechanism itself. From Society of Model Engineers<br>
Yalve Gear Simulation<br>
Another locomotive where the return crank and eccentric rod is not<br>
driven from the connecting rod crank is, of course, the Southern<br>
Railway's Bullied "Merchant Navy

Other locomotives had valve gear which was not directly driven derived motion for the inside cylinder, and the "Stars", Castles" and "Kings" had their outside cylinders' valves driven from the inside valve gear.

![](_page_18_Picture_0.jpeg)

eccentric rod. The motion for one side of the engine was driven by because of quartering, there was the necessary 90-degree difference between the expansion link motion and the combination rod motion.

This "scissors" gear was only ever fitted to "North Star" (40 as was) and was completed in April 1906. The main reason why it was not put into production was that if there was a fault that necessitated isolating the valve gear on one side of the engine, it disabled the complete engine. The scissors gear had been proposed to Churchward by W. H. Pearce in June 1905.

![](_page_19_Picture_0.jpeg)

Meanwhile, over at the Midland Railway, much the same idea had occurred to R. M. Deeley when he was an assistant to S. W. Johnson. Johnson would have nothing his large 4-4-0 no. 990. On 11<sup>th</sup> August 1905 he applied for a patent for this gear, the patent being granted in June 1906.

Deeley wrote to Churchward, accusing the GWR of using the Deeley patented gear without acknowledgement. There was no difficulty in showing that the Swindon gear was designed before Deeley applied for his patent, so that Churchward had every right to use it.

In operation, the "scissors" gear was very similar to Walschaerts, but with no return cranks or eccentric rods. The lead was constant at all cut-offs.

On the production versions of the Stars and Castles, the final section of the reversing shaft was split so that the left and right sides of the engine could be isolated independently.

![](_page_20_Picture_0.jpeg)

Ivatt built a four-cylinder compound version (No. 292) in March 1905. The outside cylinders drove the trailing coupled axle, whilst the inside cylinders drove the leading coupled axle.

His Great Northern compound Atlantic used:

Outside Walschaerts radial valve gear for the outside HIGH pressure cylinders

Stephenson's valve gear is more resilient for use with rods of high angularity.

A valve was fitted beneath the smokebox, which switched the locomotive from simple to compound working. This was controlled from the cab, enabling a driver to switch between simple and compound working. The both the leading coupled axle.<br>
His Great Northern compound Atlantic used:<br>
Inside Stephenson's link motion for the inside LOW pressure cylinders and<br>
Outside Walschaerts radial valve gear for the outside HIGH pressure<br>
cy evidence has been found to suggest that 225psi was ever used. It was withdrawn from service in August 1928.

![](_page_21_Picture_0.jpeg)

In summary:

Stephenson's advances timing as the locomotive is notched up. Walschaerts' gear has a fixed lead at all cut-offs.

Gears" by C. D. Fessenden:

cases. With a variable lead the longest possible cut-off in starting can be obtained, combined with the proper amount of lead at the ordinary running cut-off. In the case of passenger locomotives particularly, a steam distribution like this is often most desirable. The favorable results for starting are obtained, however, at the expense of the distortion of the valve events in the back motion. For this reason, the Walschaert valve gear with variable lead is suitable only for passanger and fast freight locomotives, and not for slow freight and switching locomotives.

With a variable lead so arranged that the lead increases as the reverse lever is hooked up, the eccentric crank lags behind the correct position for a constant lead; in other words, it is

![](_page_22_Picture_0.jpeg)

This was in the 5th Impression dated 1915

L. D. Porta (Argentina) produced variable lead in Walschaerts' gear by reducing the component in full forward gear and lessens towards mid gear, probably courting running speed with heavy loadings. Reading Society of Model Engineers valve Gear Simulation<br>
This was in the 5th Impression dated 1915<br>
L. D. Porta (Argentina) produced variable lead in Walschaerts' gear by reducing the<br>
return crank length. In effect this L. D. Porta (Argentina) produced variable lead in Walschaerts' gear by reducing the<br>return crank length. In effect this single alteration advances the expansion link<br>component in full forward gear and lessens towards mid g L. D. Porta (Argentina) produced variable lead in Walschaerts' gear by reducing the return crank length. In effect this single alteration advances the expansion link<br>component in full forward gear and lessens towards mid g

Porta was not born until 1922, so this potential variable lead had been known about would have been implemented at large in those intervening years, rather than being "discovered" anew!

mechanically.

The critical item in designing Walshaerts' Valve Gear is getting the pivot of the convention Walschaerts layout.

![](_page_23_Picture_0.jpeg)

So how did they do it in the old days?

In many of the drawing offices, there were models of the valve gear where the various dimensions could be adjusted. Often the mock up was made of wood, and various lengths of rod would be tried to get the right motion.

![](_page_24_Picture_0.jpeg)

This is the wooden model of the proposed "scissors" valve gear for "Star" 40 (later, 4000) by W. H. Pearce, June 1905.

![](_page_25_Picture_0.jpeg)

In real life locomotive engineering, the Great Western group building the Railmotor resorted to wooden mock-ups of the valve

The valve gear for the Railmotor is very similar to that used on the original Vale of Rheidol steam locomotives, but even so the group found it difficult to get the valve gear correct!

"… Due to the lack of original detailed drawings of the motion, connecting rods, valve and piston rod assembly, combination lever union link and reversing shaft were mocked up in timber… These wooden components enabled us to align the frame, wheelsets and motion so that exact dimensions could be confirmed before ordering the … motion parts …"

![](_page_26_Picture_0.jpeg)

program to get the valve gear designed before the final machining was done.

![](_page_27_Picture_0.jpeg)

(variable) lead in Walschaerts motion!

![](_page_28_Picture_0.jpeg)

The Railmotor in action….

![](_page_29_Figure_0.jpeg)

available:

- Charlie Dockstader
- Bill Hall
- Allan Wallace
- Don Ashton (Spreadsheet based)

![](_page_30_Picture_0.jpeg)

Charlie Dockstader in the grandaddy of the simulations – He is driving his Central Pacific 229 4-8-0 at the Bitter Creek Western Railroad, located some 200 kilometres North-west from Los Angeles.

Charles wrote the first of the MS-Dos versions of the software in 1986 to improvements to add other types of valve gear and improve functionality and ease of use. In early 1999 he started converting one of the valve gears to the Windows format.

The programs can be used with the default settings to view operation and characteristics of any of the types of valve gear supported. They may also be used to check or change designs as all the dimensions in the gear can be modified. Performance for all types can be viewed using several different types of diagrams.

The default dimensions used in the programs are in inches and most are for 1.5-inch scale (7.25 gauge). They can be user modified to suite the scale desired or for use with the metric system.

![](_page_31_Picture_14.jpeg)

67 Valve Gears available. Each one can be configured to show how it operates.

![](_page_32_Picture_14.jpeg)

admission simulation in action.

![](_page_33_Figure_0.jpeg)

when we look at the case study!

![](_page_34_Picture_0.jpeg)

Certainly, the widest range of simulations available.

![](_page_35_Picture_107.jpeg)

Charles Dockstader's valve gear simulations suffer from a number of problems: **Example Conduct of Cut-off Cut-off Cut-off Cut-off Cut-off Cut-off Cut-off Cut-off Cut-off Cut-off Cut-off Cut-off Cut-off Cut-off Cut-off Cut-off Cut-off Cut-off Cut-off Cut-off Cut-off Cut-off Cut-off Cut-off Cut-off Cu** Reading Society of Model Engineers valve Gear Simulation<br>
Scharles Dockstader's valve gear simulations suffer from a number of<br>
problems:<br>
1. In mid-gear, the valves, pistons and wheels are in motion, when<br>
they should be Charles Dockstader's valve gear simulations suffer from a number problems:<br>
1. In mid-gear, the valves, pistons and wheels are in motion, where<br>
they should be stationary<br>
2. It is not possible to see the effect of changin

- they should be stationary
- return crank compared to the main crank
- 
- 
- implemented in the application.
- 

In mitigation, some of this is a result of having first being written for MS-DOS (1986).
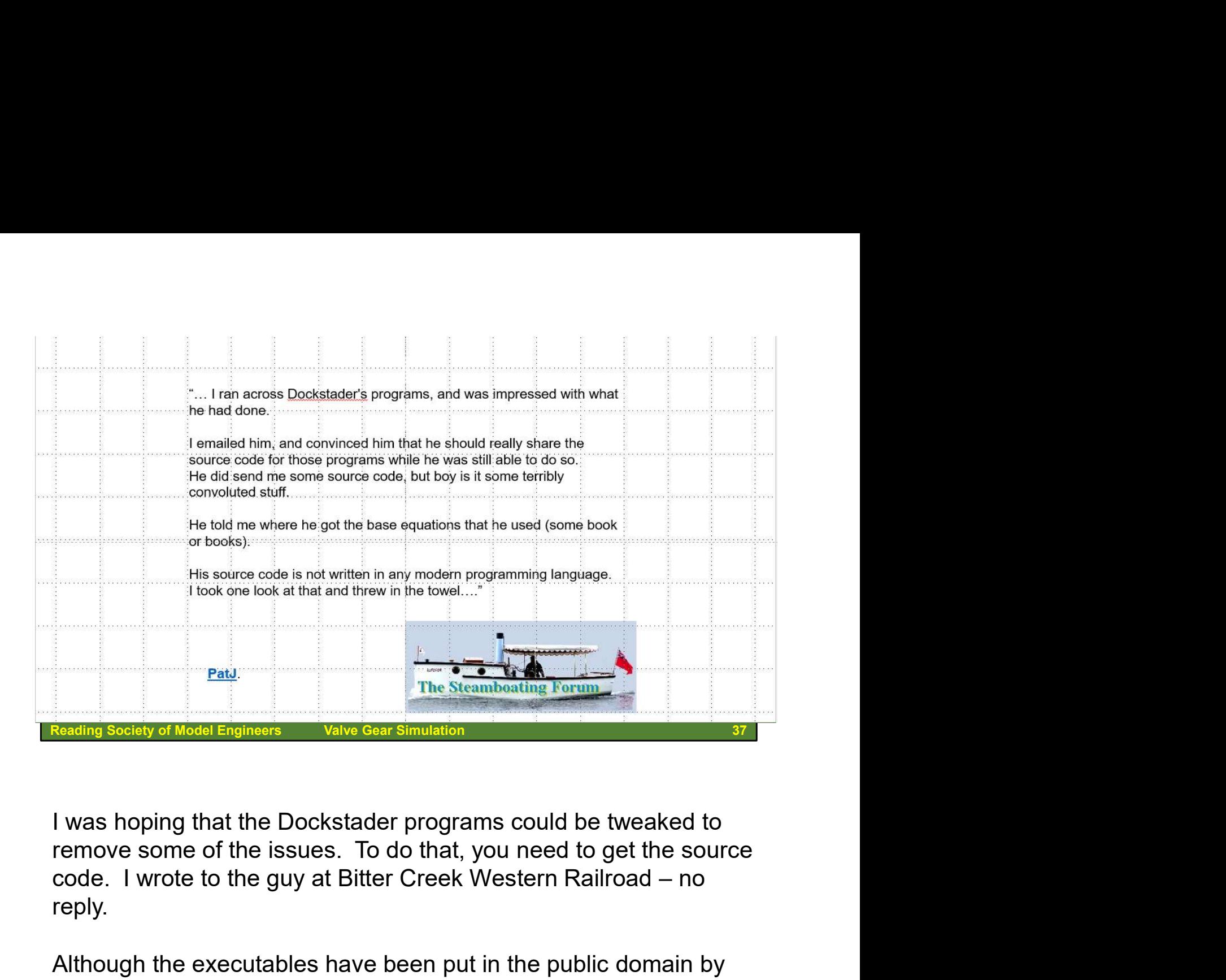

I was hoping that the Dockstader programs could be tweaked to remove some of the issues. To do that, you need to get the source reply. Forthing society of Model Engineer's Transversimulation<br>
1 was hoping that the Dockstader programs could be tweaked to<br>
remove some of the issues. To do that, you need to get the sourc<br>
code. I wrote to the guy at Bitter C

Although the executables have been put in the public domain by Charlie, the software has not been made publicly available.

One person, PatJ, on the Steamboating Forum has actually seen

```
Reading Society of Model Engineers Valve Gear Simulation 38
                 ence to : TCylDimen.Proc_00466900()<br>2 E879F8FFFF call 00466900<br>7 D907 fld dword ptr [edi]<br>9 83C4F4 add esp, -$0C<br>C DB3C24 fstp tbyte ptr [esp]
         00467082 E879F8FFFF call 00466900
                 ence to : TCylDimen.Proc_00466900()<br>
2 E879F8FFFF call 00466900<br>
7 D907 fld dword ptr [edi]<br>
9 83C4F4 add esp, -$OC<br>
C DB3C24 fstp tbyte ptr [esp]<br>
F 9B wait<br>
6 8D030000000 mov edx, $00000003
         00467089 83C4F4 add esp, -$0C
         0046708C DB3C24 fstp tbyte ptr [esp]
         0046708F 9B wait
         00467090 8D8D006 8F F F R R R S C R S D000000300467096 BA03000000<br>0046709B B805000000
         * Reference to: system.@Str2Ext;
         004670AB 8BC6<br>004670AD B10A
```
I tried decompiling the executables. This provided the code for the Userinterface forms, but not for the underlying computations and integrations. There is a considerable amount of assembler and machine code there, and it is just about impossible to follow it through. For example, there is little to help you understand how some of the variables are named.

Generally, the word on the street is that if you haven't got the source code, rewrite the application from scratch: there are firms out there who claim to be able to decompile fully, but it is extremely costly and there is no guarantee of success.

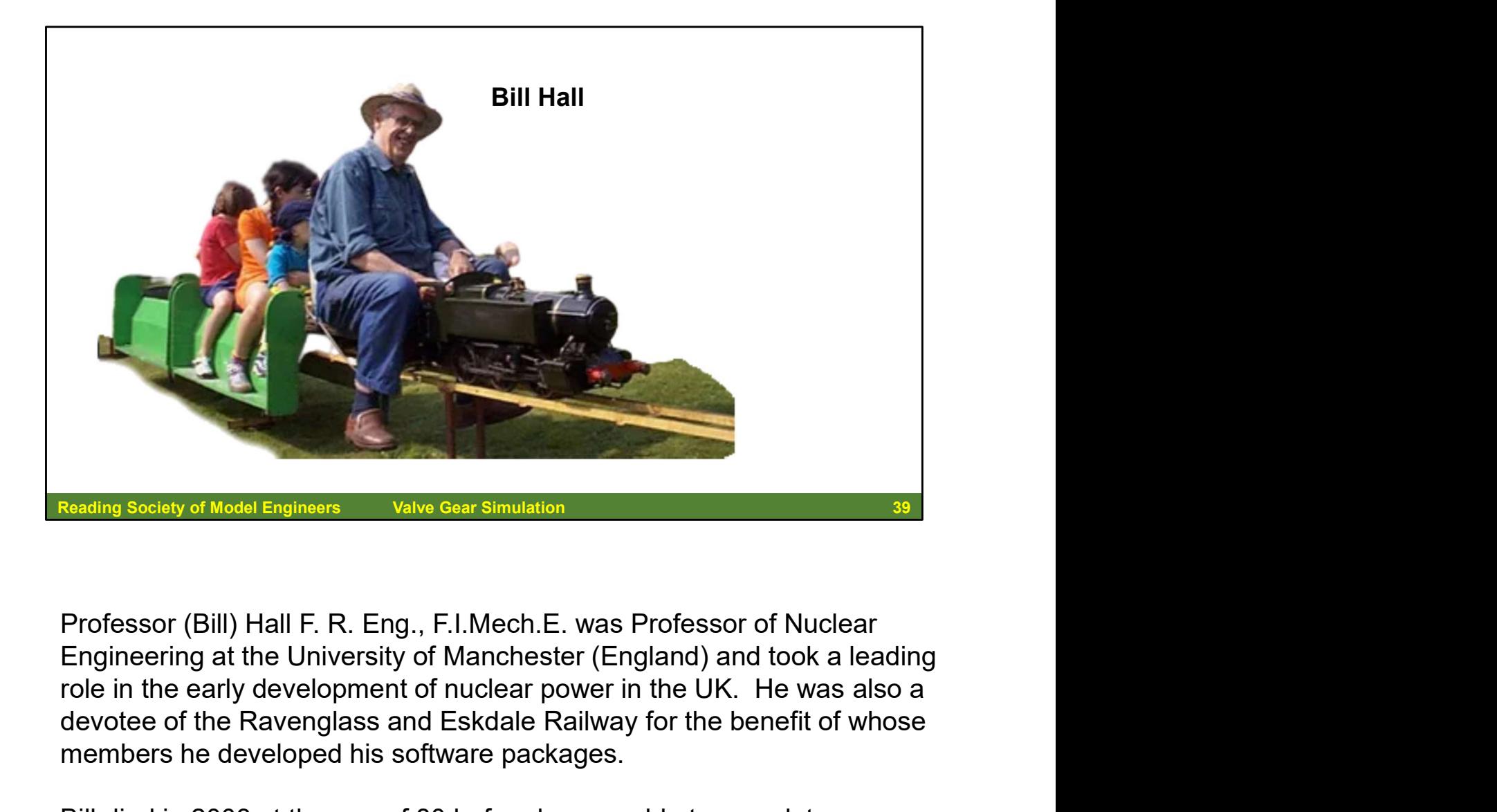

Professor (Bill) Hall F. R. Eng., F.I.Mech.E. was Professor of Nuclear Engineering at the University of Manchester (England) and took a leading devotee of the Ravenglass and Eskdale Railway for the benefit of whose members he developed his software packages. For ding seekly of Model Engineers<br>
Professor (Bill) Hall F. R. Eng., F.I.Mech.E. was Professor of Nuclear<br>
Engineering at the University of Manchester (England) and took a leading<br>
rote in the early development of nuclear Reading Society of Model Engineers<br>
Engineering at the University of Manchester (England) and took a leading<br>
Engineering at the University of Manchester (England) and took a leading<br>
role in the early development of nucle

Bill died in 2003 at the age of 80 before he was able to complete a new program with which he intended to simulate locomotive combustion steam locomotive's firebox more complex to model than a nuclear reactor.

Professor (Bill) Hall F. R. Eng., F.I.Mech.E. was Professor of Nuclear<br>Engineering at the University of Manchester (England) and took a leading<br>role in the early development of nuclear power in the UK. He was also a<br>devote simulation of valve events whilst "Perwal" incorporates an algorithm that more accurately predicts valve events based on the use of Walschaerts valve gear (the valve gear's geometry being defined by the user).

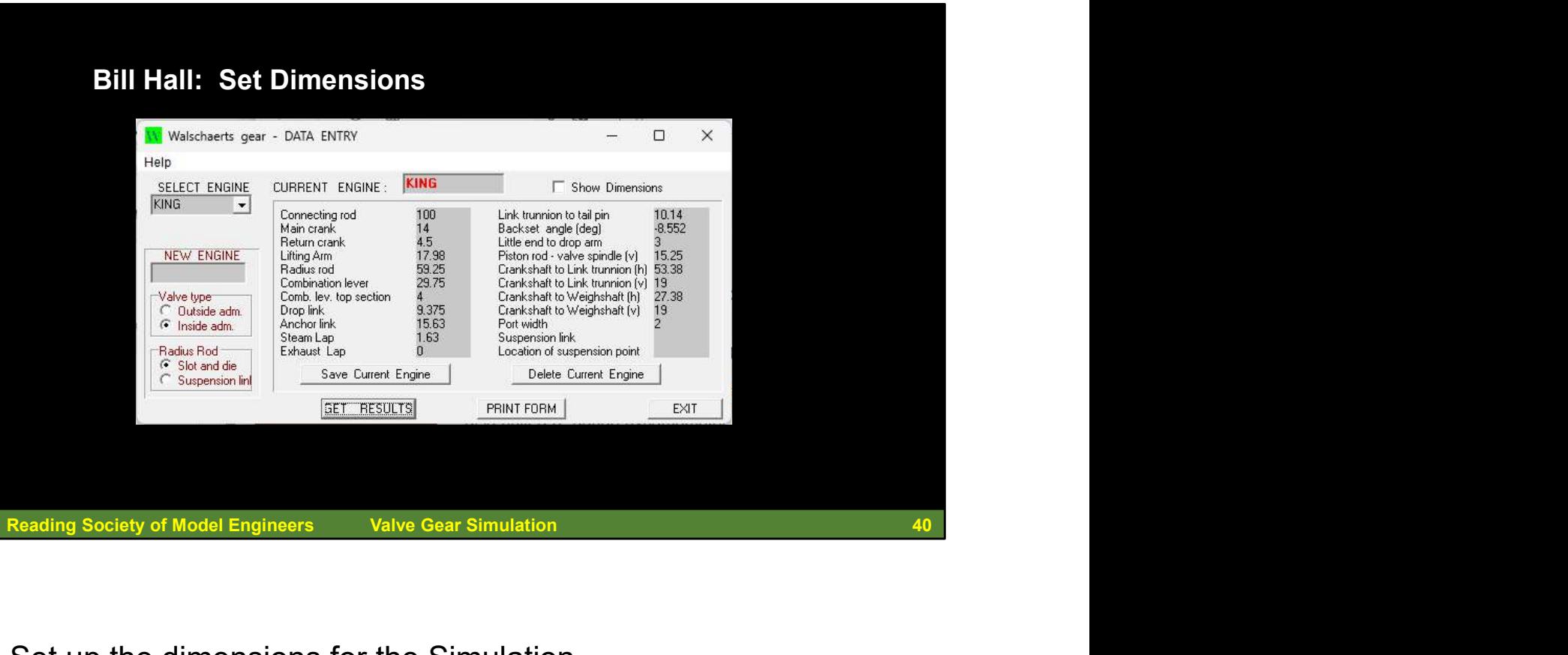

Set up the dimensions for the Simulation.

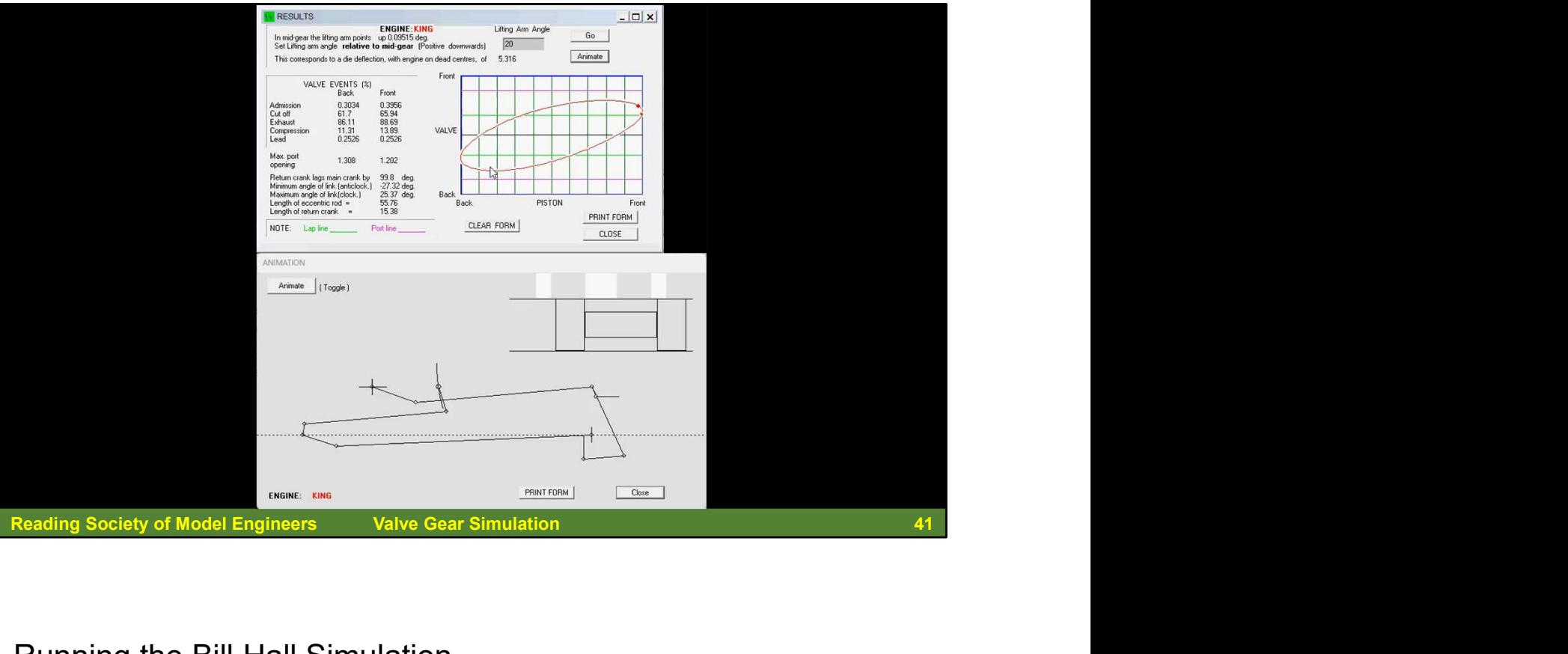

Running the Bill Hall Simulation.

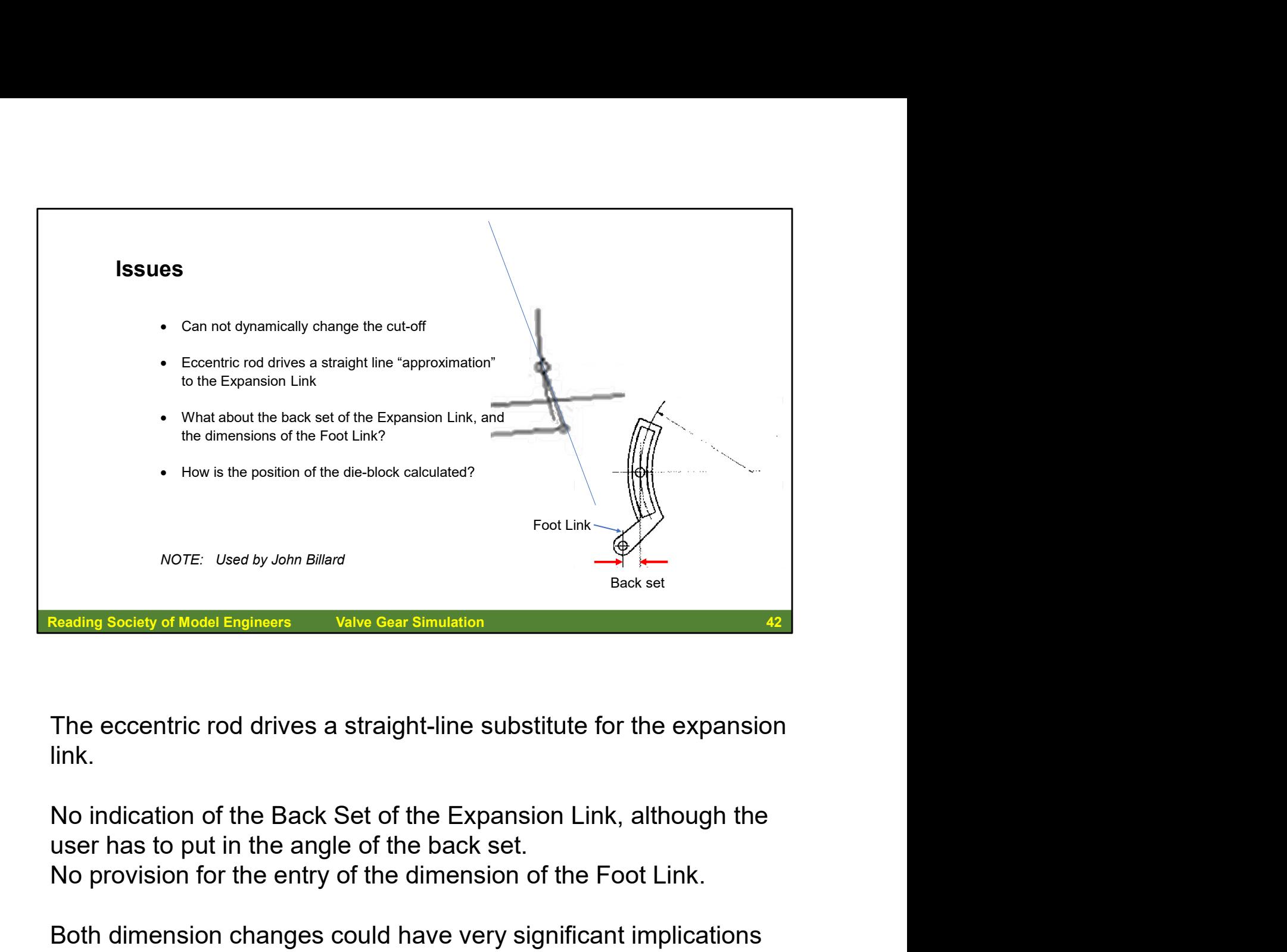

The eccentric rod drives a straight-line substitute for the expansion link.

No provision for the entry of the dimension of the Foot Link.

Both dimension changes could have very significant implications for the operation of the valve gear!

It is not clear how the position of the die block is then calculated!

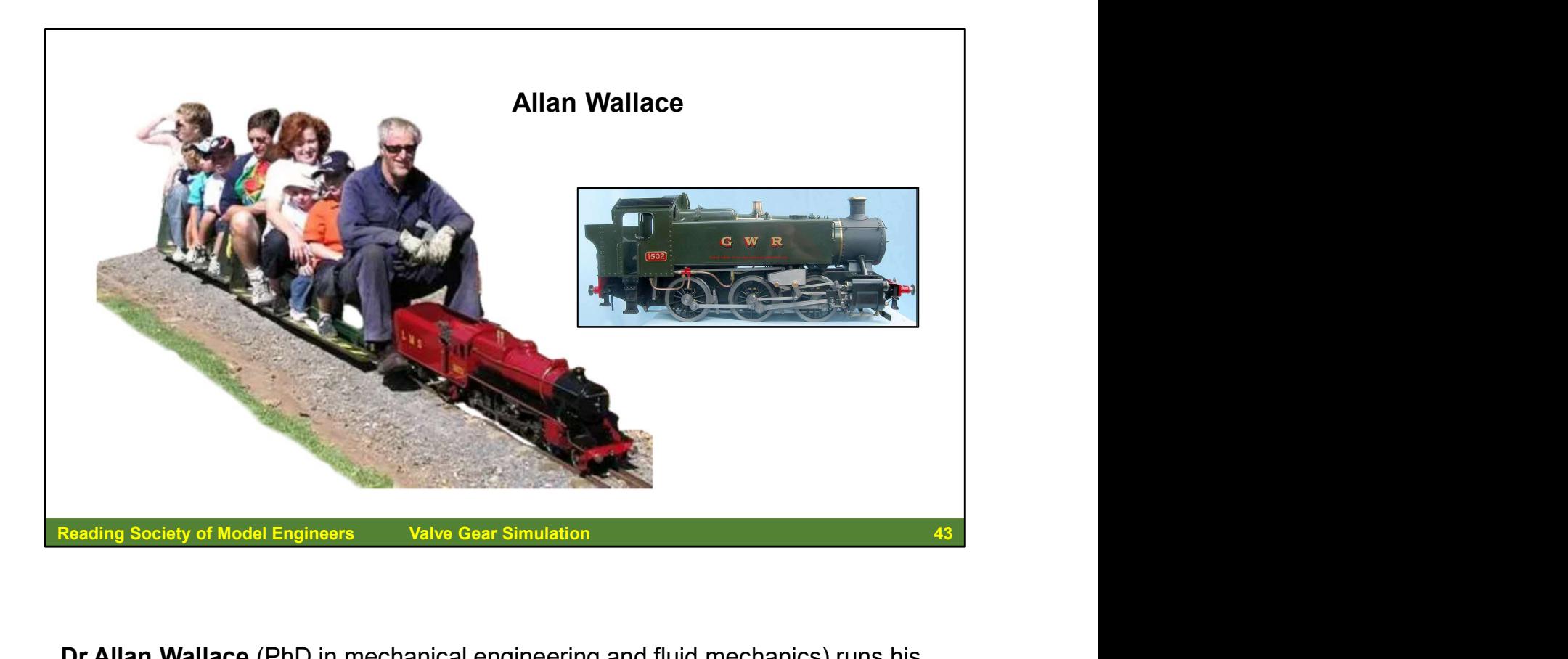

Dr Allan Wallace (PhD in mechanical engineering and fluid mechanics) runs his own engineering consulting company in Adelaide, South Australia, that specialises in solving unusual and difficult engineering problems. Allan has undertaken several railway-related projects including the design of specialized rail freight wagons.

Allan is an enthusiastic builder of 3½" and 5″ gauge steam locomotives, which he regularly runs in his spare time.

He has also built a 5″ gauge dynamometer car fitted with electronic load-cells and lap-top computer, for monitoring and comparing the performance of his and other builders' locomotives.

LBSC freely recognised his lack of detailed information regarding valve gears. He was in this respect an acknowledged 'pins and cardboard' juggler destined to produce some reasonable working gears and some inevitably much the poorer. In fact, it was suspicions regarding the efficacy of Speedy's valve gear that led both Professor Bill Hall, then of Manchester University, and Dr. Allan Wallace of Adelaide, to devise the simulated means of investigating the kinematics of valve motions.

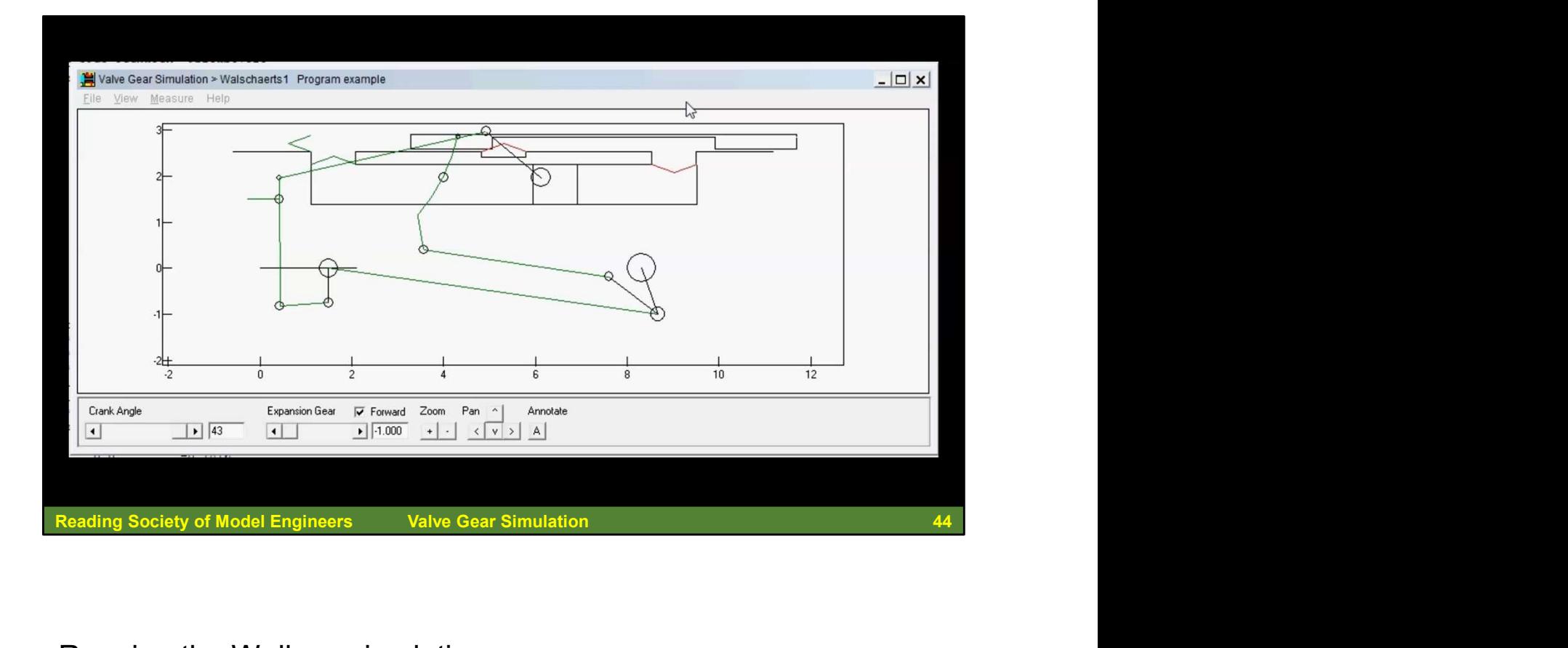

Running the Wallace simulation.

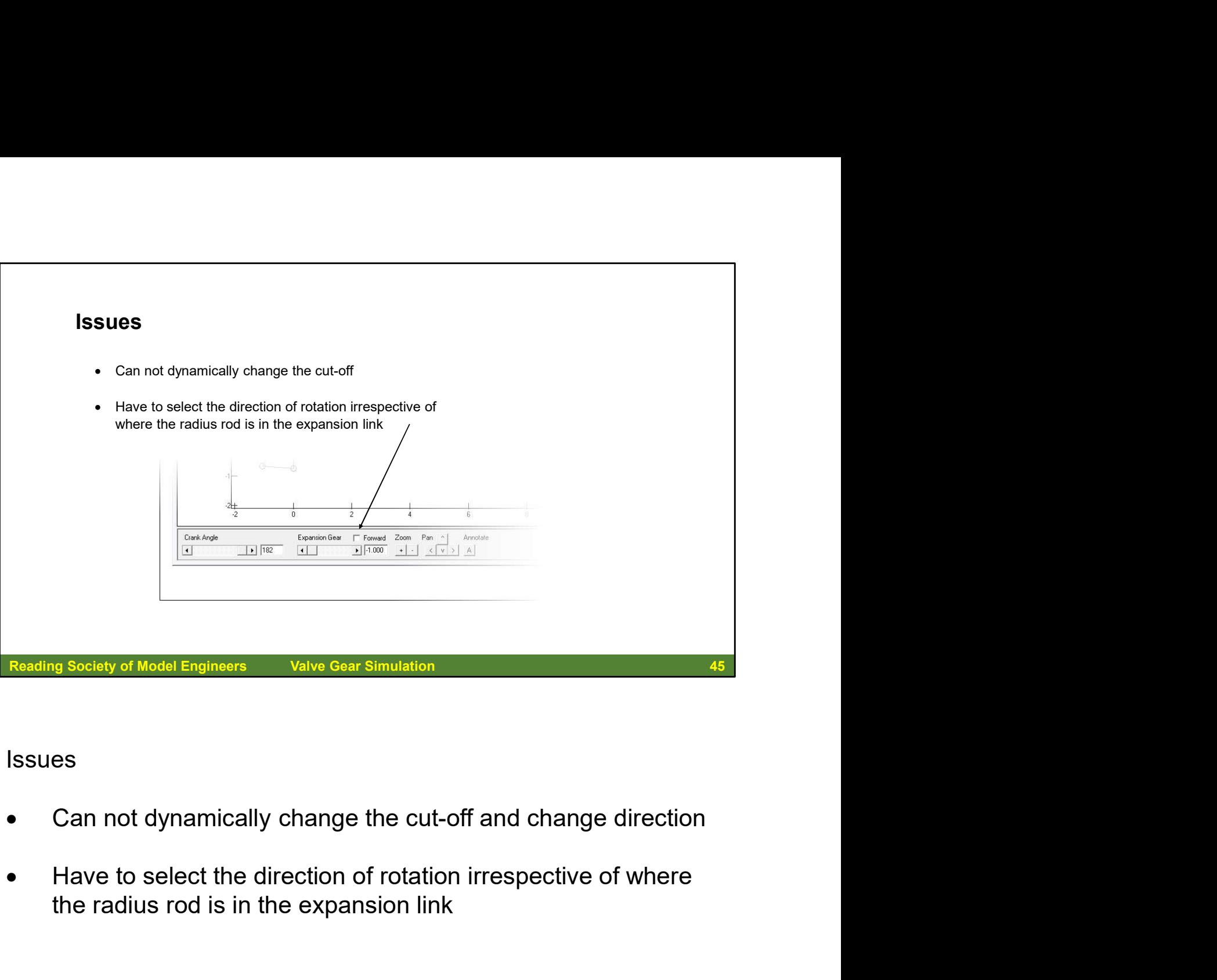

## Issues

- Can not dynamically change the cut-off and change direction
- the radius rod is in the expansion link

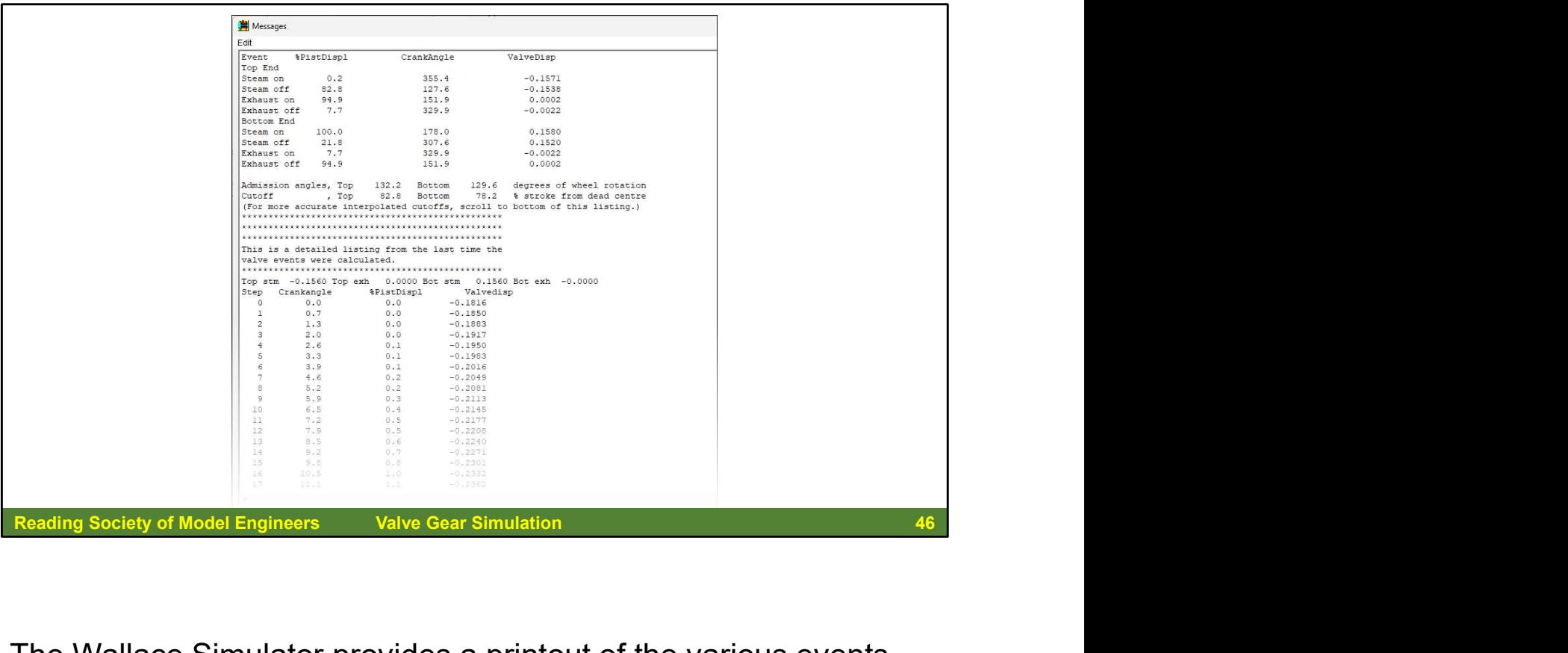

The Wallace Simulator provides a printout of the various events, which is useful when you want to work through the results.

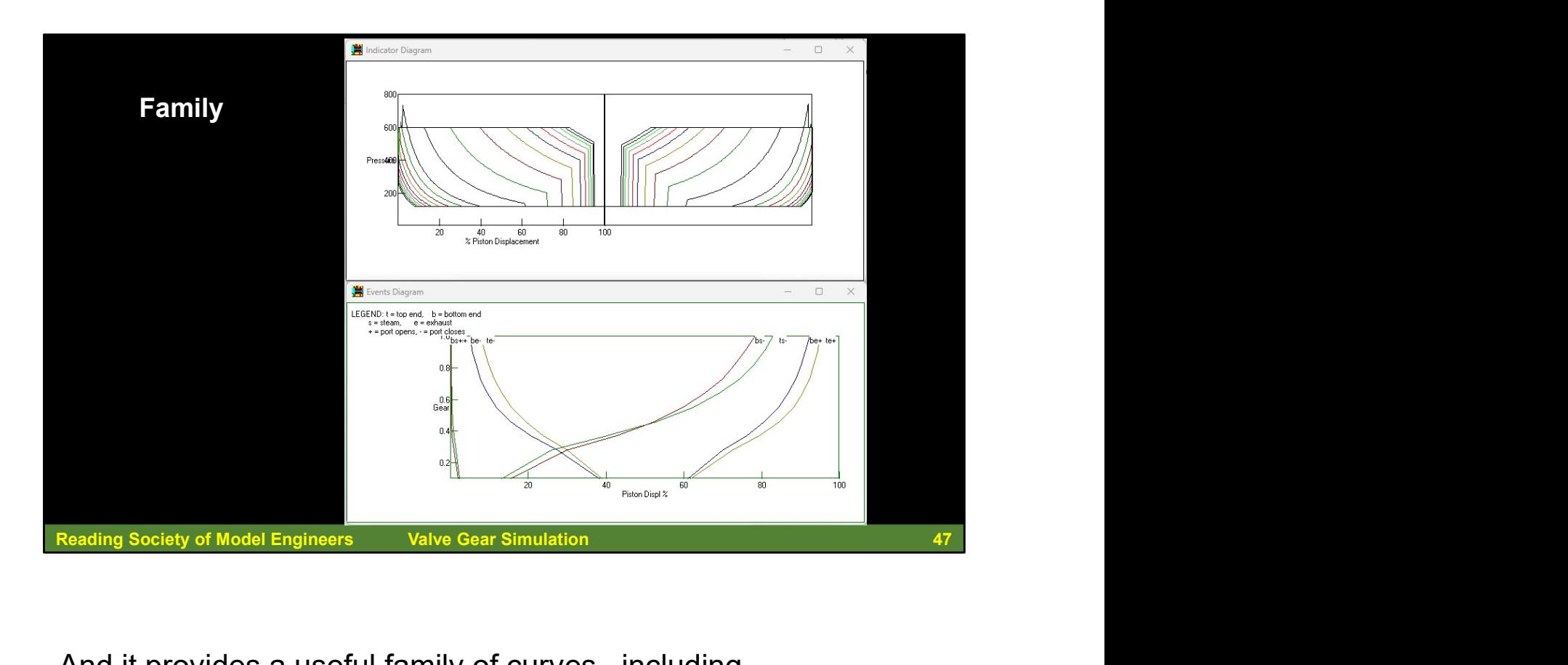

And it provides a useful family of curves –including -

- Indicator diagrams
- Port opening in relation to the piston displacement

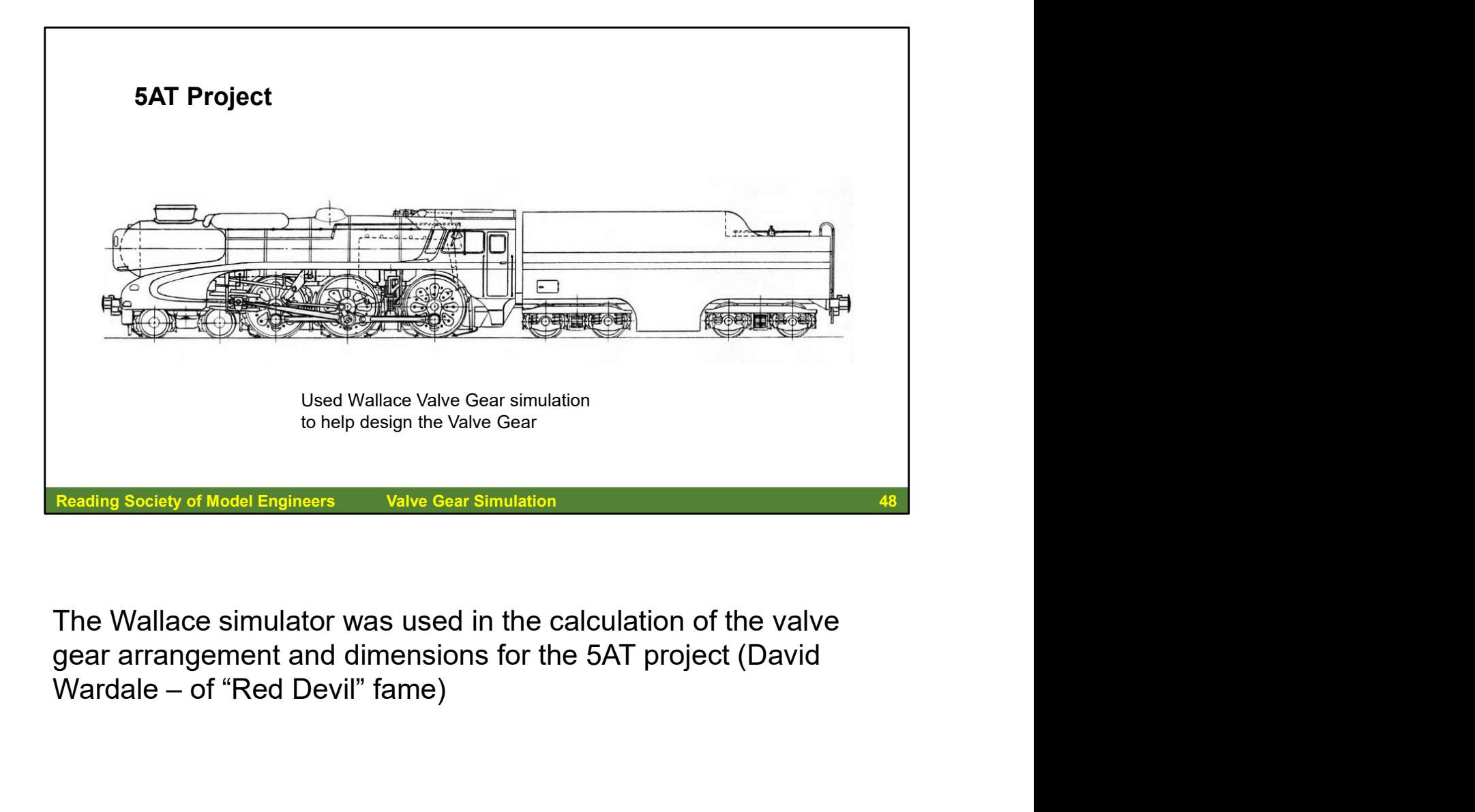

The Wallace simulator was used in the calculation of the valve gear arrangement and dimensions for the 5AT project (David

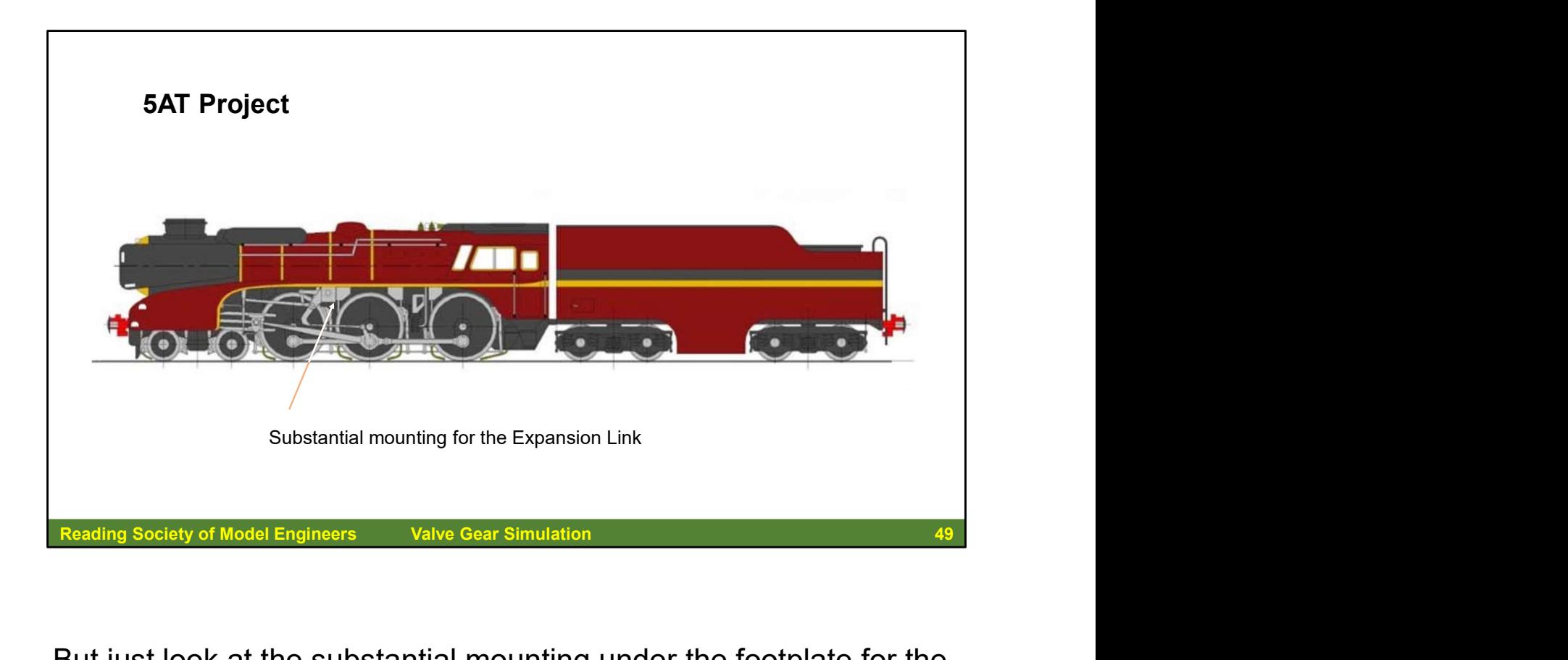

But just look at the substantial mounting under the footplate for the expansion link pivot mount!

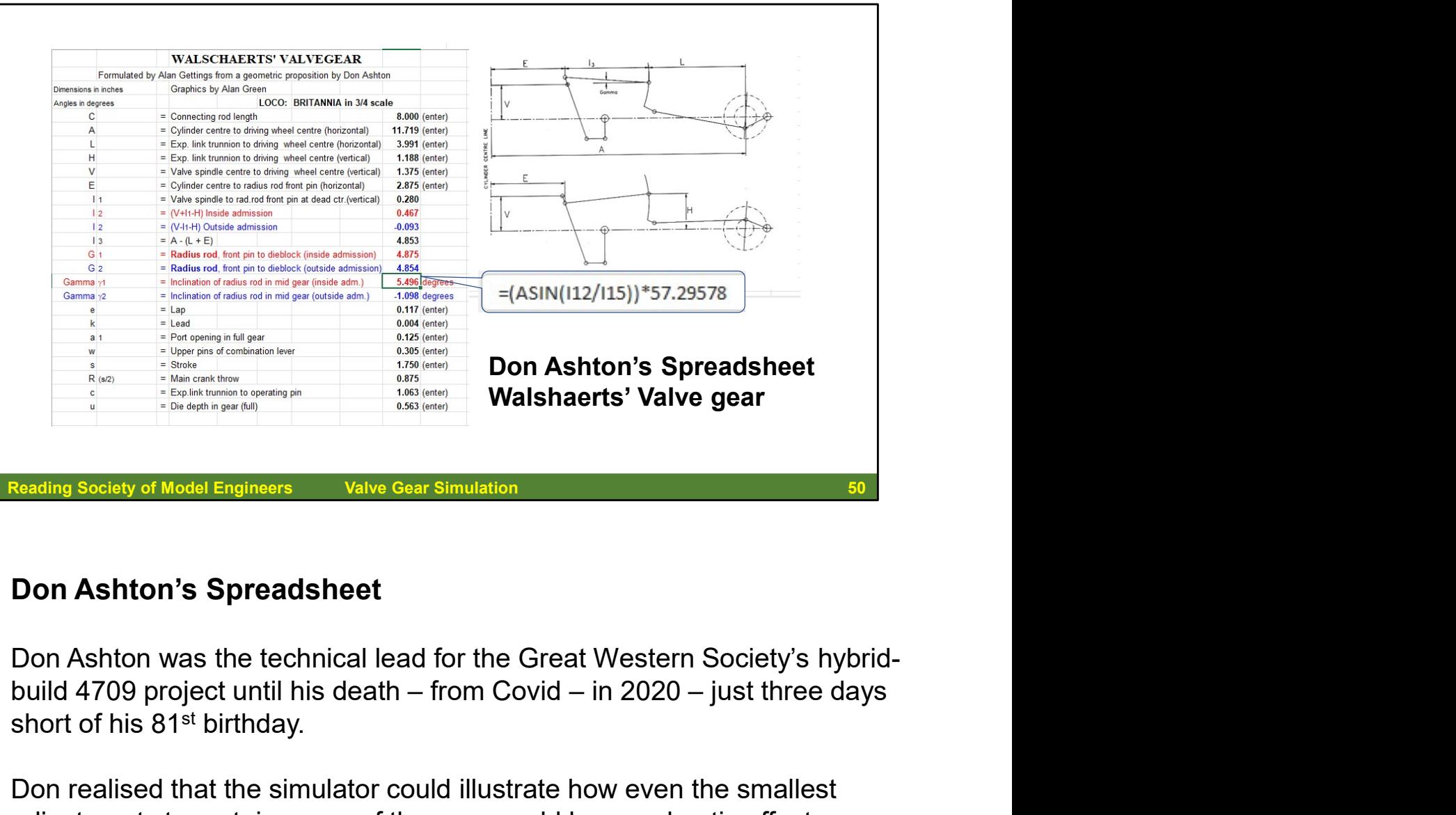

## Don Ashton's Spreadsheet

Don Ashton was the technical lead for the Great Western Society's hybridshort of his 81<sup>st</sup> birthday.

Don realised that the simulator could illustrate how even the smallest adjustments to certain areas of the gear could have a drastic effect on valve movement and performance. And it was natural that Don's involvement with simulators would lead him back to his own valve gear publications. He combined Walschaerts and Stephenson's into one book also updating them to incorporate computer simulation. He would always reflect on how the engineers in the heyday of steam would have loved these computer simulator programmes.

His spreadsheet allows you to enter various dimensions and then the spreadsheet calculates the others.

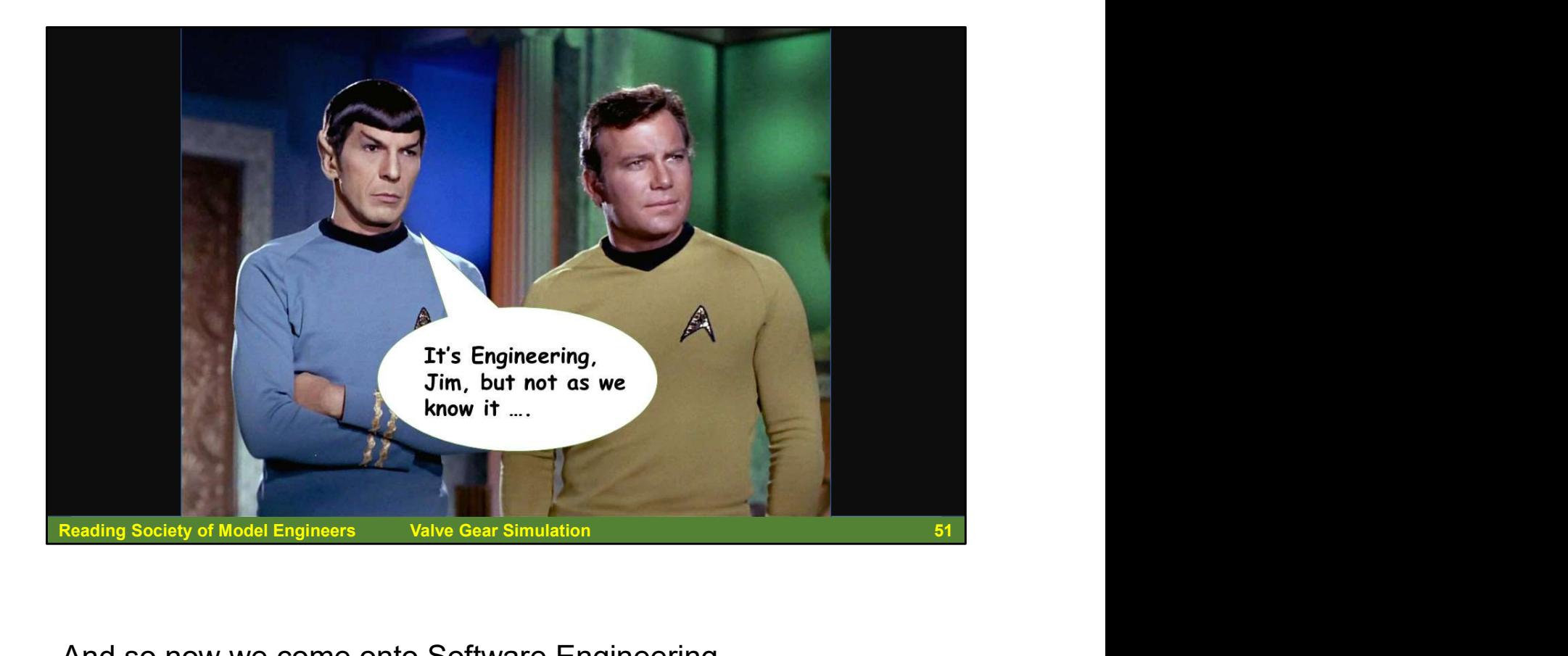

And so now we come onto Software Engineering….

Software engineering is the process of developing, testing and deploying computer applications to solve real-world problems by adhering to a set of engineering principles and best practices. It is the application of the systematic approach of physical world engineering to software development.

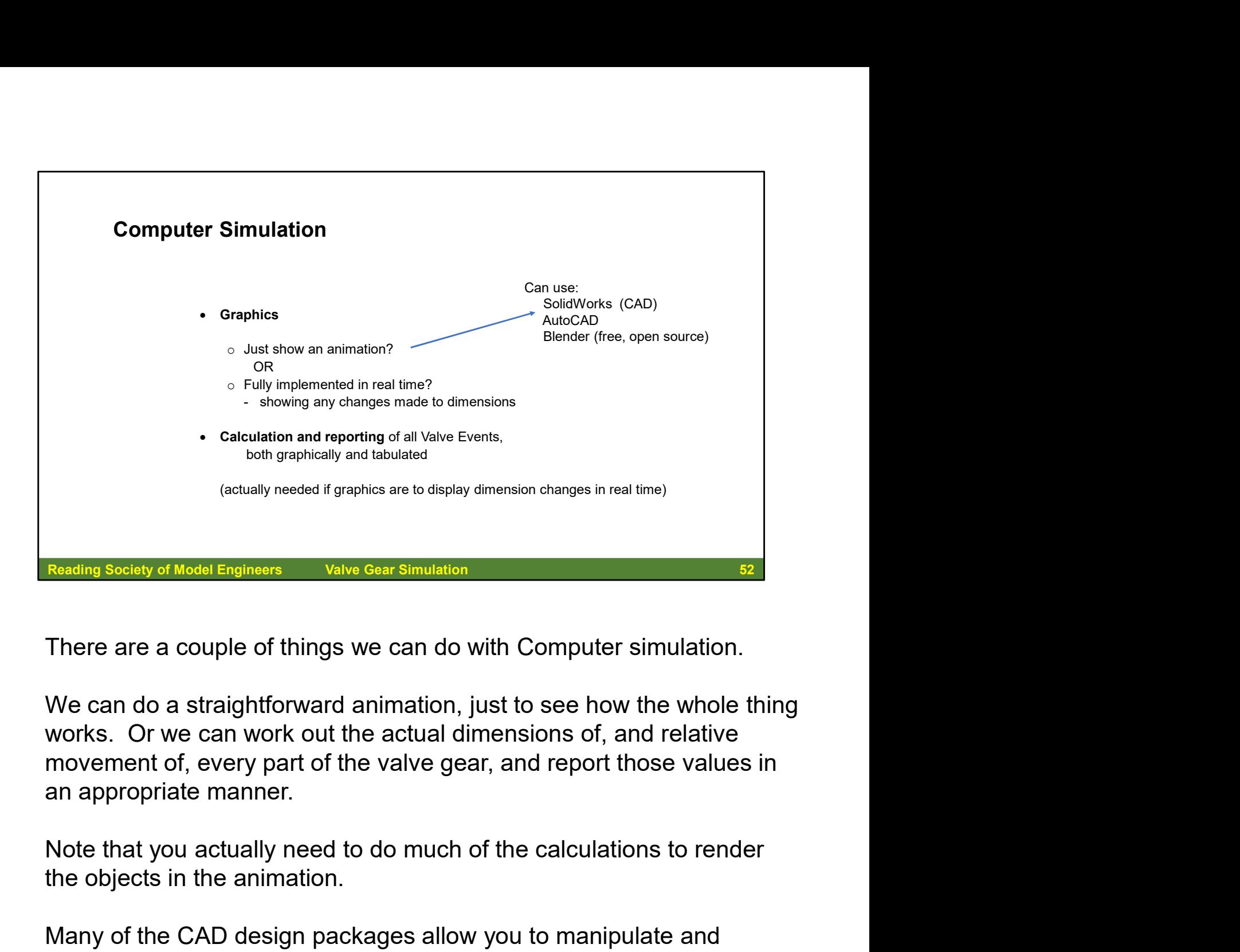

There are a couple of things we can do with Computer simulation.

We can do a straightforward animation, just to see how the whole thing works. Or we can work out the actual dimensions of, and relative movement of, every part of the valve gear, and report those values in an appropriate manner.

the objects in the animation.

Many of the CAD design packages allow you to manipulate and animate the object that you are creating, and then generate out the files needed to drive CNC (Computer Numerically Controlled) machines to create the parts that you have designed. Works. Or we can work out the actual dimensions of, and relative<br>movement of, every part of the valve gear, and report those values in<br>an appropriate manner.<br>Note that you actually need to do much of the calculations to re

Computer based simulation allows you to vary every part of the

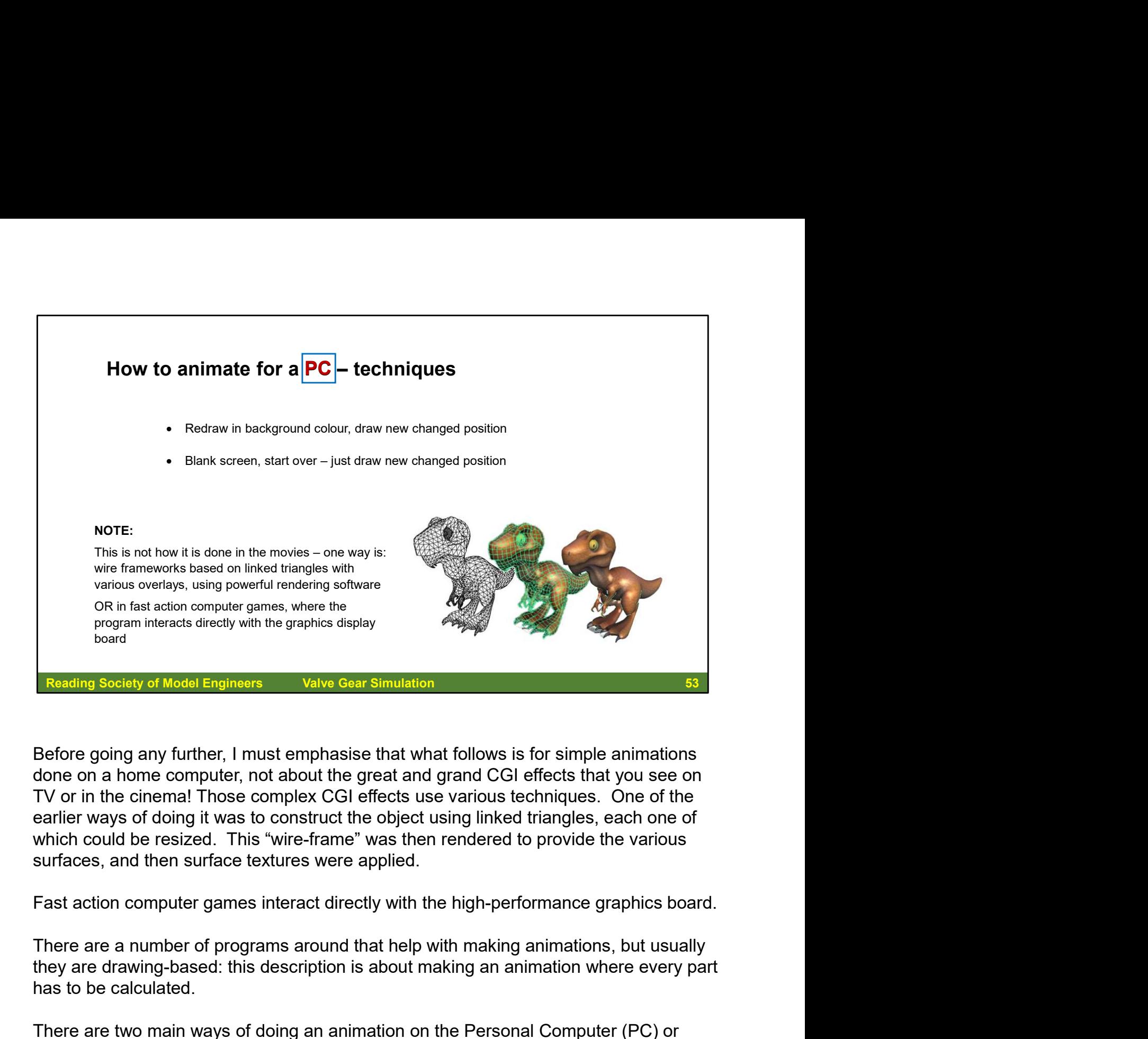

Before going any further, I must emphasise that what follows is for simple animations done on a home computer, not about the great and grand CGI effects that you see on TV or in the cinema! Those complex CGI effects use various techniques. One of the earlier ways of doing it was to construct the object using linked triangles, each one of which could be resized. This "wire-frame" was then rendered to provide the various surfaces, and then surface textures were applied. From interacts directly with the graphics display<br>
From the practicle of Model Engineers<br>
Makedian Society of Model Engineers<br>
Sefore going any further, I must emphasise that what follows is for<br>
done on a home computer, n

Fast action computer games interact directly with the high-performance graphics board.

they are drawing-based: this description is about making an animation where every part

There are two main ways of doing an animation on the Personal Computer (PC) or home computer programmatically.

You can either undraw a part of the picture and then redraw it in its new recalculated position, or you can clear the clear the screen of the existing drawing and then redraw the new recalculated picture. Each method has benefits and disadvantages. Here we look at both ways of doing the animation.

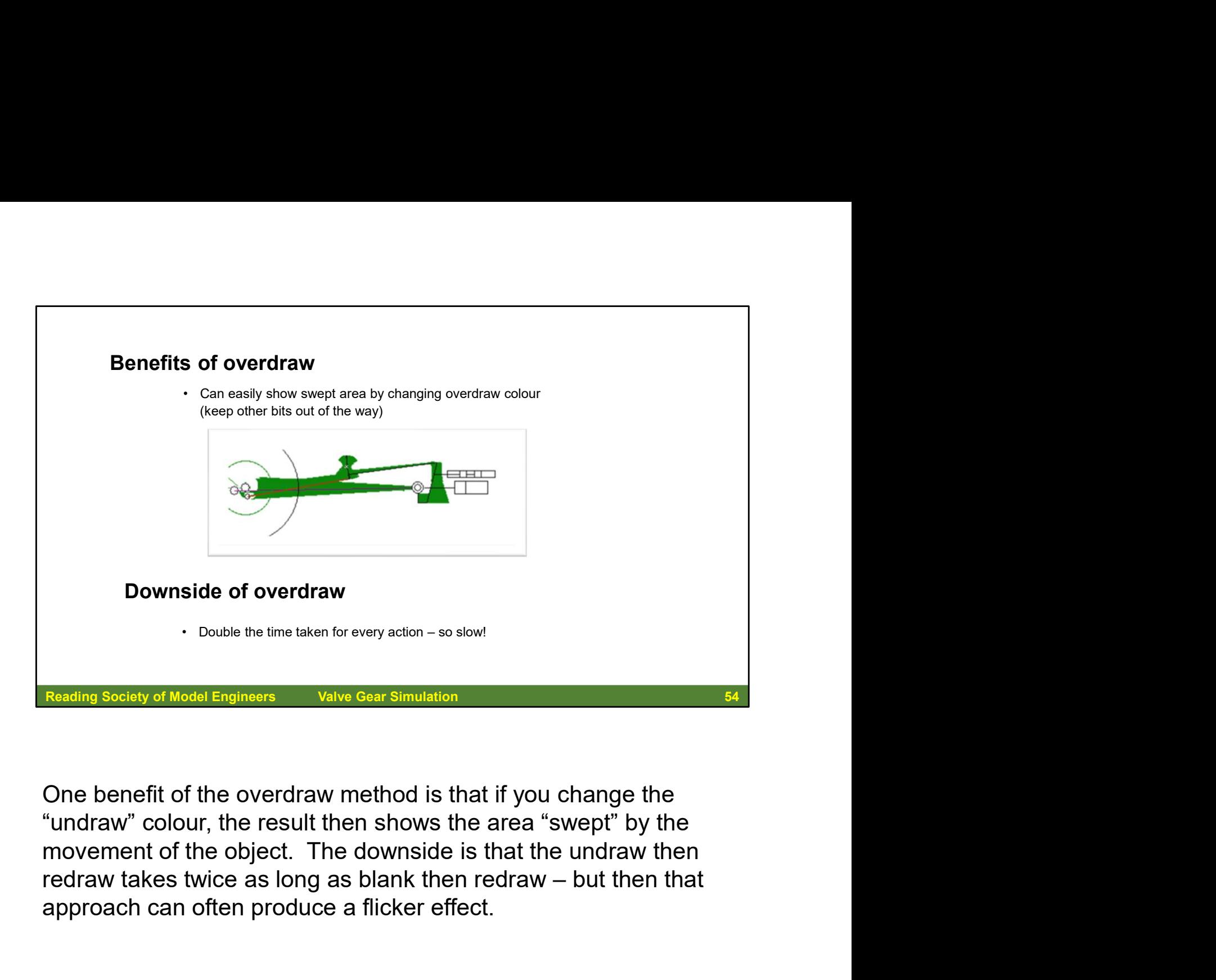

One benefit of the overdraw method is that if you change the "undraw" colour, the result then shows the area "swept" by the movement of the object. The downside is that the undraw then approach can often produce a flicker effect.

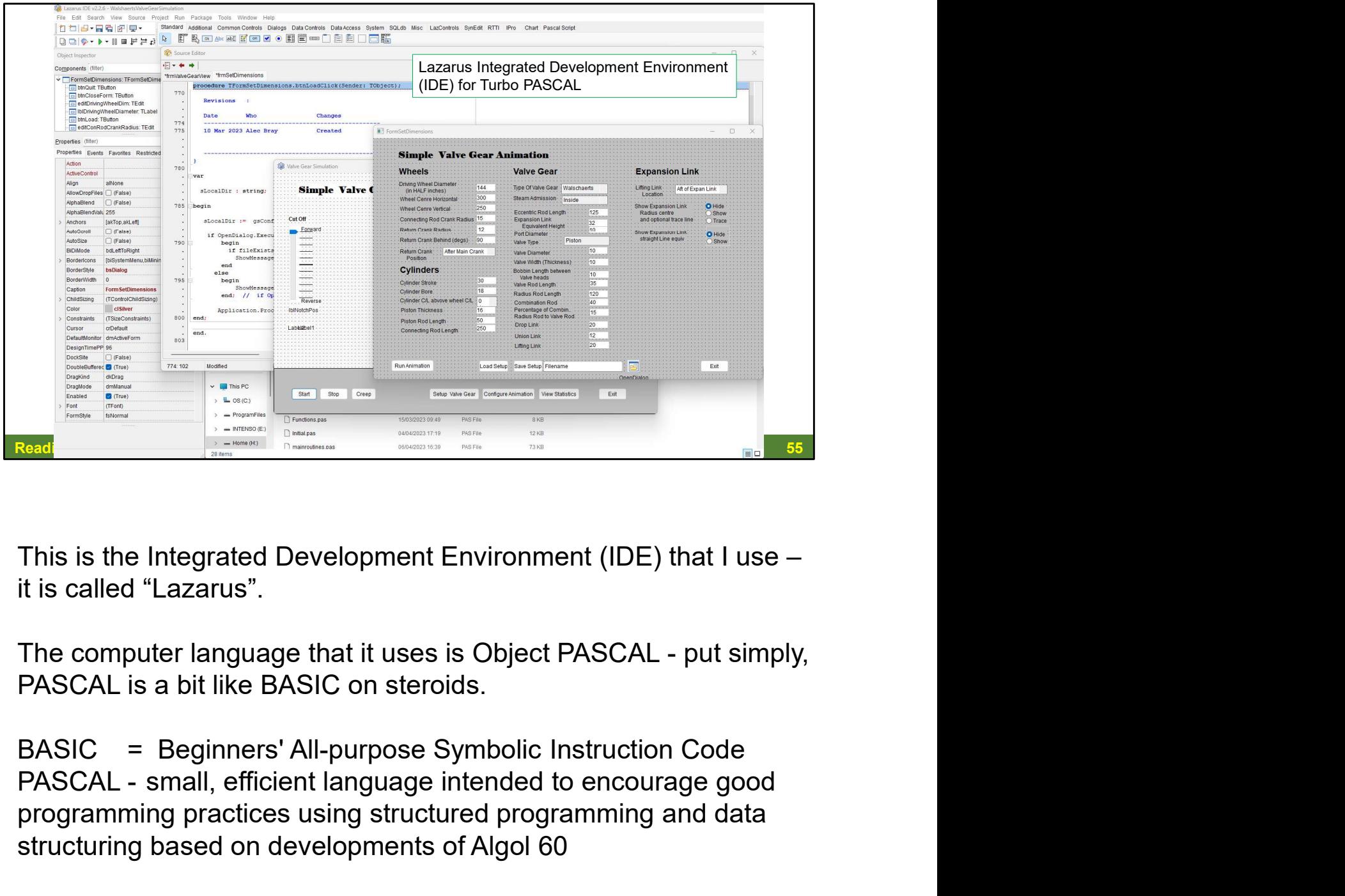

This is the Integrated Development Environment (IDE) that I use – it is called "Lazarus".

PASCAL is a bit like BASIC on steroids.

BASIC = Beginners' All-purpose Symbolic Instruction Code programming practices using structured programming and data structuring based on developments of Algol 60

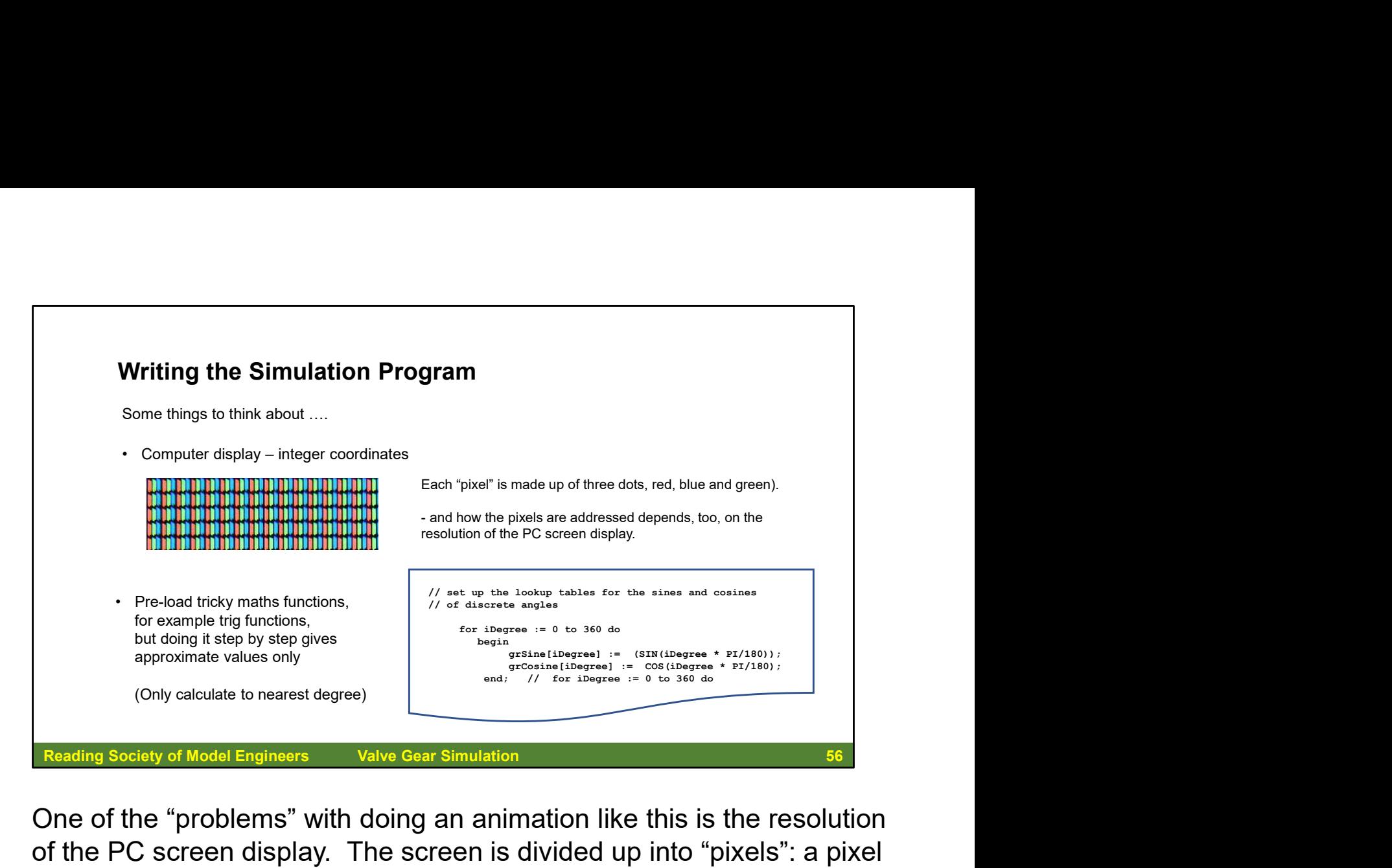

One of the "problems" with doing an animation like this is the resolution of the PC screen display. The screen is divided up into "pixels": a pixel is the smallest picture element that can be manipulated through software, and usually is made up of three dots, red, blue and green, each part of which is varied in intensity to combine (using colour addition) to make any one of 16 million colours ("white" is full intensity of each component red, blue and green). Each pixel on the by step since and the screen is addressed – or "found" by countries and the screen is divided up into "pixels": a pixel on the PC screen display. The screen is divided up into "pixels": a pixel<br>is the sma From the left and down from the left and down from the line of the line state of the PC screen display. The screen is divided up into "pixels": a pixel<br>one of the PC screen display. The screen is divided up into "pixels": Fracting Society of Model Engineers<br>
One of the "problems" with doing an animation like this is the resolution<br>
of the PC screen display. The screen is divided up into "pixels": a pixel<br>
is the smallest picture element th Reading Society of Model Engineers valve Gear Simulation<br>
One of the "problems" with doing an animation like this is the resolution<br>
of the PC screen display. The screen is divided up into "pixels": a pixel<br>
is the smalle One of the "problems" with doing an animation like this is the resolution<br>of the PC screen display. The screen is divided up into "pixels": a pixel<br>is the smallest picture element that can be manipulated through<br>software,

You write these commands using a suitable programming language:

```
MoveTo(10, 10);
LineTo(50, 10);
```
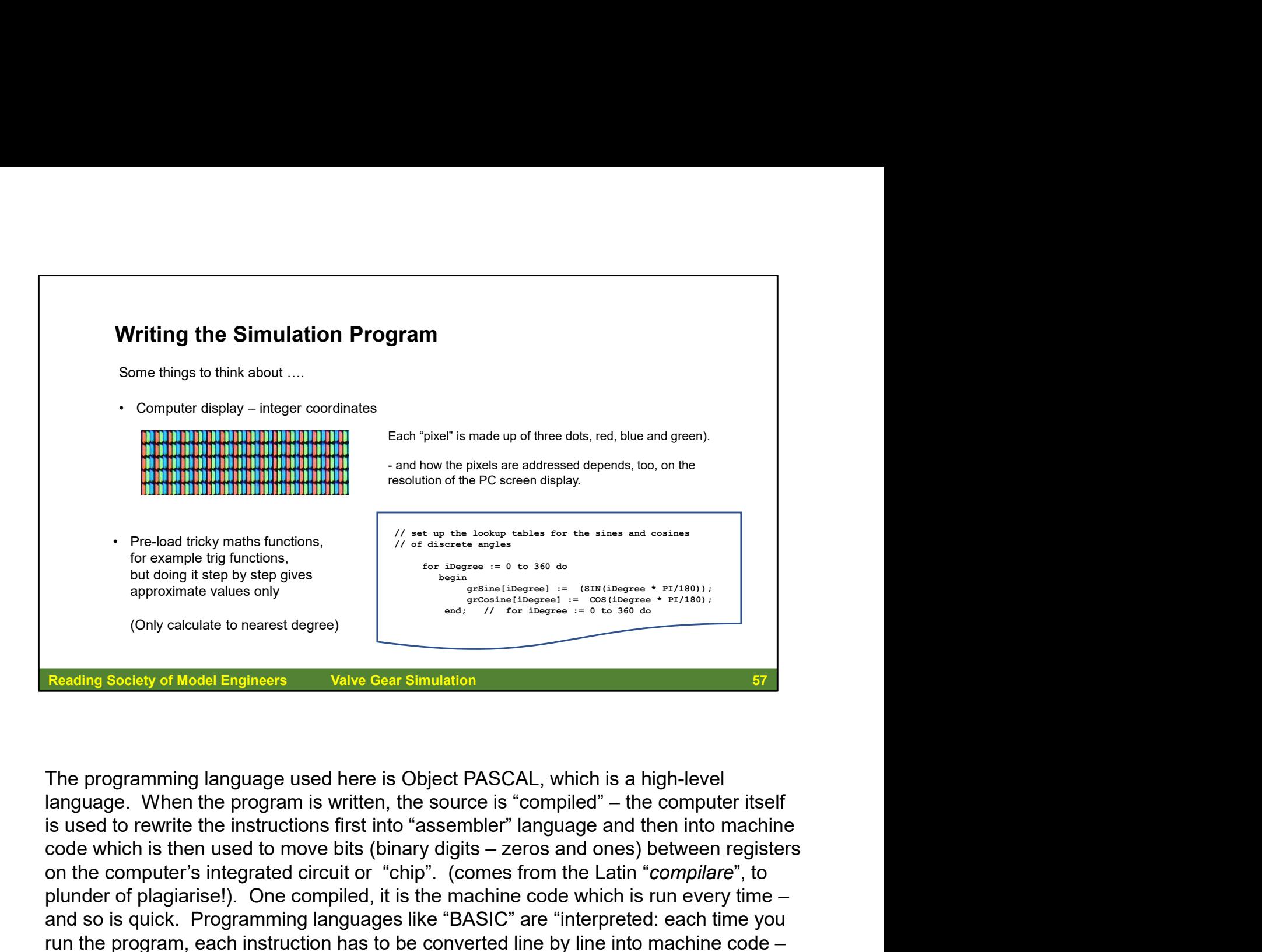

The programming language used here is Object PASCAL, which is a high-level is used to rewrite the instructions first into "assembler" language and then into machine on the computer's integrated circuit or "chip". (comes from the Latin "compilare", to plunder of plagiarise!). One compiled, it is the machine code which is run every time – and so is quick. Programming languages like "BASIC" are "interpreted: each time you Fre-load trials for the program, and the priorise to the converted line by the program of the program in the program of the program in the program in the program in the program in the program in the program into machine c and it takes a while. The programming language used here is Object PASCAL, which is a high-level<br>language. When the program is written, the source is "compiled" – the computer itself<br>is used to rewrite the instructions first into "assembler" l

Another reason for an approximate answer only is that to speed up the run of the program, you can "pre-load" tricky maths functions, for example trig functions, and store the answers in an array. When the program is run, the answer is looked up in created results gives approximate values only. The other option, of course, is to calculate each trigonometric function fully whenever it is needed, and to the part of a degree needed. But this is a lot, lot slower! (Of course, if you by-pass the programming language and write code directly to the chip, the operation is much much language. When the program is written, the source is "compiled" – the computer itself<br>is used to rewire the instructions first into "assembler" language and then into machine<br>code which is then used to move bits (binary di

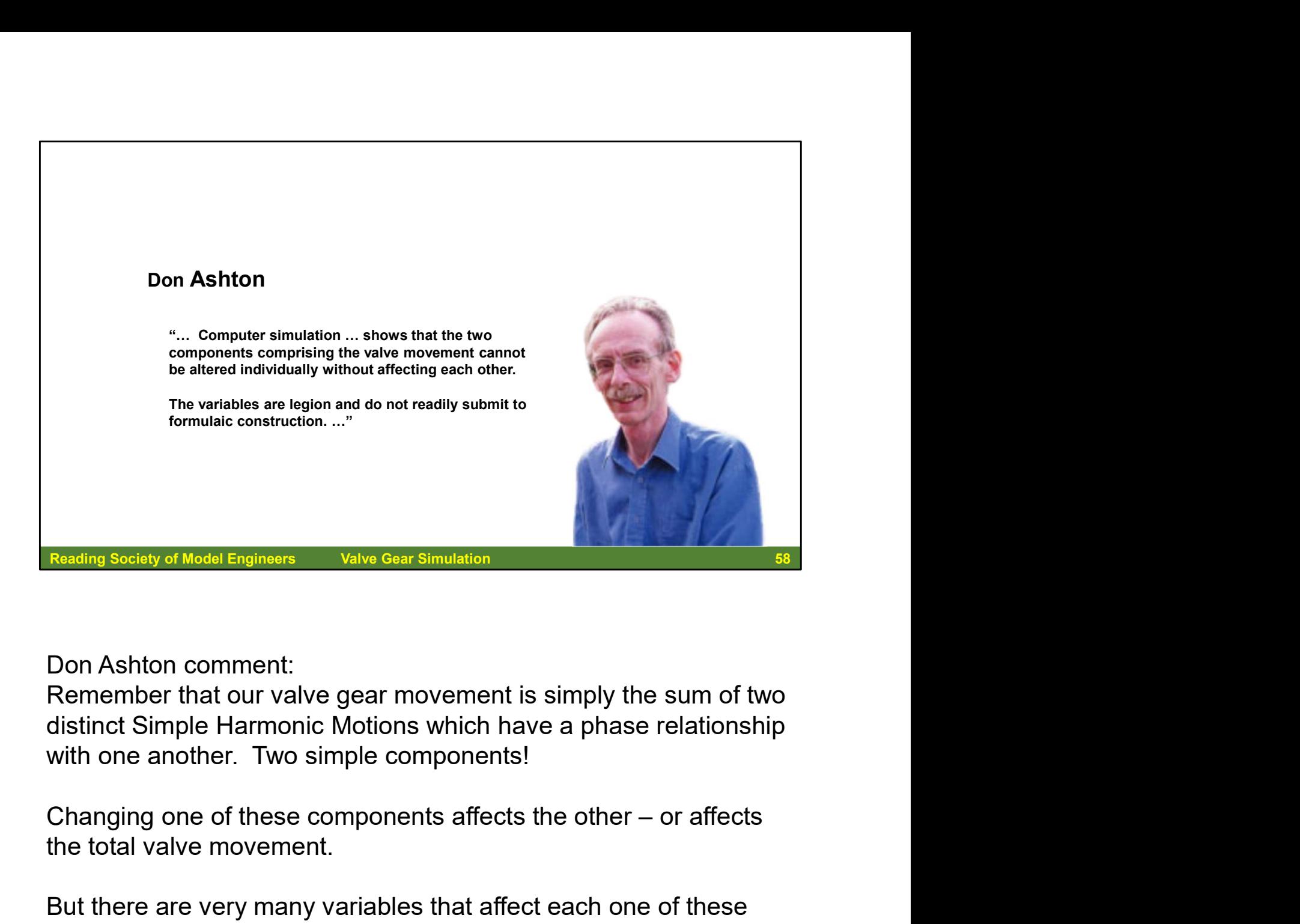

Don Ashton comment:

Remember that our valve gear movement is simply the sum of two distinct Simple Harmonic Motions which have a phase relationship with one another. Two simple components!

the total valve movement.

But there are very many variables that affect each one of these motions, and they are not all that easy to work out. In Walshaerts' gear, as typically constructed, there are only two fixed points, which means that it can be complicated to work out the various dimensions and angles (in the "scissors" valve gear, there is only ONE fixed point!). And everything is in motion.

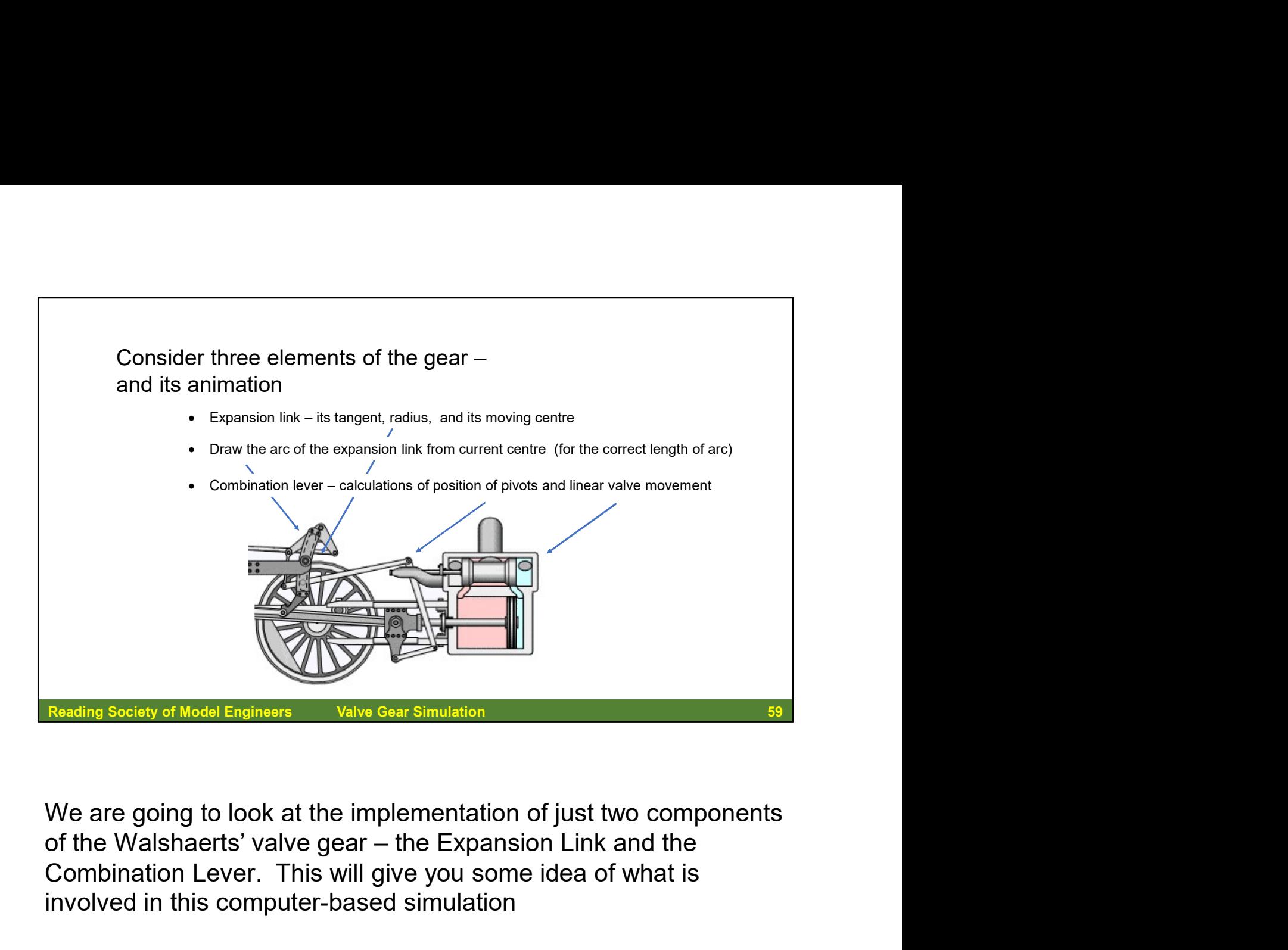

We are going to look at the implementation of just two components Combination Lever. This will give you some idea of what is involved in this computer-based simulation

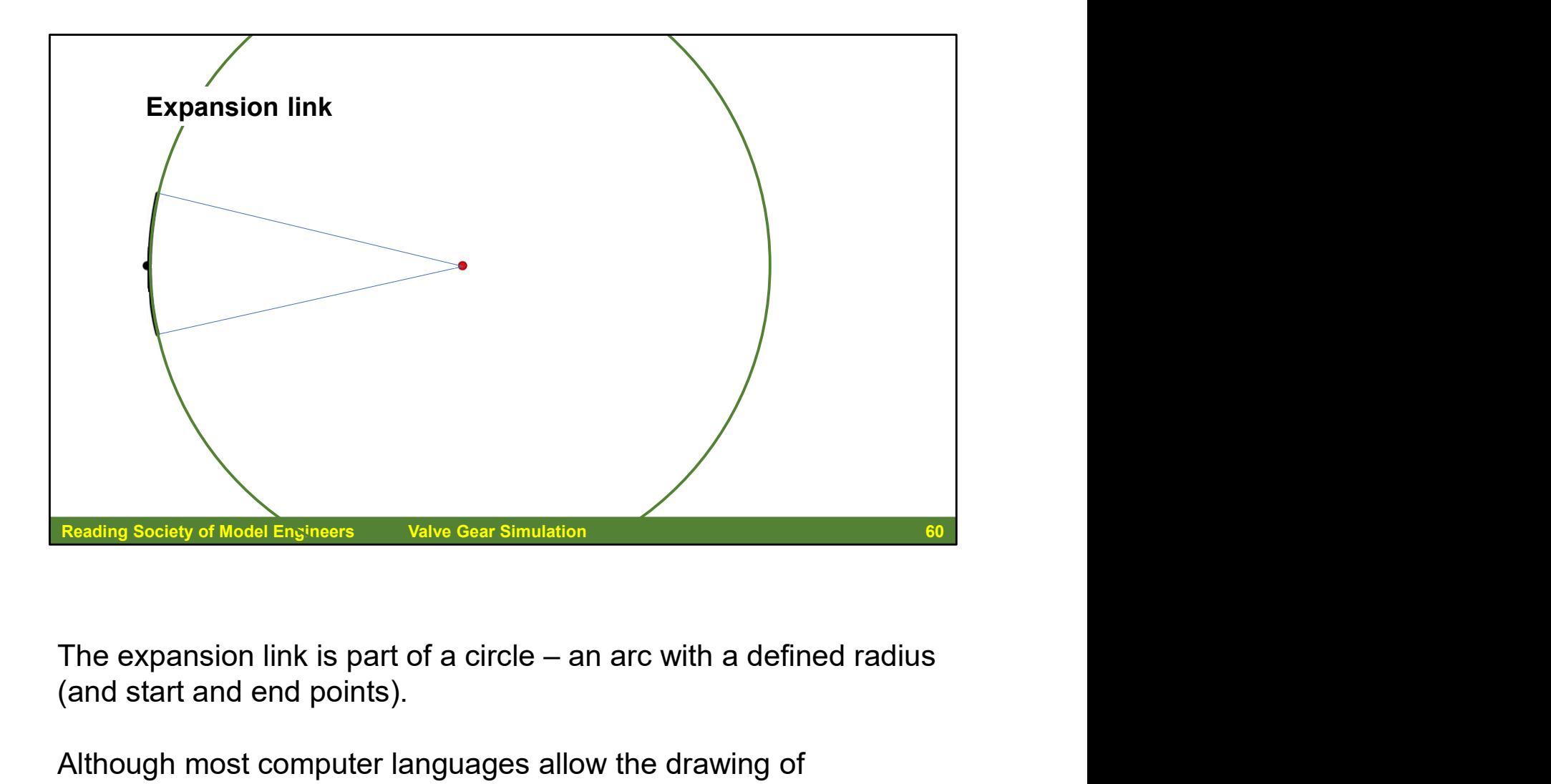

(and start and end points).

Although most computer languages allow the drawing of predefined shapes, there are times when we have to draw the shape programmatically. This is the case in this instance, where we want to draw just part of a circle.

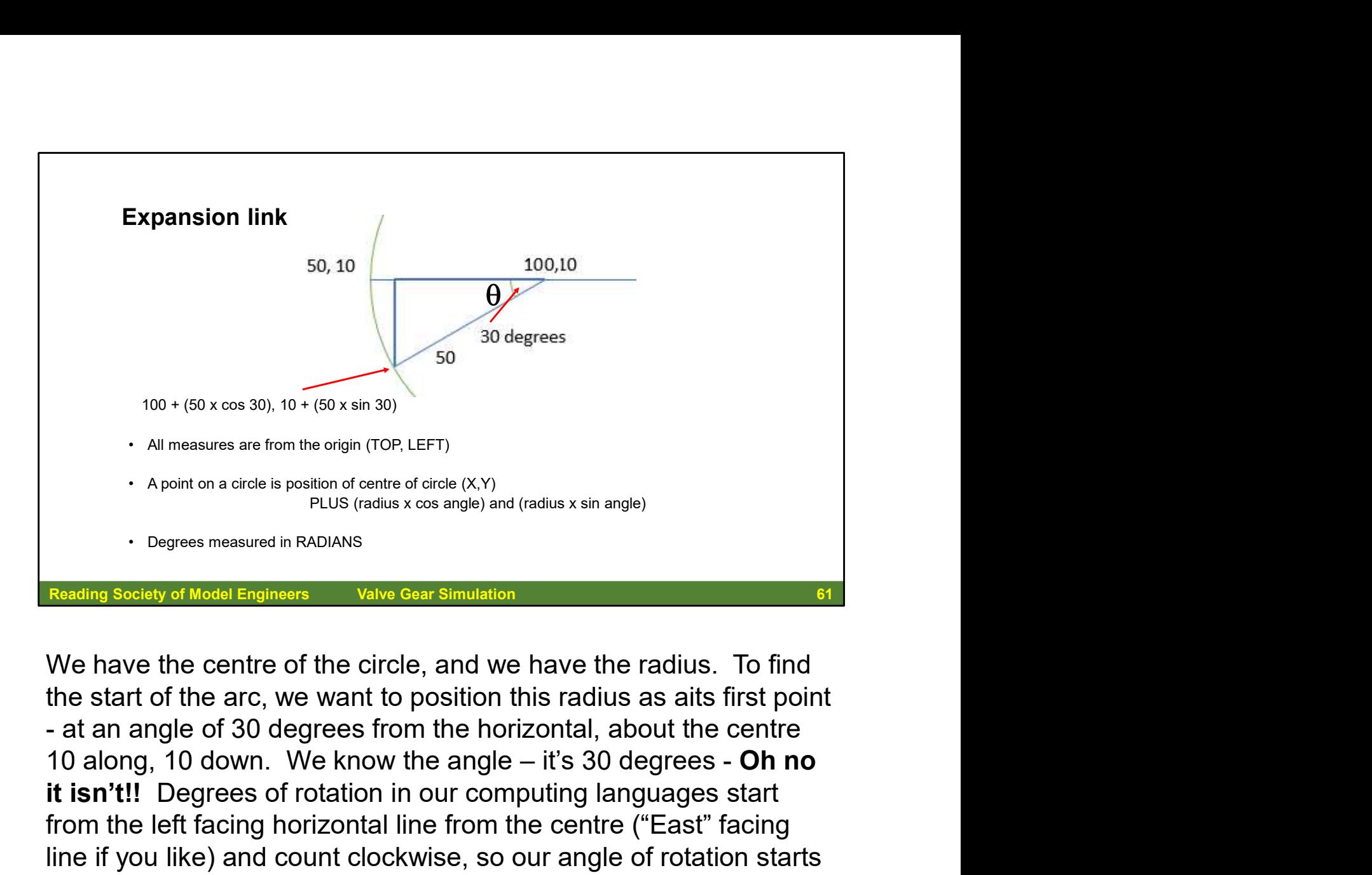

We have the centre of the circle, and we have the radius. To find the start of the arc, we want to position this radius as aits first point it isn't!! Degrees of rotation in our computing languages start from the left facing horizontal line from the centre ("East" facing line if you like) and count clockwise, so our angle of rotation starts from 270 degrees PLUS 60 degrees = 330 degrees! And then we want to rotate this radius about the centre, from 330 degrees to 30 Reading Sciety of Model Engineers<br>
We have the centre of the circle, and we have the radius. To find<br>
the start of the arc, we want to position this radius as a alts first point<br>
the start of the arc, we want to position t computer language we use a "loop". There are different types of loop control: as an example, we will do a simple count. It starts like this:

for iDegree := 330 to 360 do

(By the way, in PASCAL it is easy to think of ":=" as "becomes equal to".)

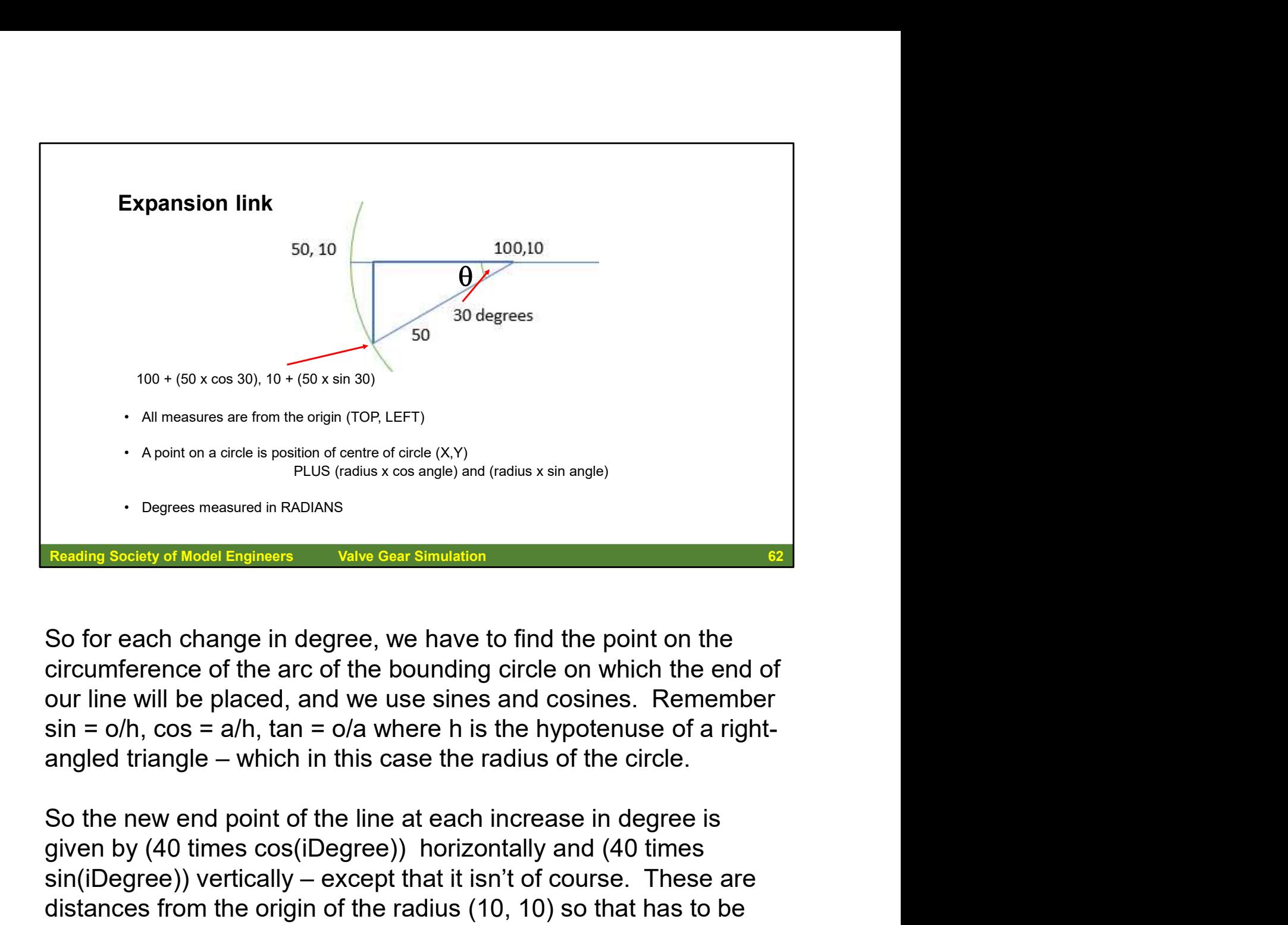

circumference of the arc of the bounding circle on which the end of our line will be placed, and we use sines and cosines. Remember  $sin = o/h$ ,  $cos = a/h$ ,  $tan = o/a$  where h is the hypotenuse of a right-

given by (40 times cos(iDegree)) horizontally and (40 times PLUS (radius x cos angle) and (radius x sin angle)<br>
So for each change in degree, we have to find the point on the<br>
circumference of the arc of the bounding circle on which the end of<br>
our line will be placed, and we use s Degrees measured in RADIANS<br>
Reading Society of Model Engineers Valve Gear Simulation<br>
So for each change in degree, we have to find the point on the<br>
circumference of the arc of the bounding circle on which the end of<br>
o Reading Society of Model Engineers<br>
So for each change in degree, we have to find the point on the<br>
circumference of the arc of the bounding circle on which the end of<br>
our line will be placed, and we use sines and cosine quadrant: counting quadrants from the "East" as it were, the So for each change in degree, we have to find the point on the circumference of the arc of the bounding circle on which the end of our line will be placed, and we use sines and cosines. Remember sin =  $o/h$ ,  $cos = a/h$ ,  $tan = o/a$ calculation is giving a negative value when we really want a positive value to add to our 10 along. Just to add to our joys, the program language command for sines and cosines are based on sin = 0/h, cos = a/h, tan = 0/a where h is the hypotenuse of a right-<br>sin = 0/h, cos = a/h, tan = 0/a where h is the hypotenuse of a right-<br>angled triangle – which in this case the radius of the circle.<br>So the new end poi angled triangle – which in this case the radius of the circle.<br>So the new end point of the line at each increase in degree is<br>given by (40 times cos(iDegree)) horizontally and (40 times<br>sin(iDegree)) vertically – except t

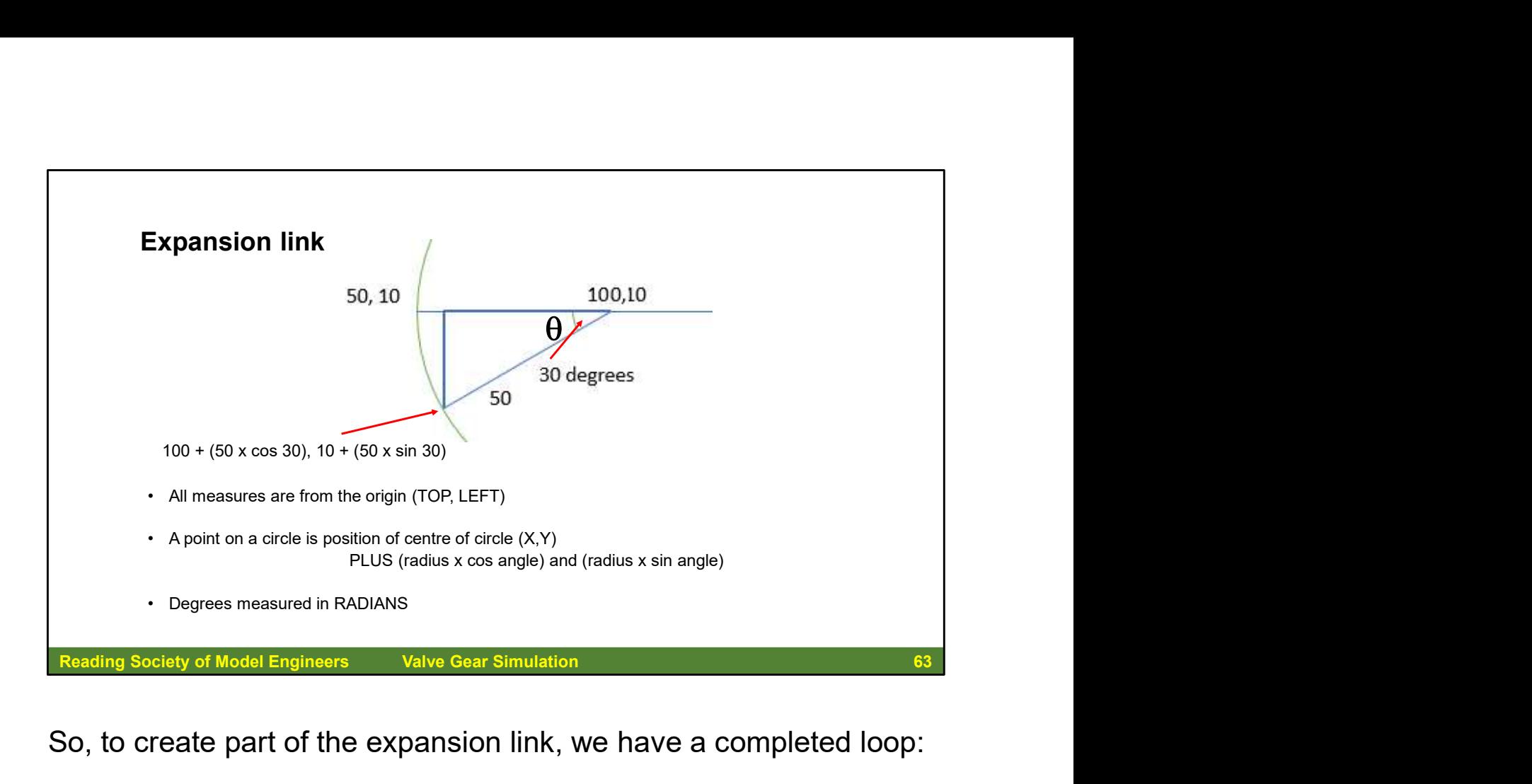

So, to create part of the expansion link, we have a completed loop:

```
for iDegree :=330 to 360 do
   begin
    MoveTo(10, 10);LineTo(ROUND(10 + (-1 * (40 *COS(iDegree * PI/180)))),
           ROUND(10 + (40 * SIN(iDegree * 
    PI/180))));
    iDegree := iDegree + 1;
    // NOW UNDRAW THIS LINE USING 
    BACKGROUND COLOUR
    ...
   end;
```
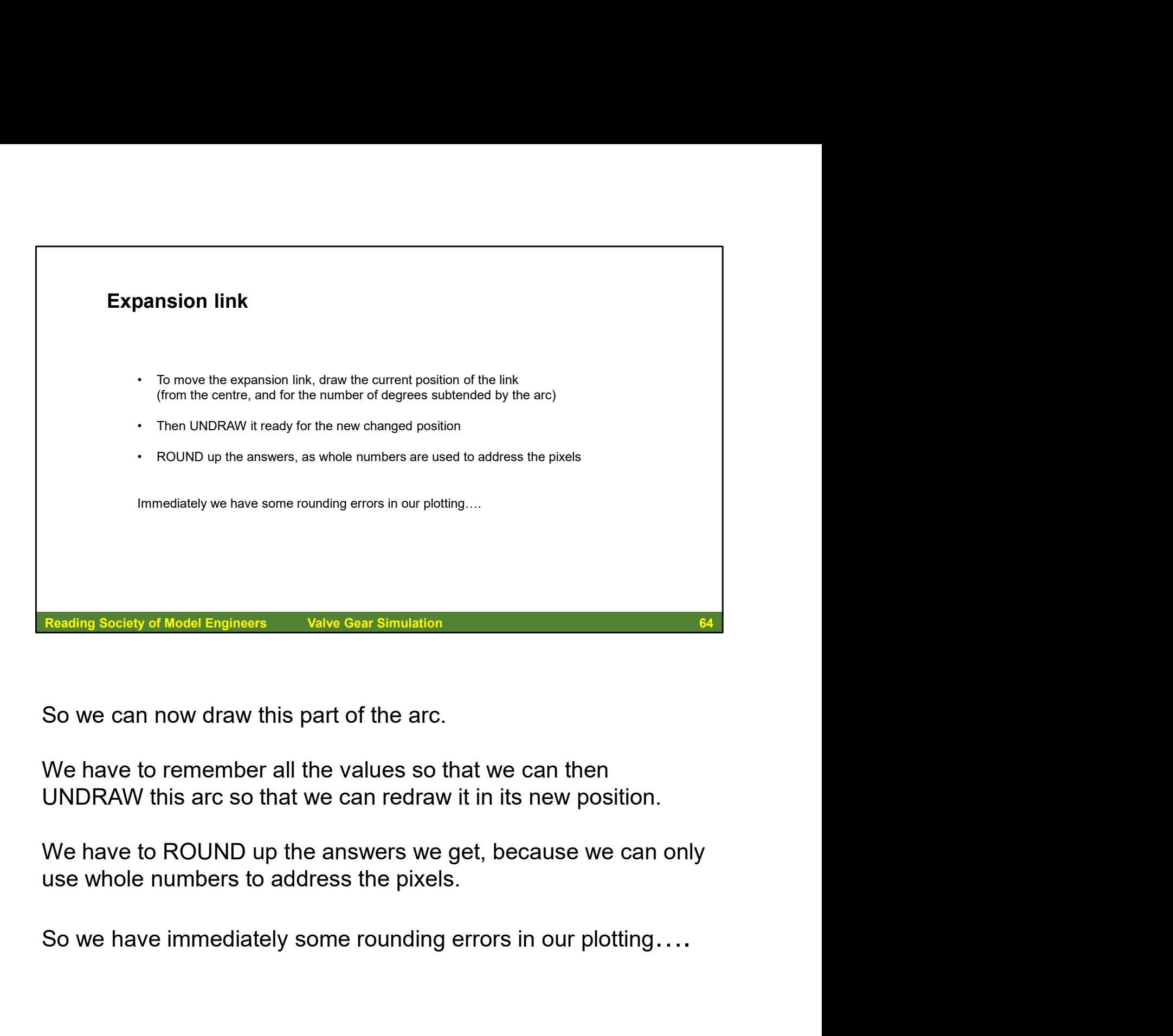

UNDRAW this arc so that we can redraw it in its new position.

use whole numbers to address the pixels.

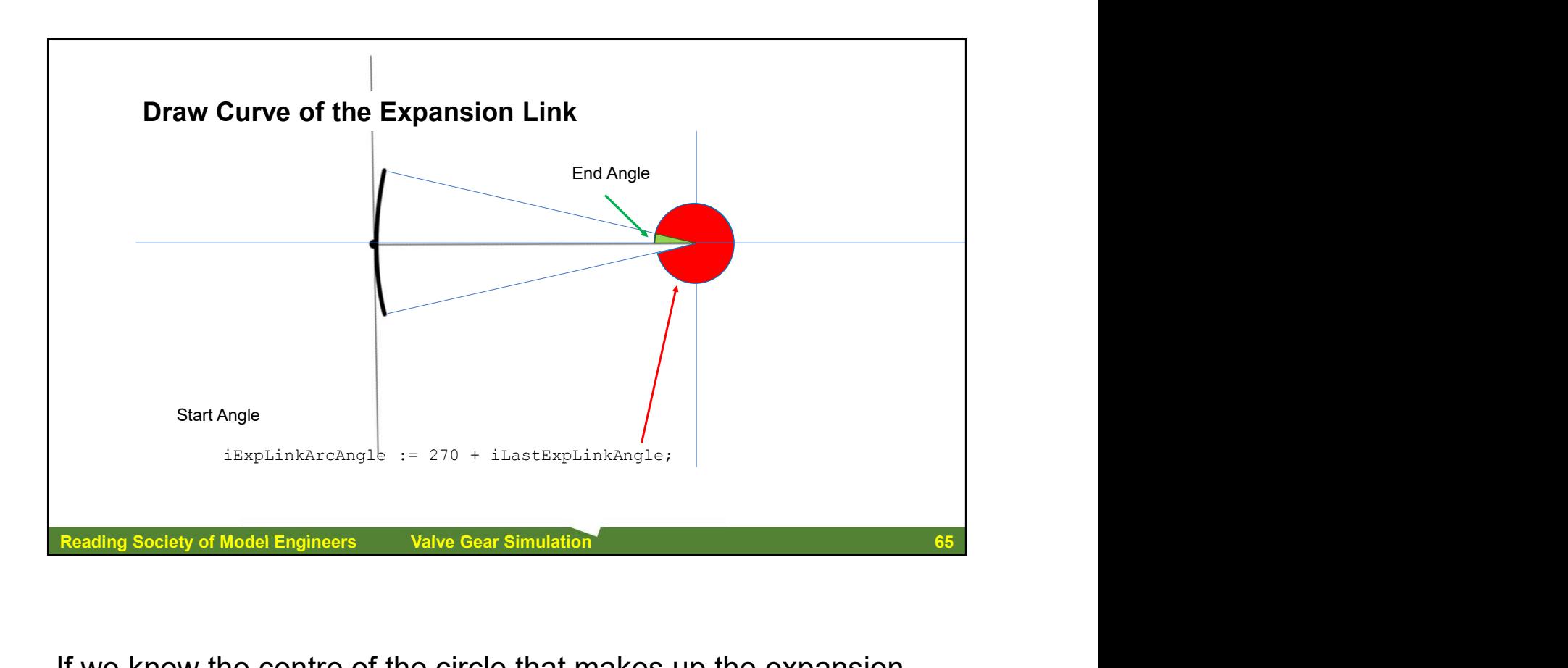

If we know the centre of the circle that makes up the expansion link, we can use this centre to draw the arc for the expansion link – the diagram shows the situation for the centre point being on the horizontal.

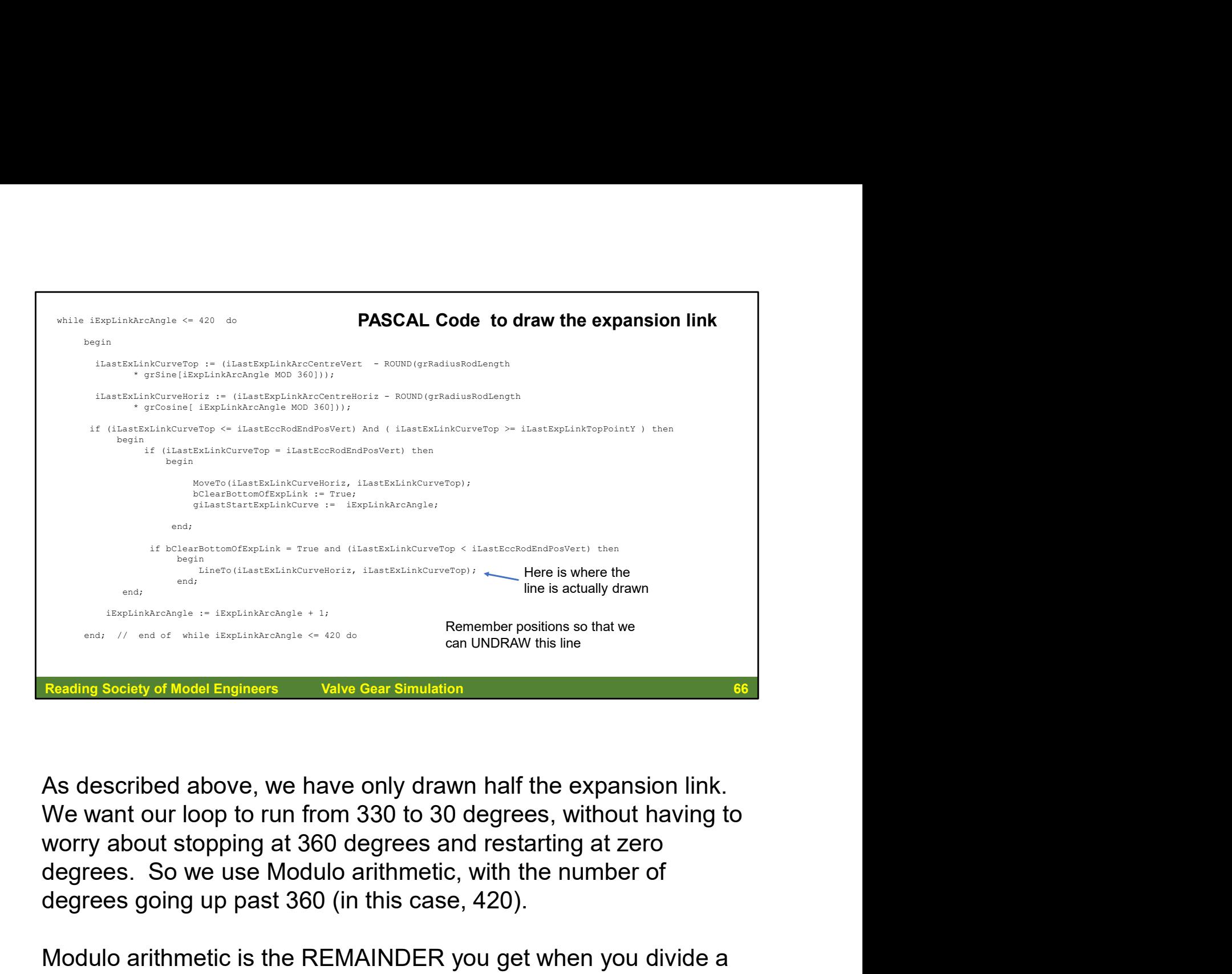

As described above, we have only drawn half the expansion link. We want our loop to run from 330 to 30 degrees, without having to worry about stopping at 360 degrees and restarting at zero degrees going up past 360 (in this case, 420). As described above, we have only drawn half the expansion link.<br>We want our loop to run from 330 to 30 degrees, without having to<br>worry about stopping at 360 degrees and restarting at zero<br>degrees. So we use Modulo arithme

Modulo arithmetic is the REMAINDER you get when you divide a number by the modulus: 8 modulo 2 is zero. Here we use modulo 360.

We use a "while" loop, because we include some checks for the the number of degrees for the arc.

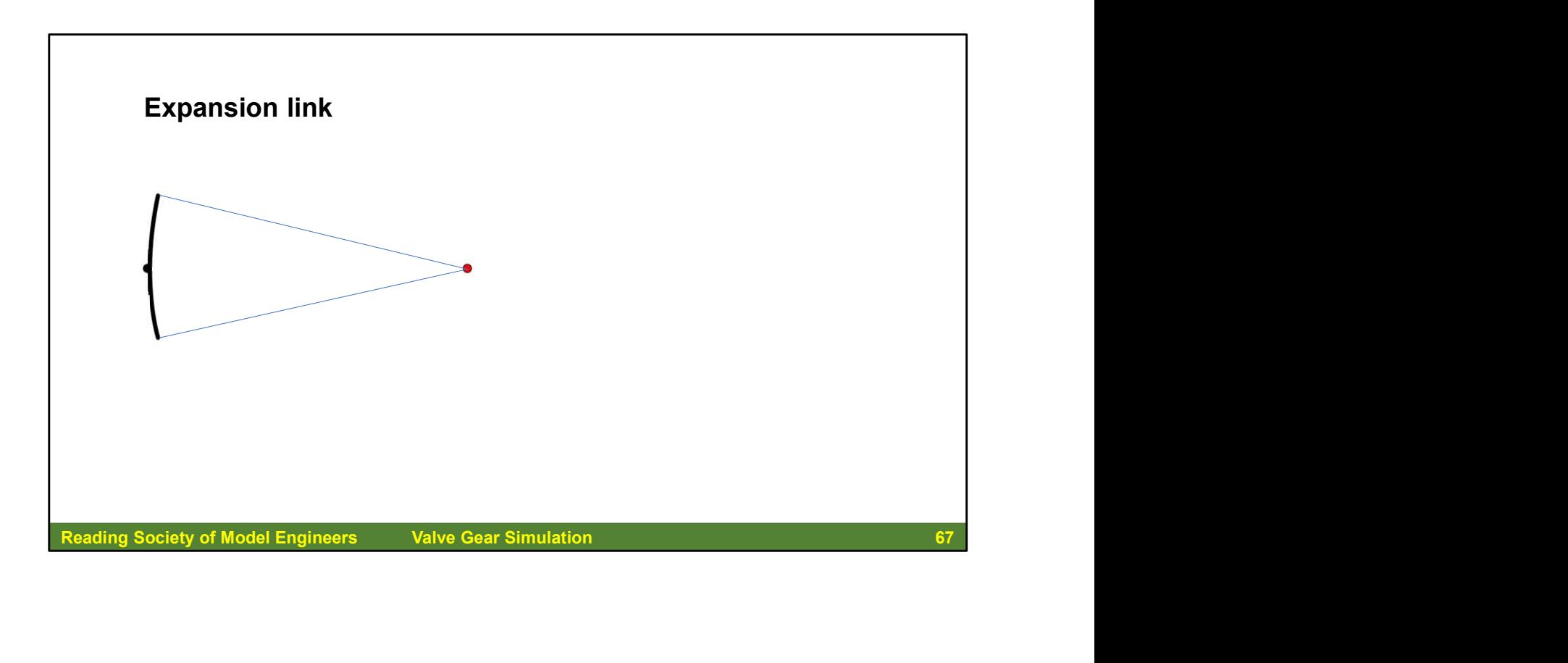

So here is the arc of the expansion link drawn correctly.

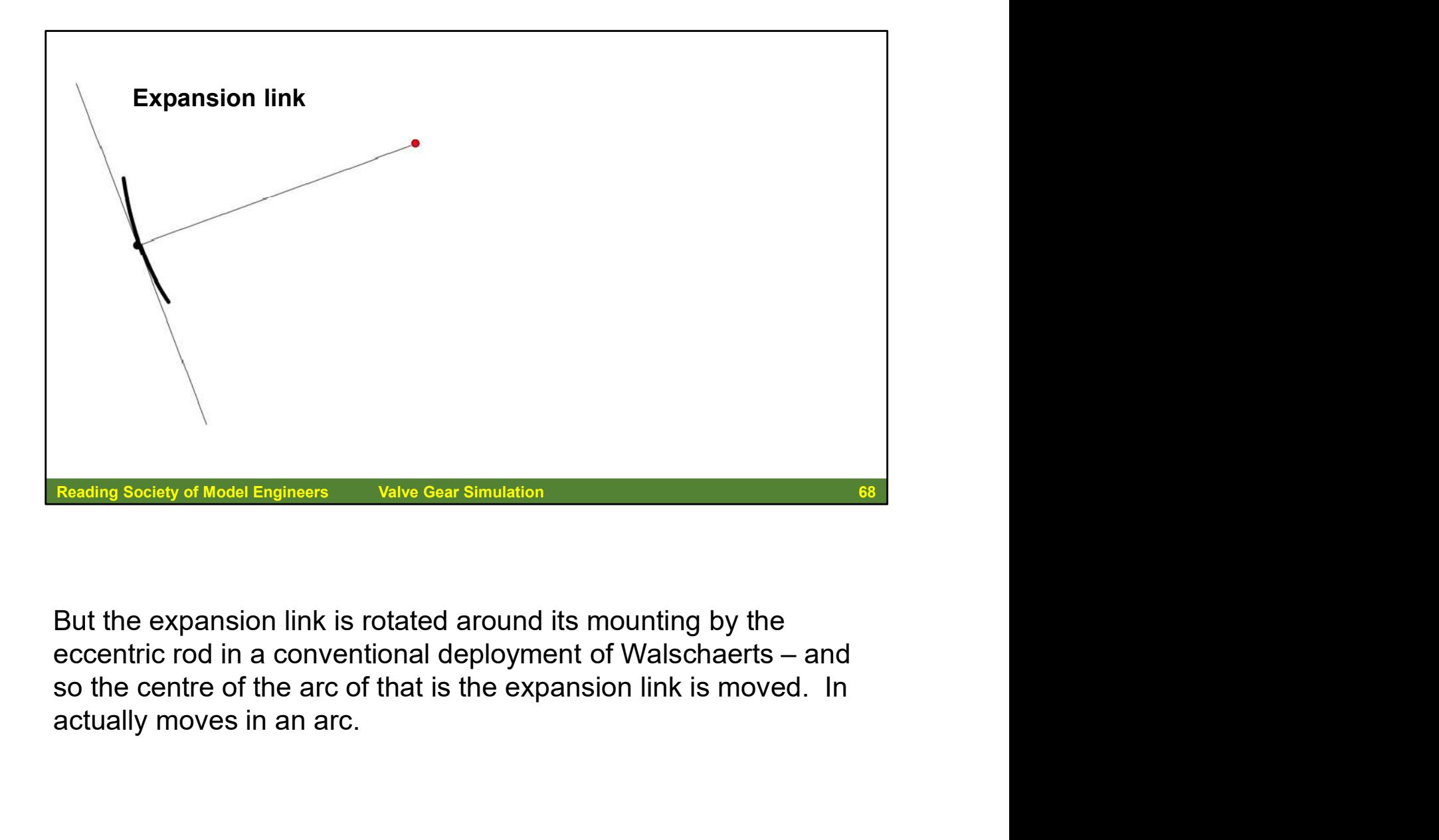

But the expansion link is rotated around its mounting by the so the centre of the arc of that is the expansion link is moved. In

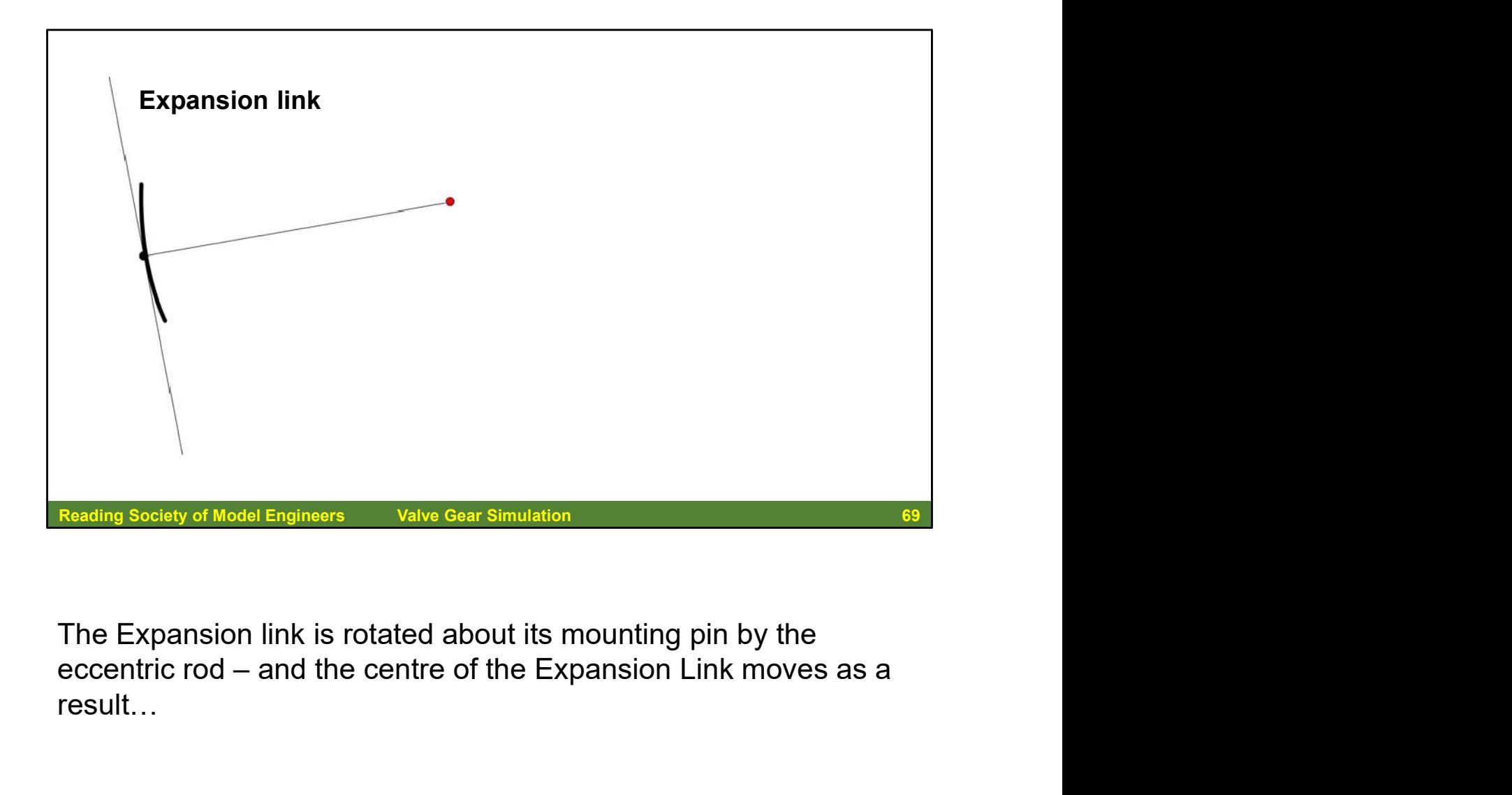

The Expansion link is rotated about its mounting pin by the eccentric rod – and the centre of the Expansion Link moves as a result…

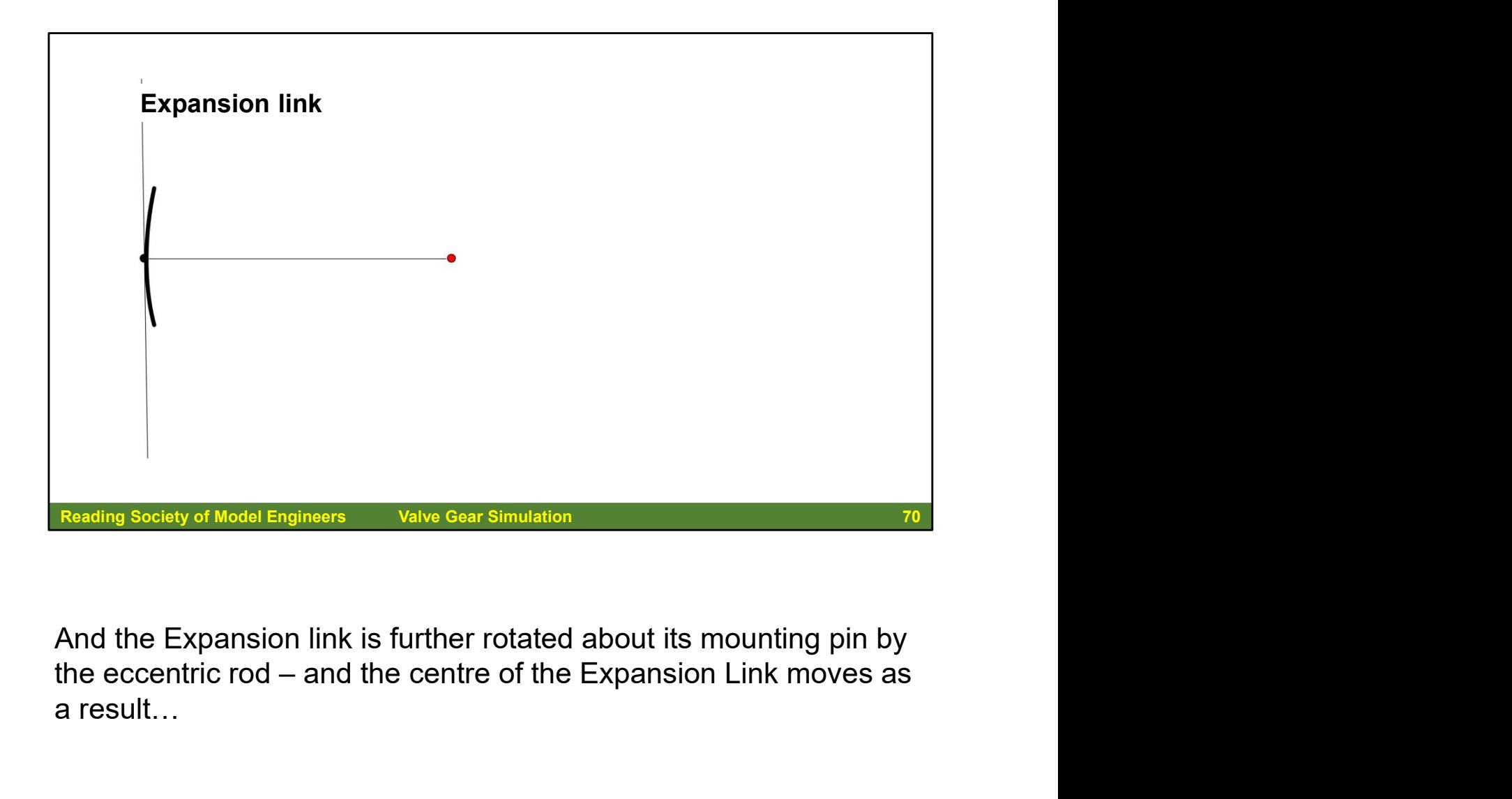

And the Expansion link is further rotated about its mounting pin by the eccentric rod – and the centre of the Expansion Link moves as a result…

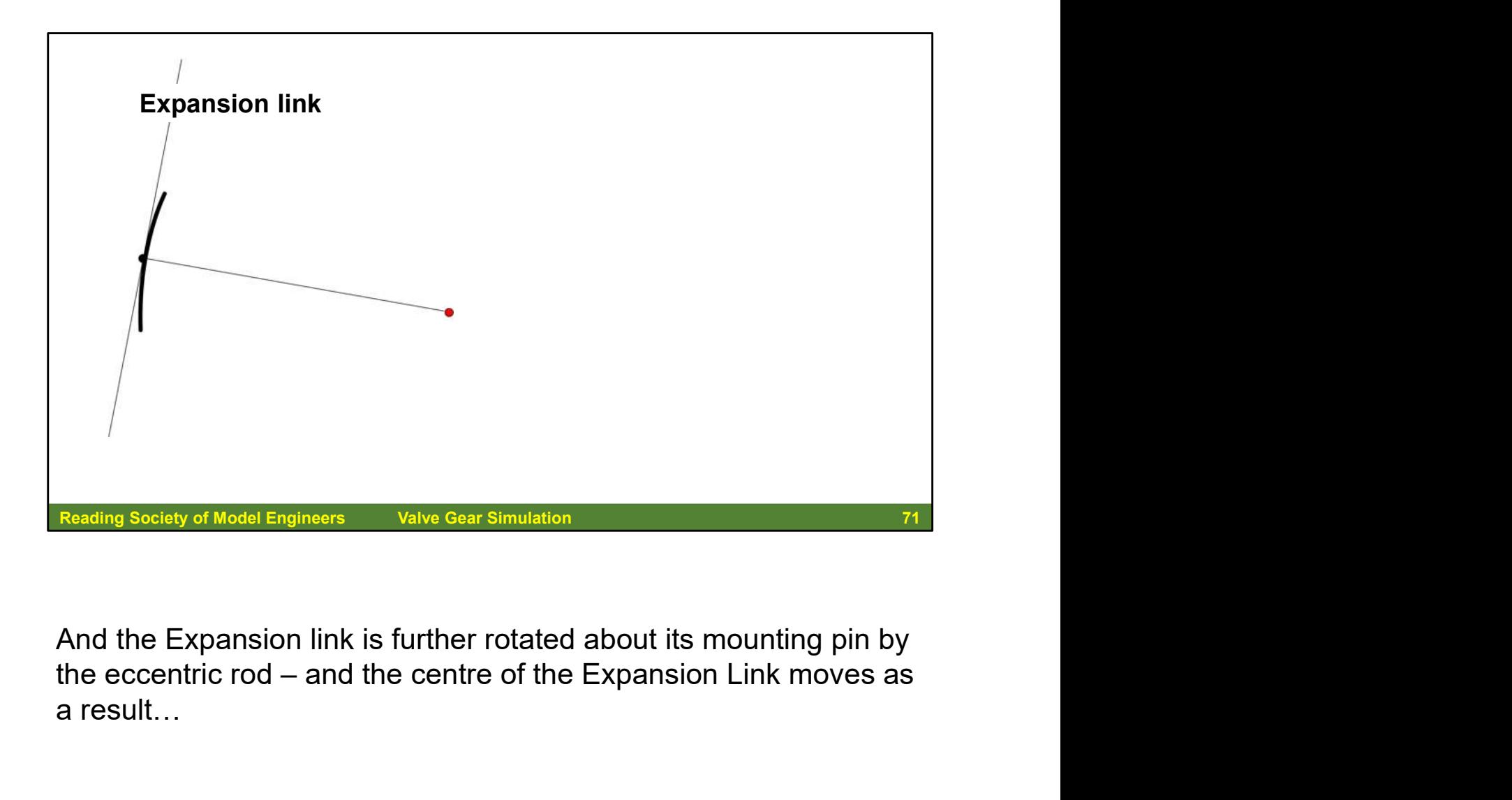

And the Expansion link is further rotated about its mounting pin by the eccentric rod – and the centre of the Expansion Link moves as a result…

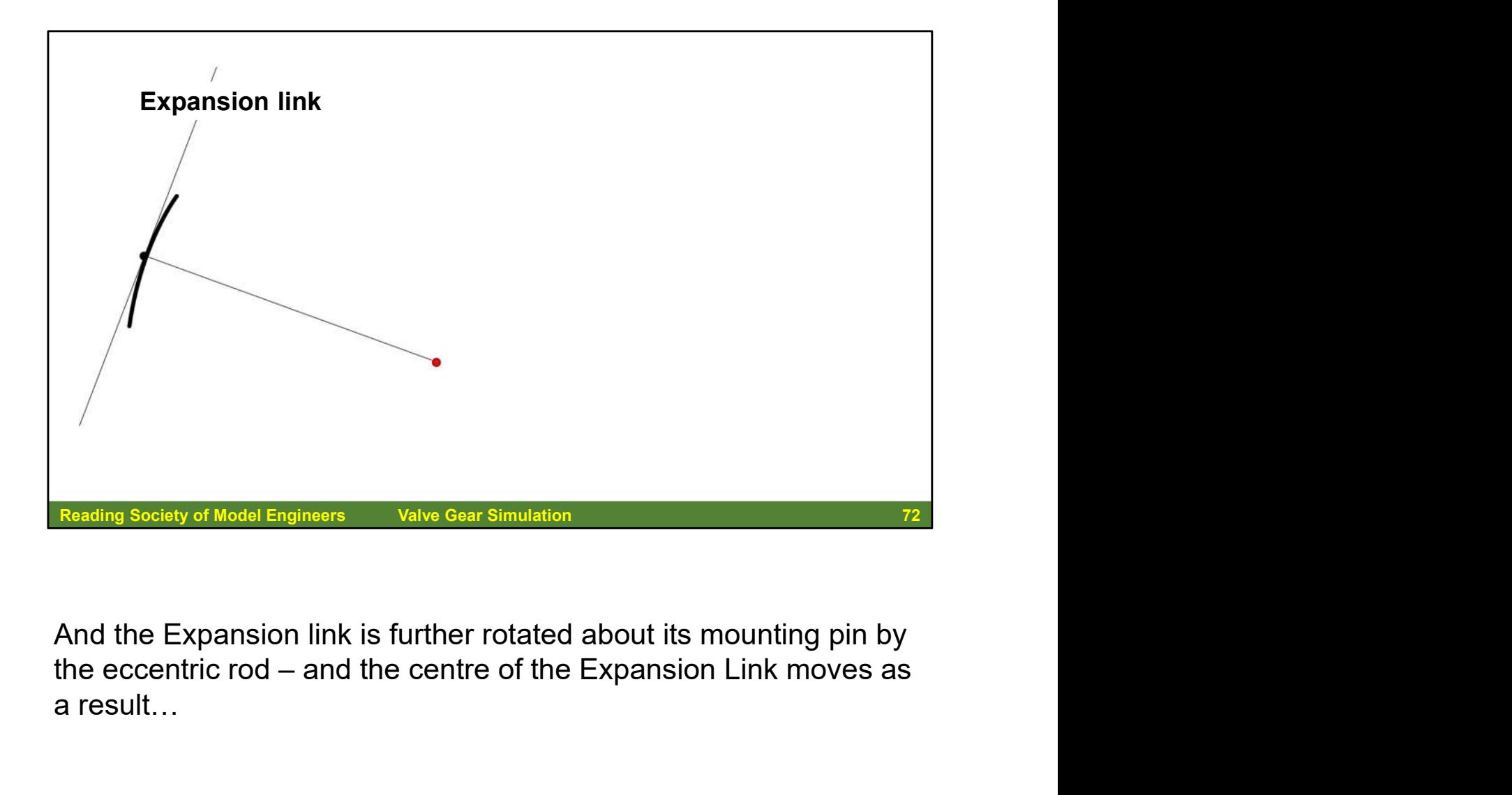

And the Expansion link is further rotated about its mounting pin by the eccentric rod – and the centre of the Expansion Link moves as a result…
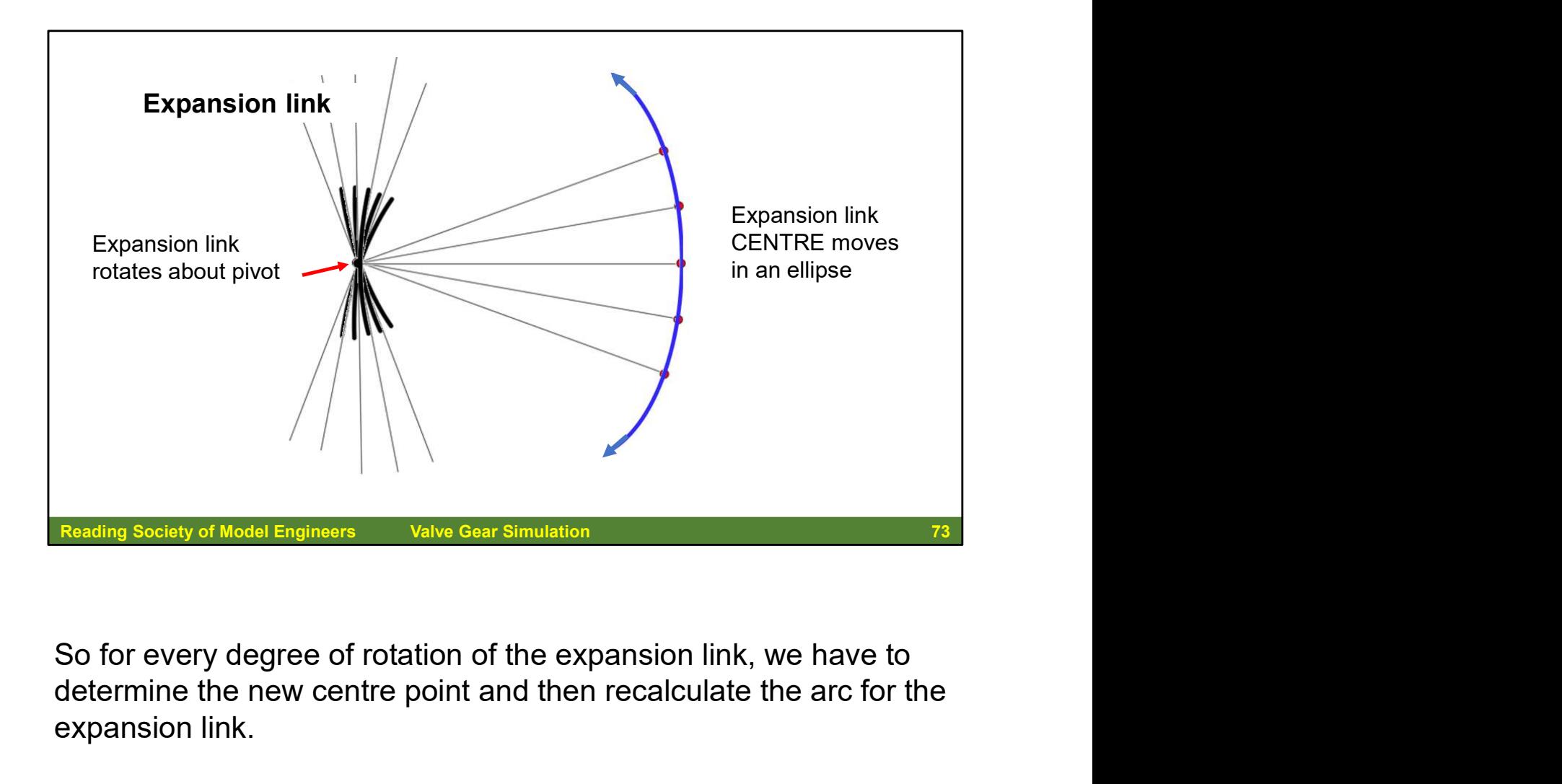

determine the new centre point and then recalculate the arc for the expansion link.

When you consider that one end of the eccentric rod in a point on the circle described by the return crank and the other end is a point on an arc described by the bottom end (foot link plus back set) of the expansion link as it pivots round its bearing, you can see some of the complexity of the mathematics that is involved. One end of the radius rod is a point on the arc of the expansion link, and this arc is being rotated around the expansion link bearing: the point of the radius rod on this arc also depends on the cut-off selected (how far up and down this arc it is placed).

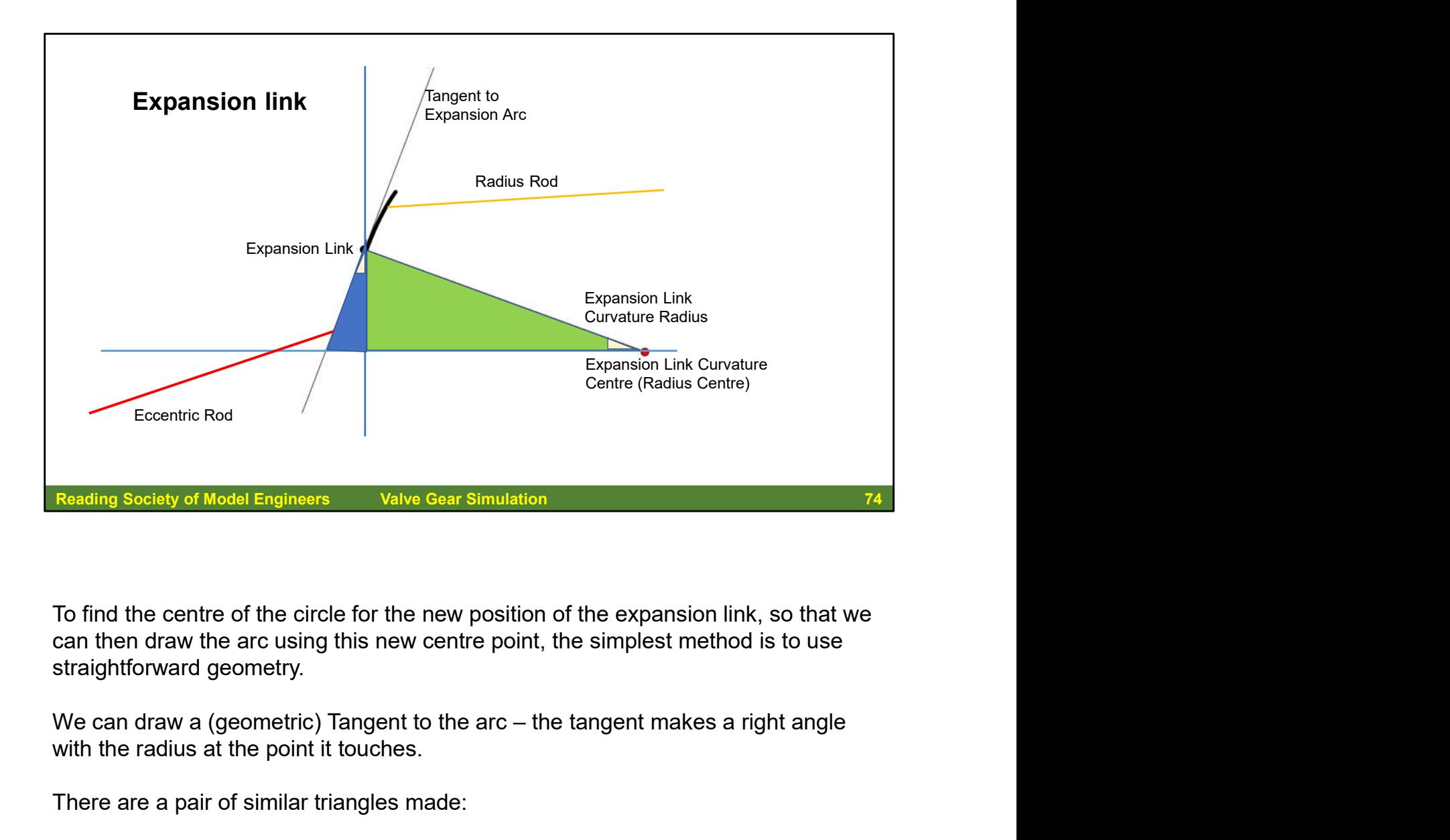

To find the centre of the circle for the new position of the expansion link, so that we can then draw the arc using this new centre point, the simplest method is to use straightforward geometry.

with the radius at the point it touches.

There are a pair of similar triangles made:

One is a right-angled triangle made up of a vertical line passing through the expansion link centre of rotation (pivot) and a horizontal line passing through the centre of the current position of the expansion link arc radius centre, with the tangent to the arc (circle) line making up the hypotenuse,

The similar triangle uses the same horizontal and vertical lines, this triangle however has the radius of the expansion link making up the hypotenuse.

The two triangles are similar because all three angles in one of the triangles are the same as the three angles in the other triangle.

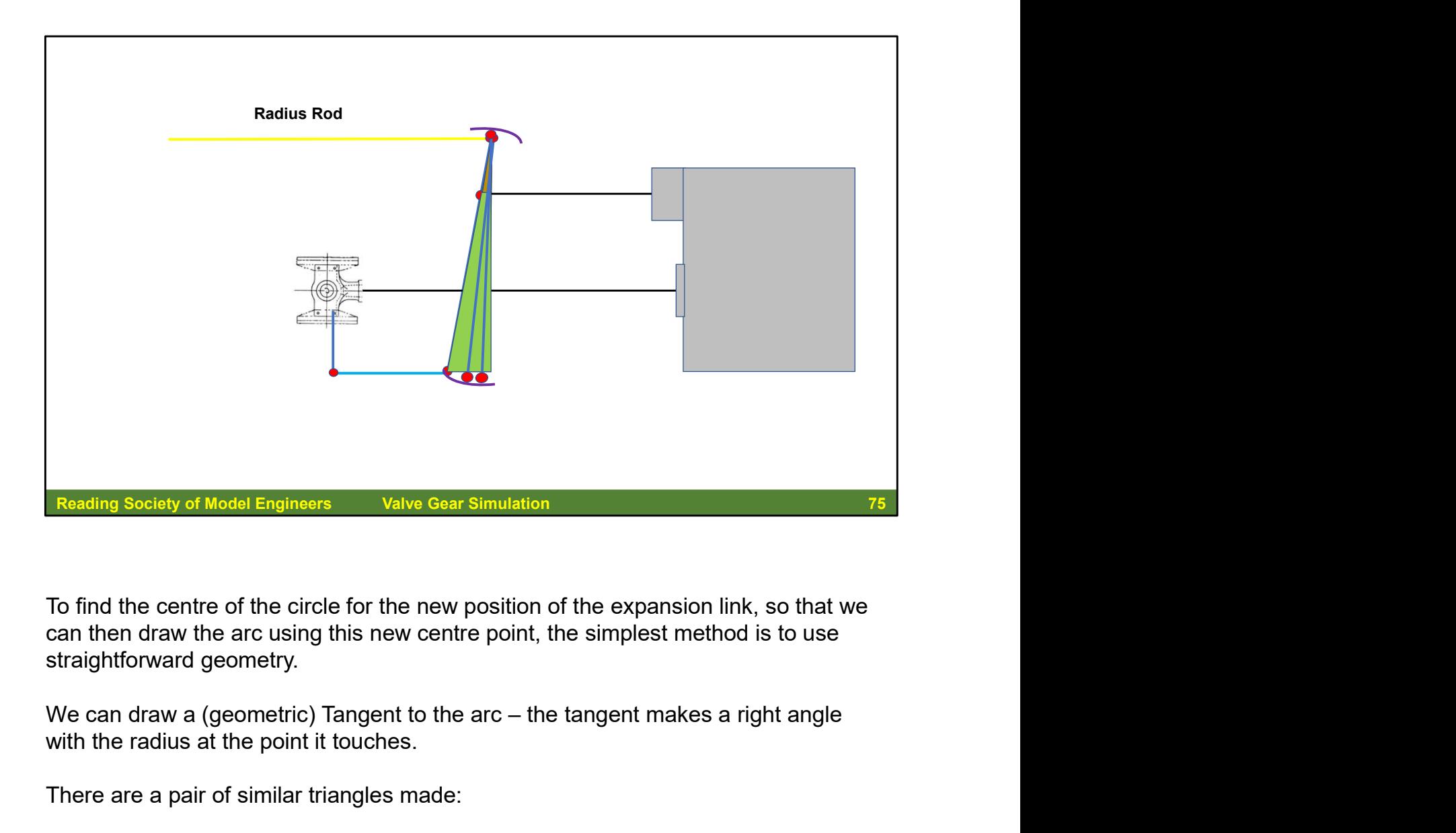

To find the centre of the circle for the new position of the expansion link, so that we can then draw the arc using this new centre point, the simplest method is to use straightforward geometry.

with the radius at the point it touches.

There are a pair of similar triangles made:

One is a right-angled triangle made up of a vertical line passing through the expansion link centre of rotation (pivot) and a horizontal line passing through the centre of the current position of the expansion link arc radius centre, with the tangent to the arc (circle) line making up the hypotenuse,

The similar triangle uses the same horizontal and vertical lines, this triangle however has the radius of the expansion link making up the hypotenuse.

The two triangles are similar because all three angles in one of the triangles are the same as the three angles in the other triangle.

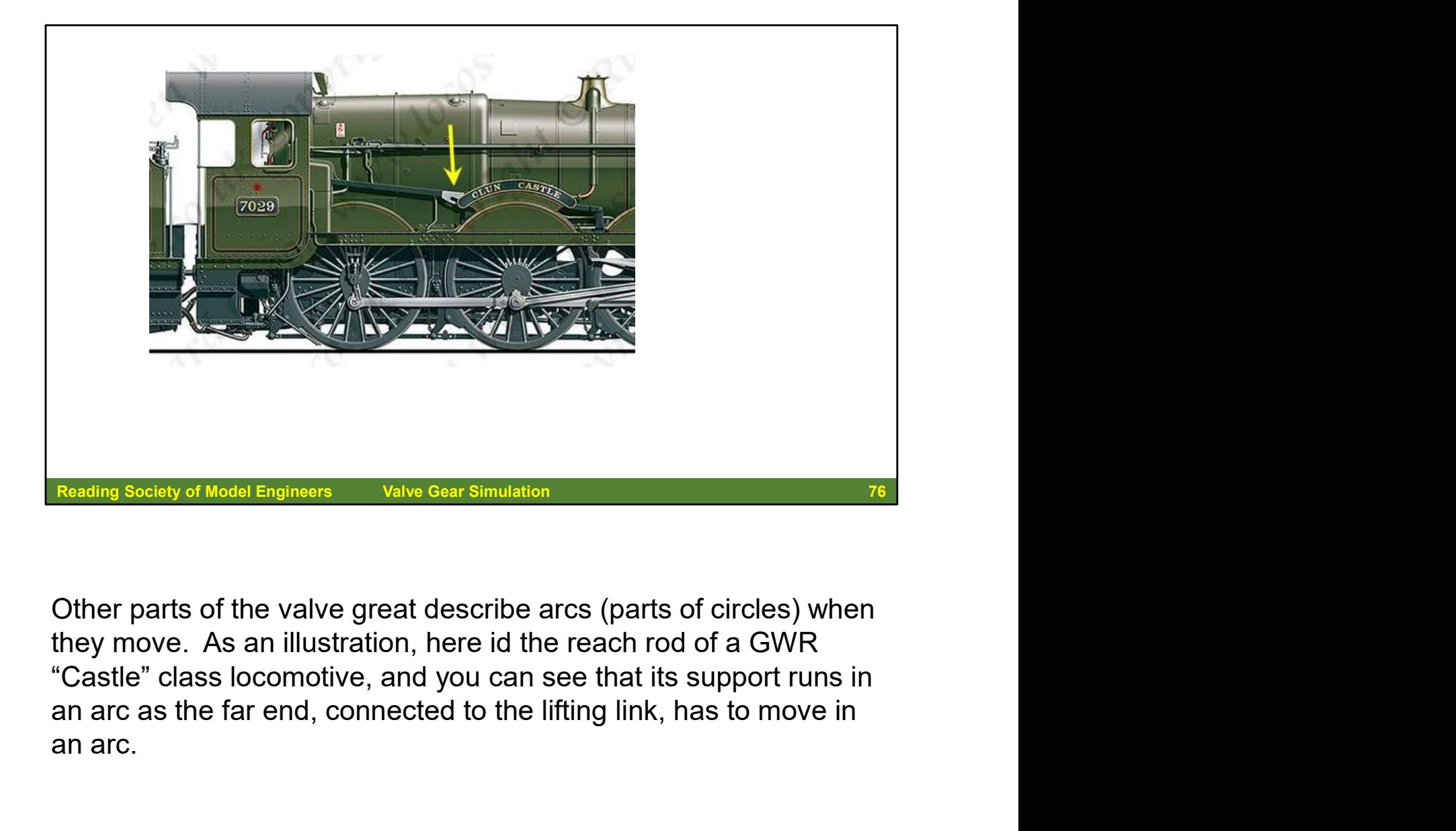

Other parts of the valve great describe arcs (parts of circles) when they move. As an illustration, here id the reach rod of a GWR "Castle" class locomotive, and you can see that its support runs in an arc.

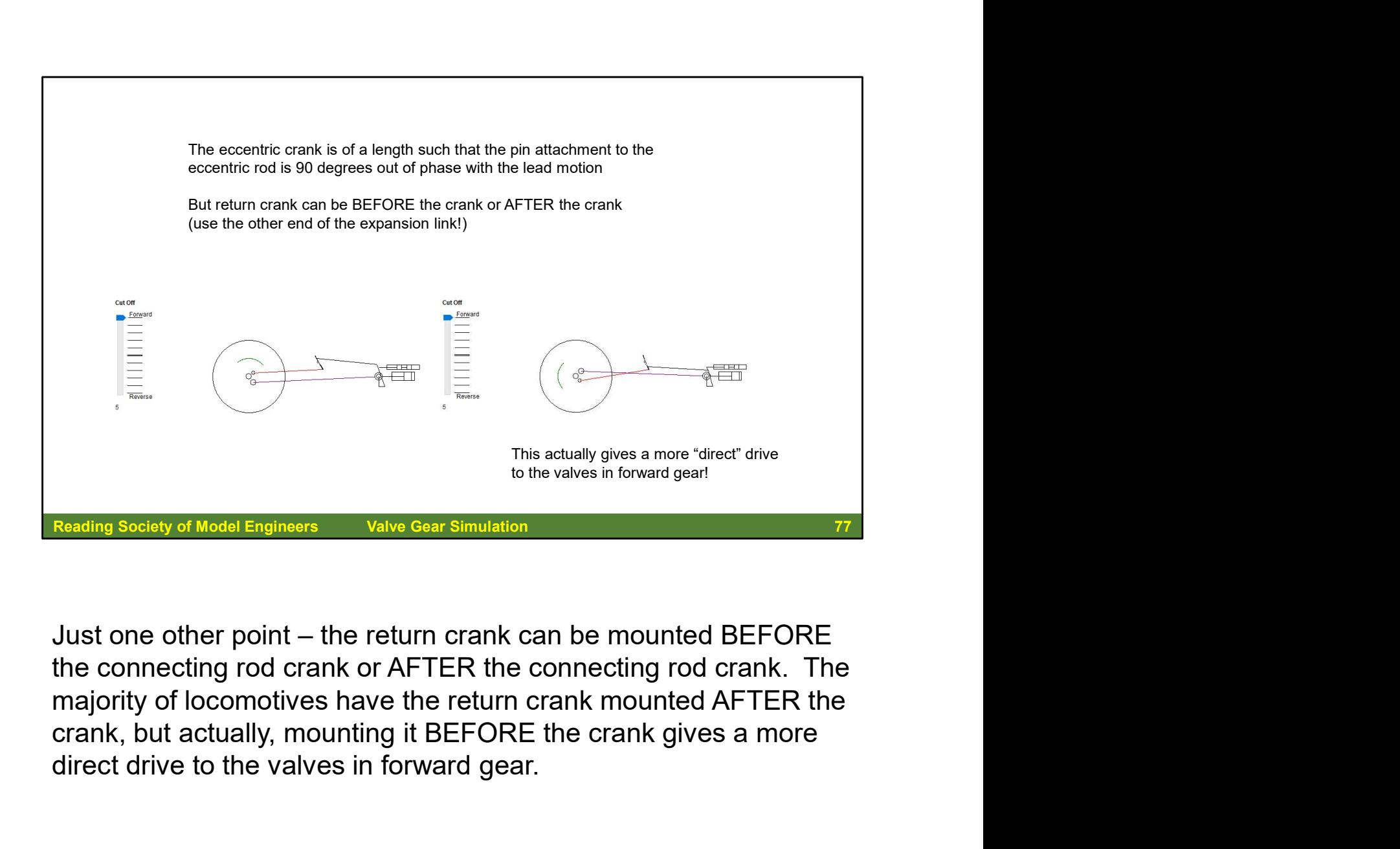

the connecting rod crank or AFTER the connecting rod crank. The direct drive to the valves in forward gear.

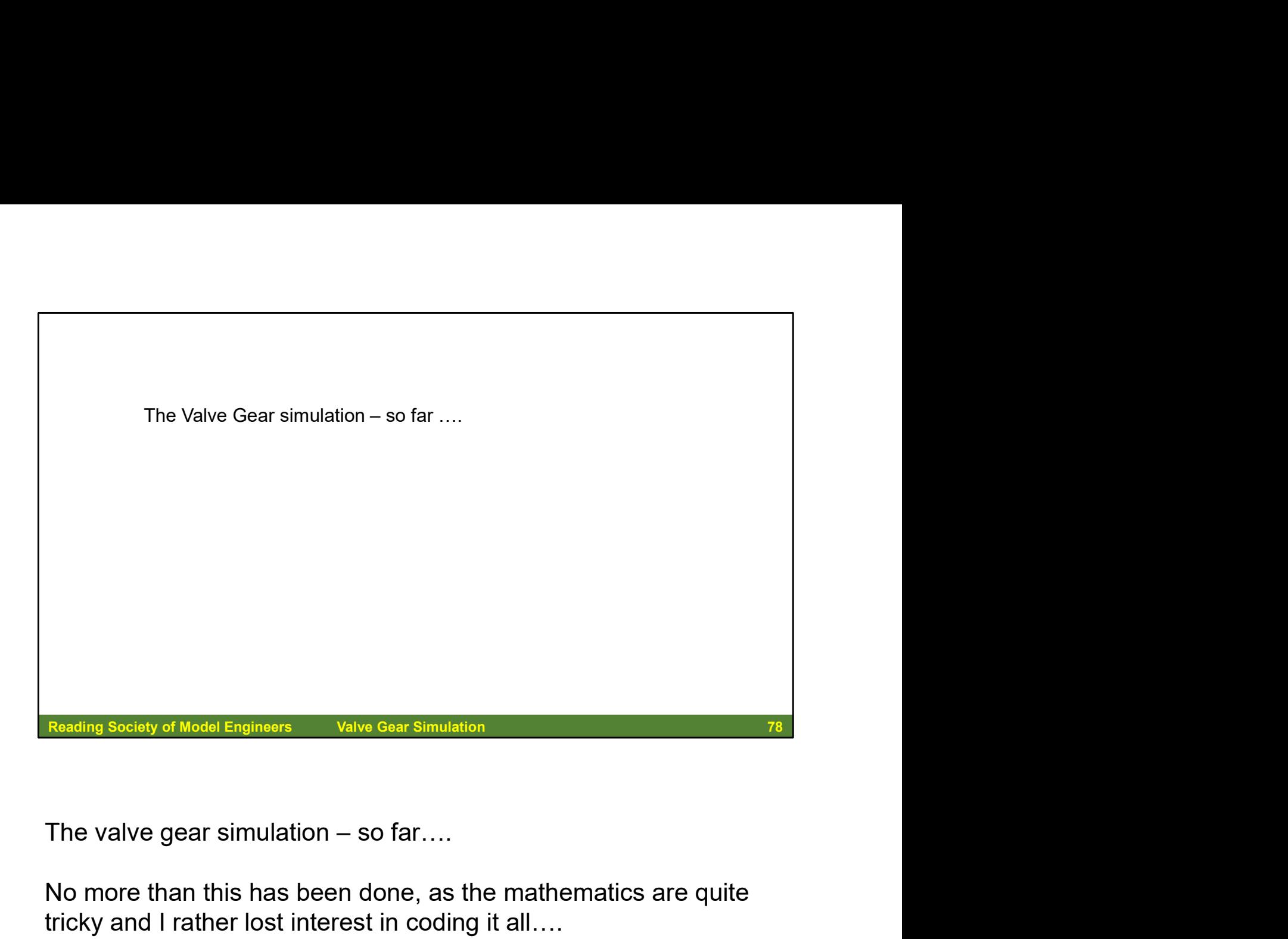

No more than this has been done, as the mathematics are quite tricky and I rather lost interest in coding it all….

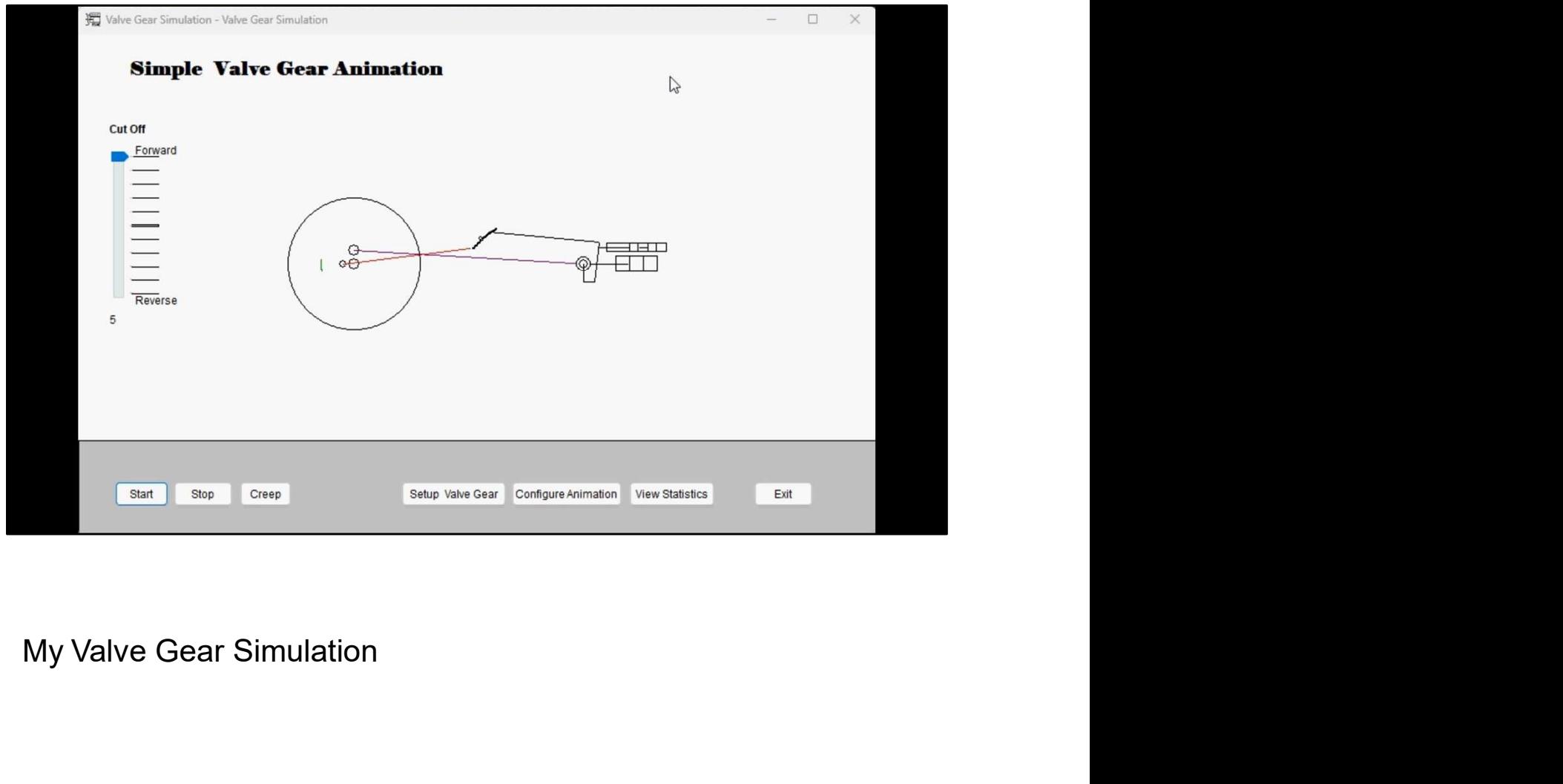

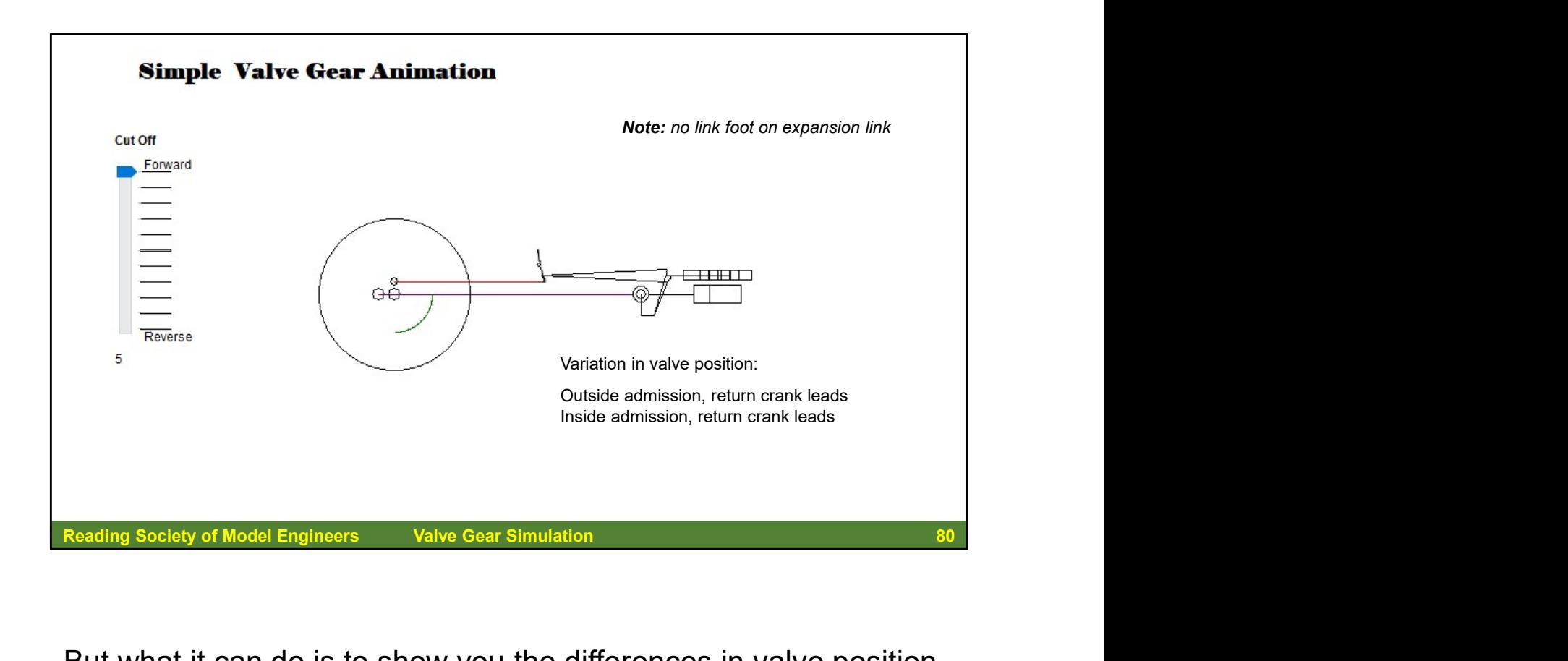

But what it can do is to show you the differences in valve position for inside and outside admission when the return crank leads the connecting rod crank

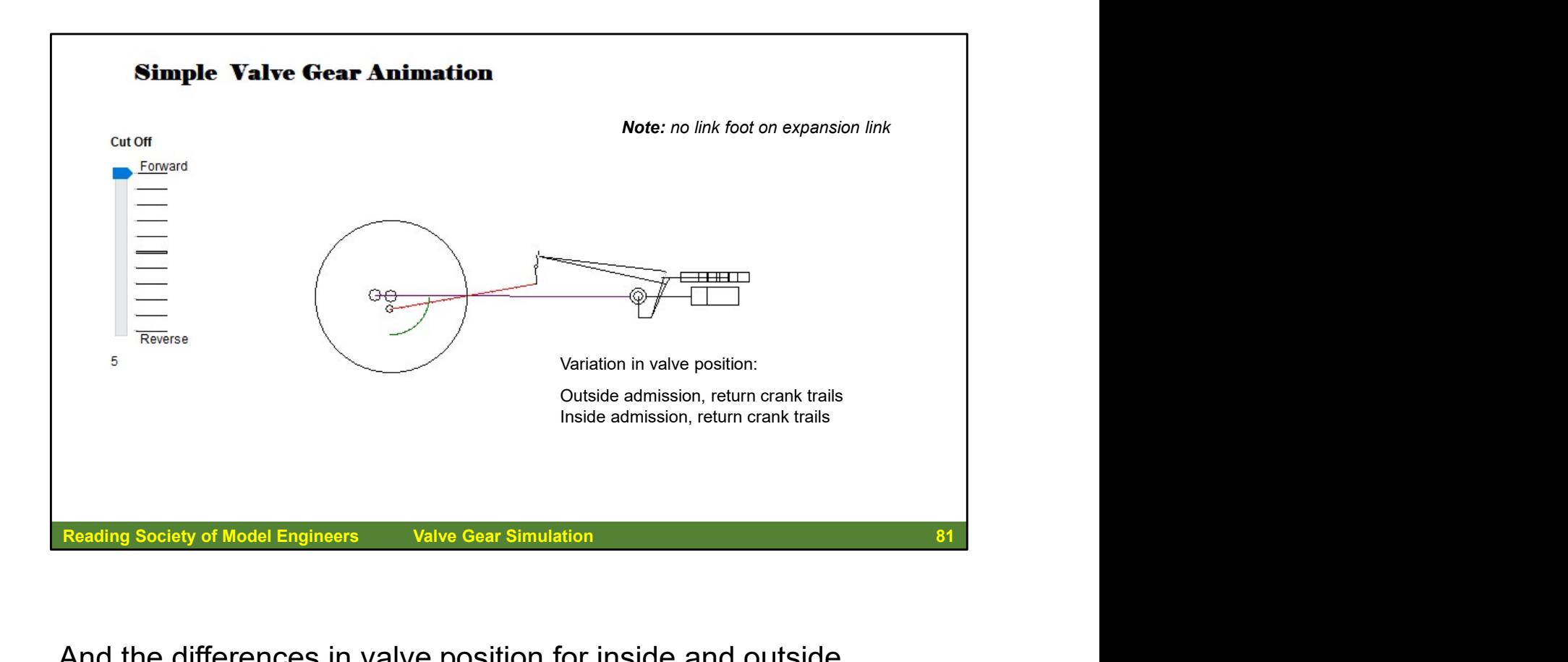

And the differences in valve position for inside and outside admission when the return crank trails the connecting rod crank.

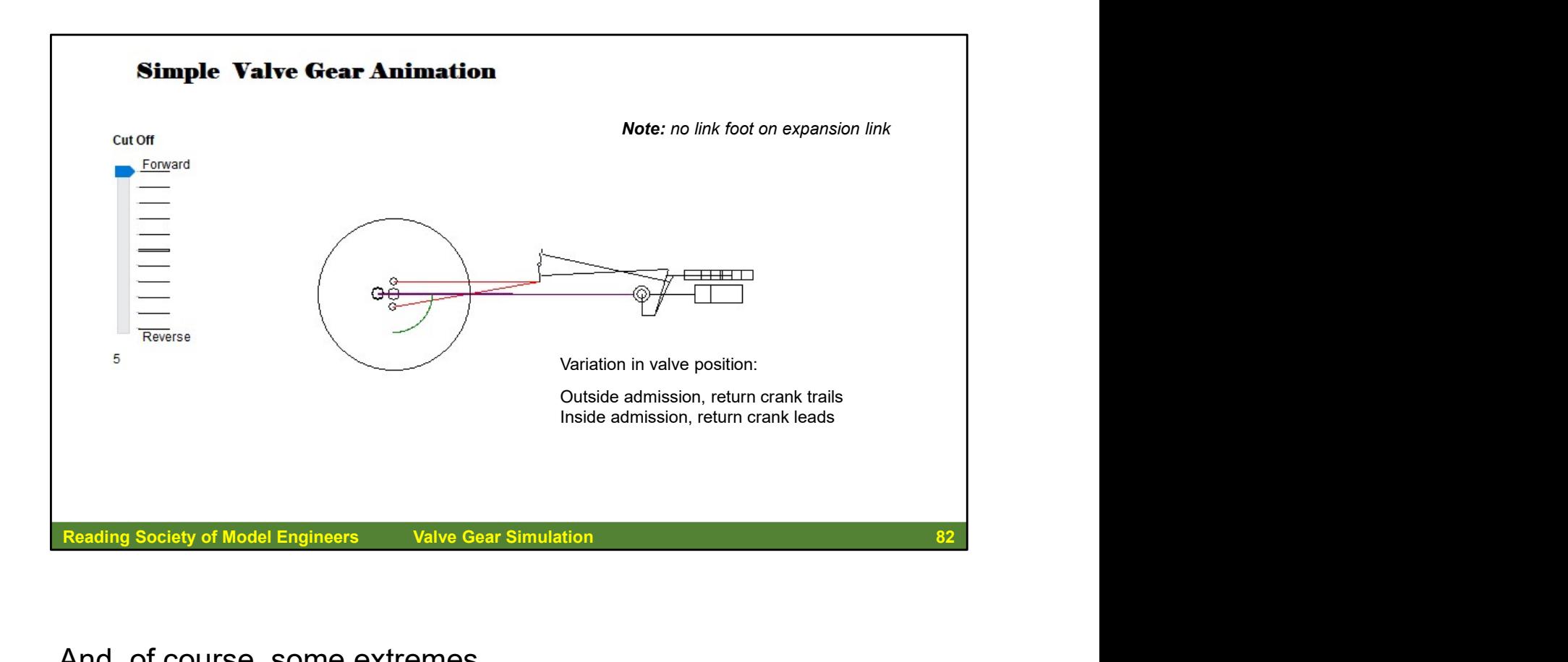

And, of course, some extremes…

## Acknowledgement:

I gratefully acknowledge the help and advice of Alasdair Milne and David Wilkinson throughout the development of the valve gear simulation so far...

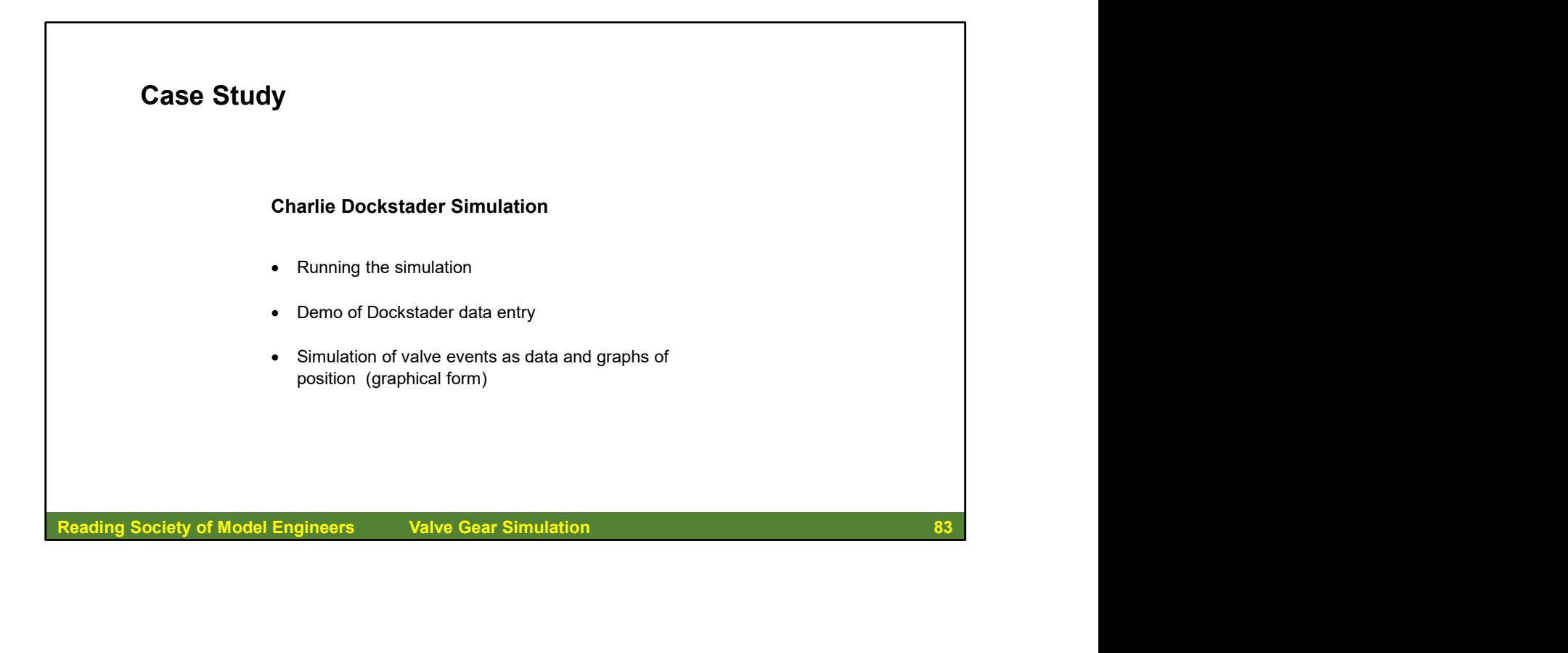

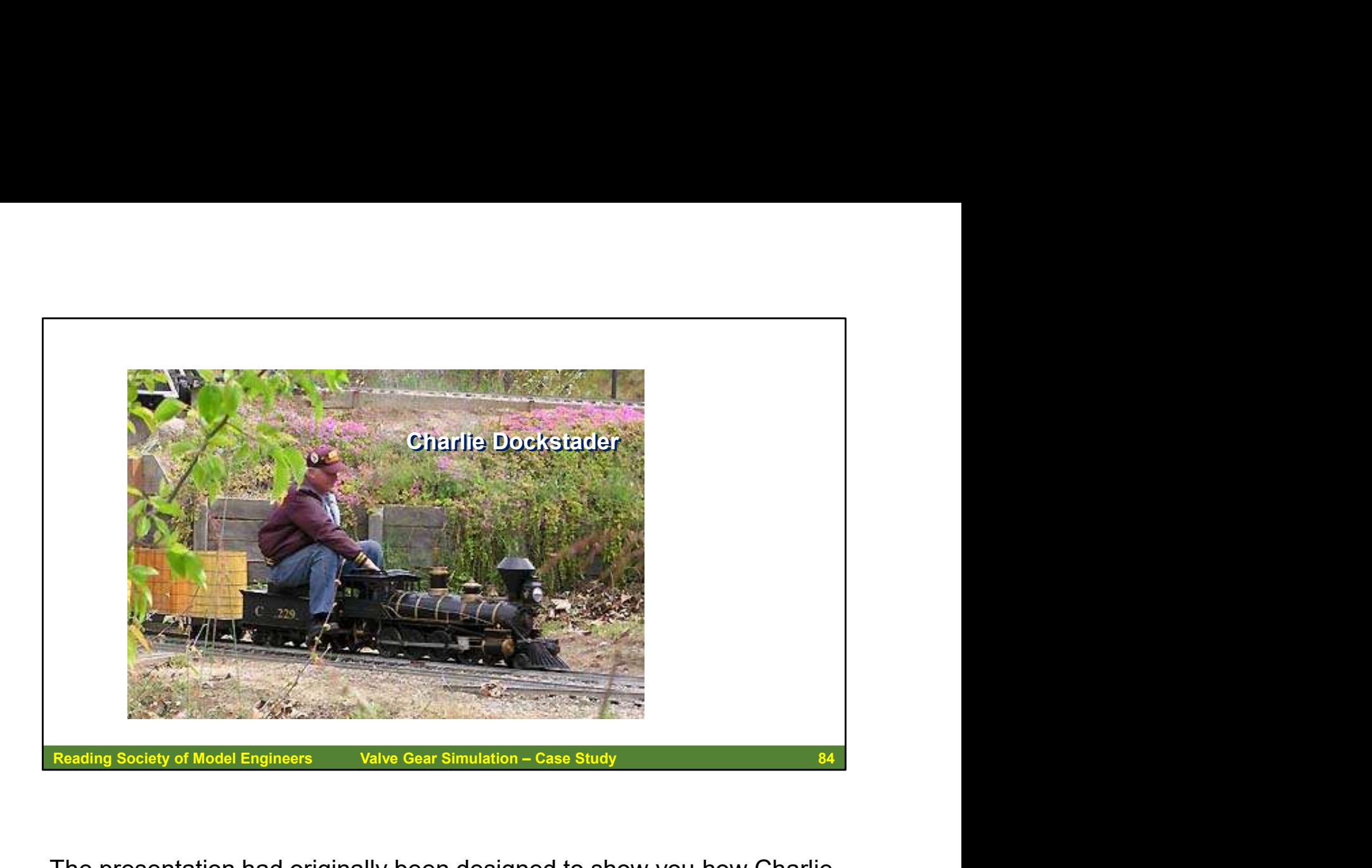

The presentation had originally been designed to show you how Charlie Dockstader's simulation helped in the design of one of the RSME members' locomotives' valve gear, but instead we are just going to look at how it can help with setting up the valve gear for a possible locomotive build.

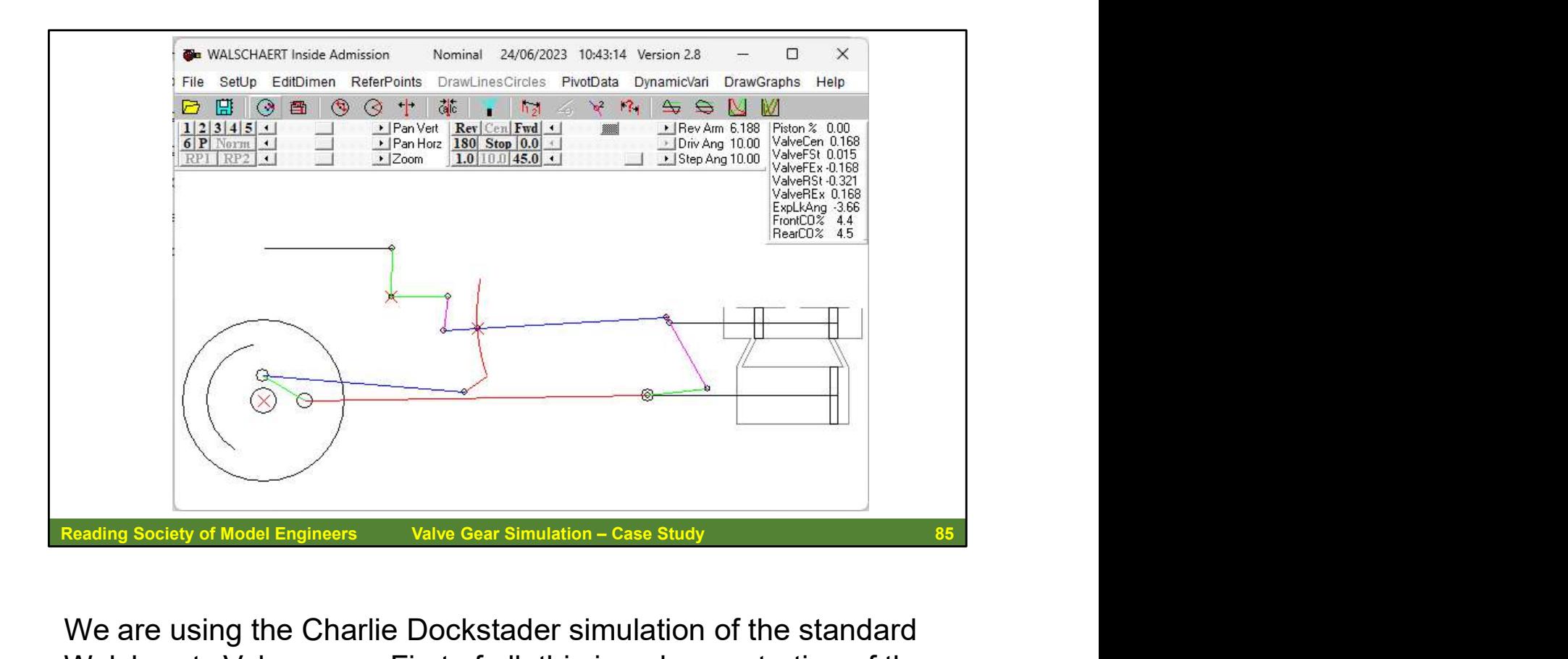

We are using the Charlie Dockstader simulation of the standard Walshaerts Valve gear. First of all, this is a demonstration of the various features of the user interface using the default data:

- Running the simulation
	- **Forward, Reverse, Centre**
	- Slow, Fast, Step-by-step
- Graphs
- Sine Wave
- Oval
- **Steam Diagram**
- Port Open and Close

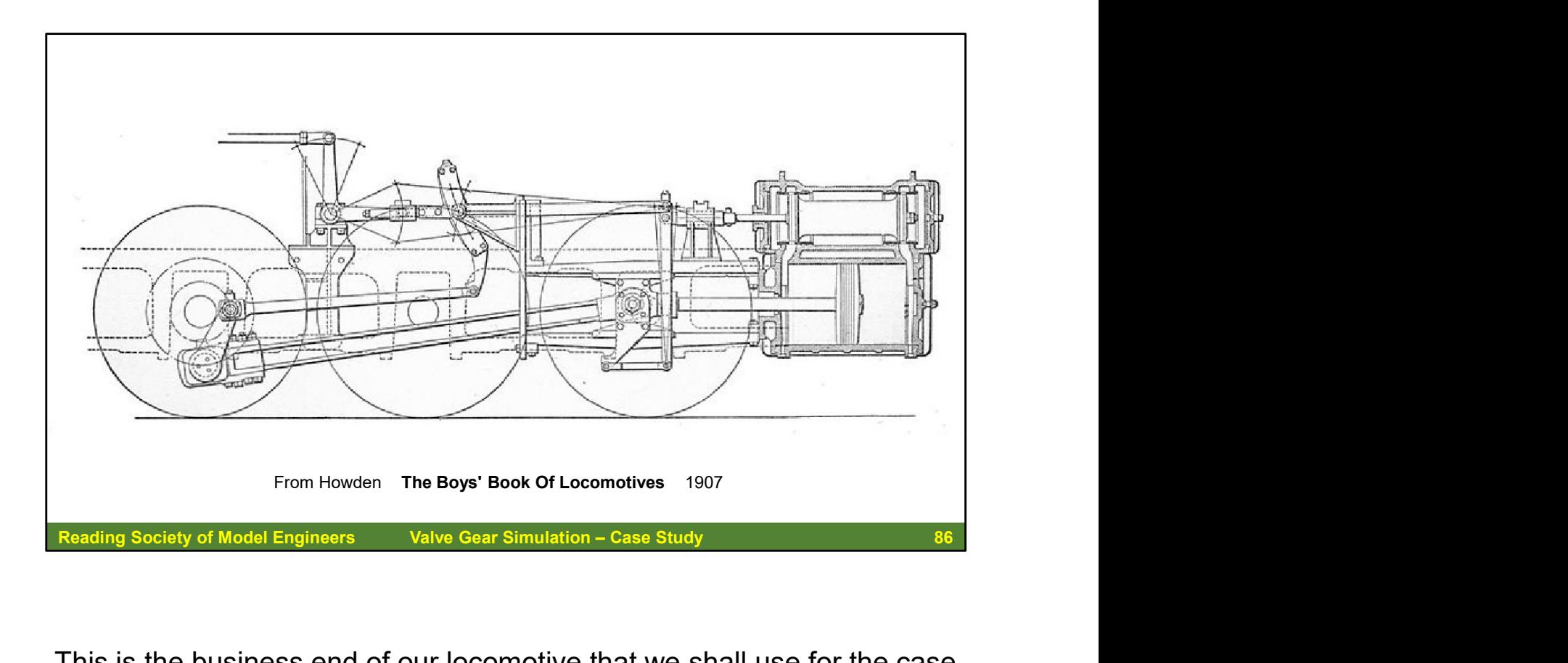

This is the business end of our locomotive that we shall use for the case study.

We can input the data directly from the drawing. If we scale up the drawing to the full size that we need, every single measurement has to be multiplied by the same factor, so it is immaterial whether we enter From Howden The Boys' Book Of Locomotives 1907<br>
Reading Society of Model Engineers<br>
This is the business end of our locomotive that we shall use for the case<br>
study.<br>
We can input the data directly from the drawing. If we well enter the full-size data without having to scale it down for the model, although there are necessarily some differences in the From Howden The Boys' Book of Locomotives 1907<br>
Reading Society of Model Engineers Valve Gear Simulation – Case Study<br>
This is the businesse end of our locomotive that we shall use for the case<br>
study.<br>
We can input the da

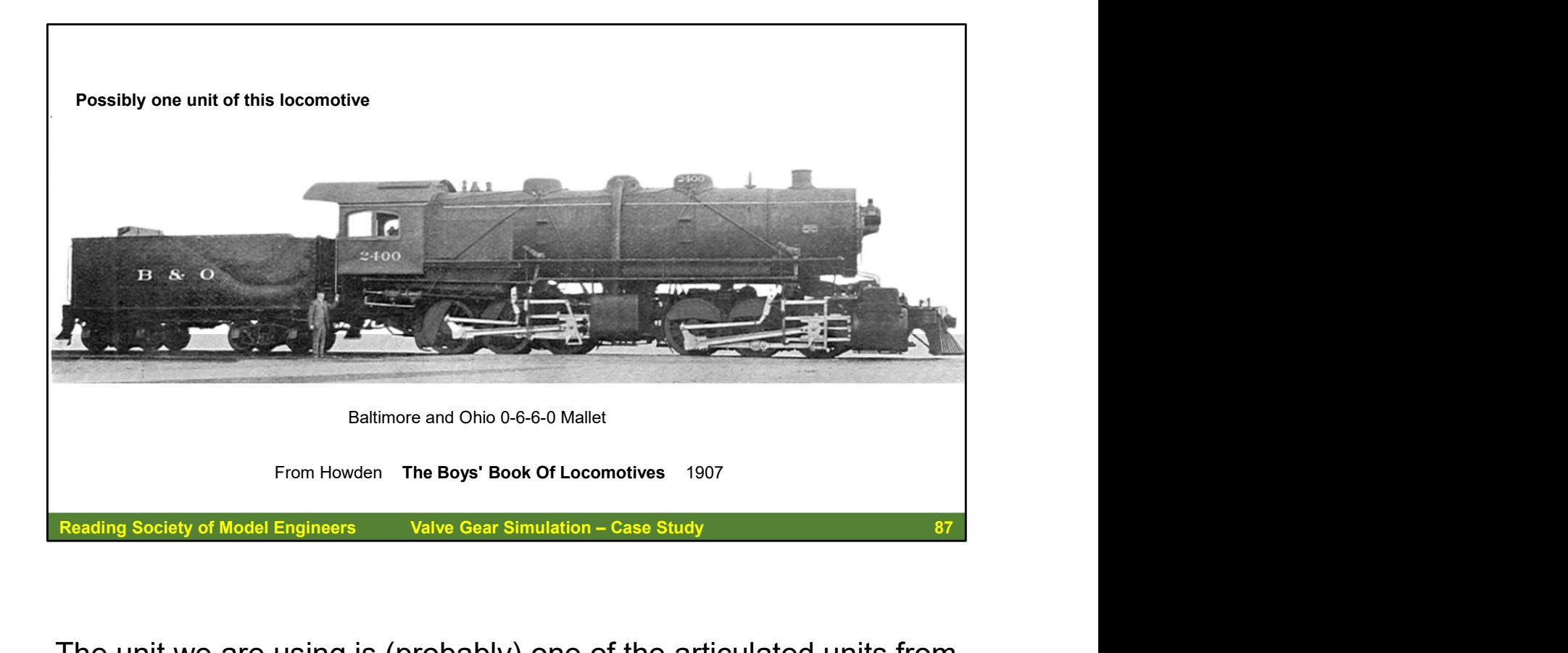

The unit we are using is (probably) one of the articulated units from a Baltimore and Ohio 0-6-6-0 Mallet, although the drawing does not quite match the photograph!

The first Mallet locomotive in North America was built in the United States and was of this type, the Baltimore and Ohio Railroad Class O no. 2400. Nicknamed Old Maude after a cartoon mule, it had a 71,500 pounds-force (318 kilonewtons) tractive effort and was a great success despite a top speed of only 21 miles per hour (34 Reading Society of Model Engineers<br>
Valve Gear Simulation – Case Study<br>
The unit we are using is (probably) one of the articulated u<br>
a Baltimore and Ohio 0-6-6-0 Mallet, although the drawing<br>
not quite match the photograp

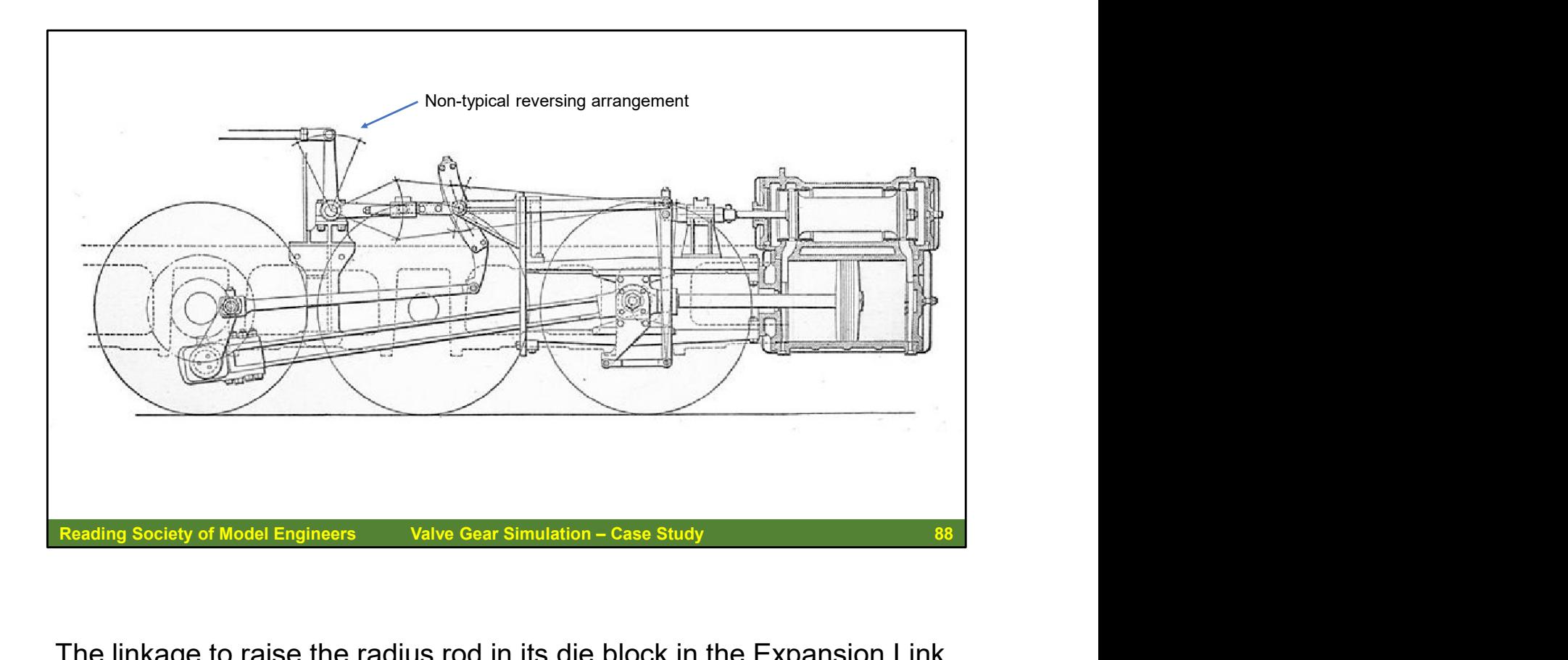

The linkage to raise the radius rod in its die block in the Expansion Link is different to that expected in the standard Dockstader valve gear layout, so that causes some issues in the various items of data entry.

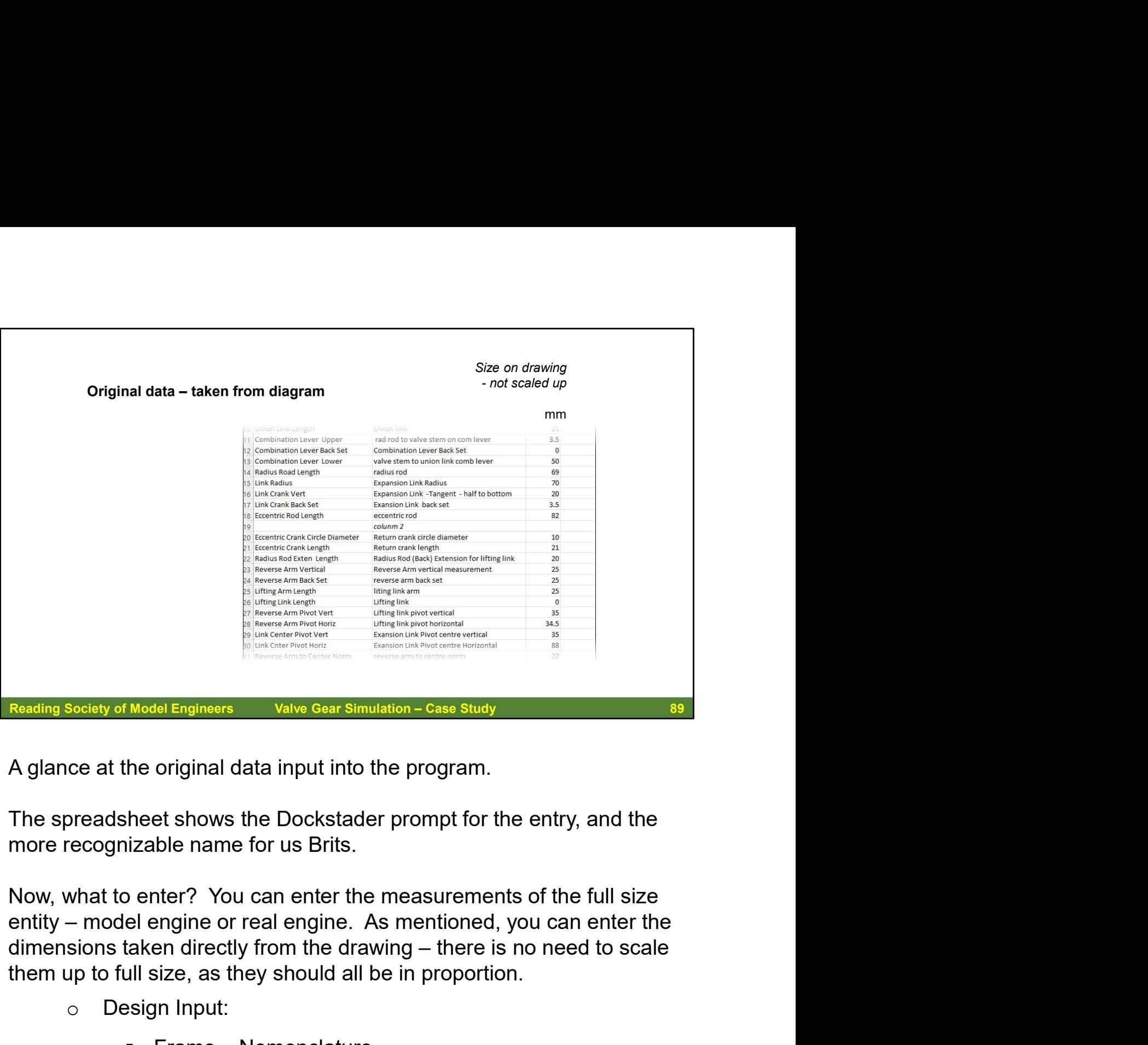

A glance at the original data input into the program.

The spreadsheet shows the Dockstader prompt for the entry, and the more recognizable name for us Brits.

Now, what to enter? You can enter the measurements of the full size them up to full size, as they should all be in proportion. Model Engineers Valve Gear Simulation – Case Study<br>
the original data input into the program.<br>
theet shows the Dockstader prompt for the entry, and the<br>
lizable name for us Brits.<br>
Denter? You can enter the measurements of Model Enginess<br>
The original data input into the program.<br>
Theet shows the Dockstader prompt for the entry, and the<br>
izable name for us Brits.<br>
Denter? You can enter the measurements of the full size<br>
el engine or real eng Fract shows the Dockstader prompt for the entry, and the hizable name for us Brits.<br>
Denter? You can enter the measurements of the full size<br>
Delergine or real engine. As mentioned, you can enter the<br>
daken directly from t izable name for us Brits.<br>
benter? You can enter the measurements of the full size<br>
el engine or real engine. As mentioned, you can enter the<br>
taken directly from the drawing – there is no need to scale<br>
ull size, as they

- o Design Input:
	-
	-
	- **Pivot Points**
	-
	-

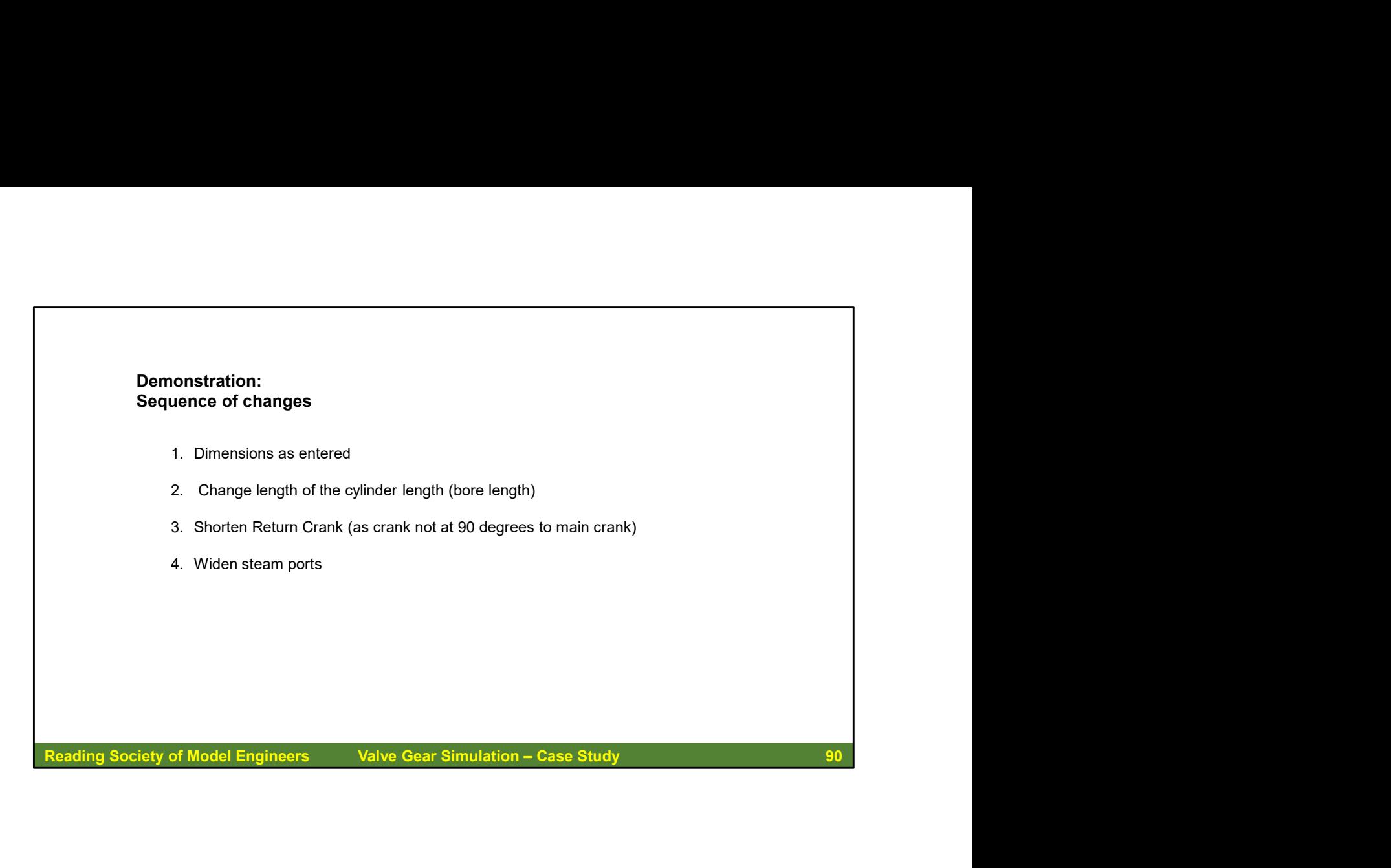

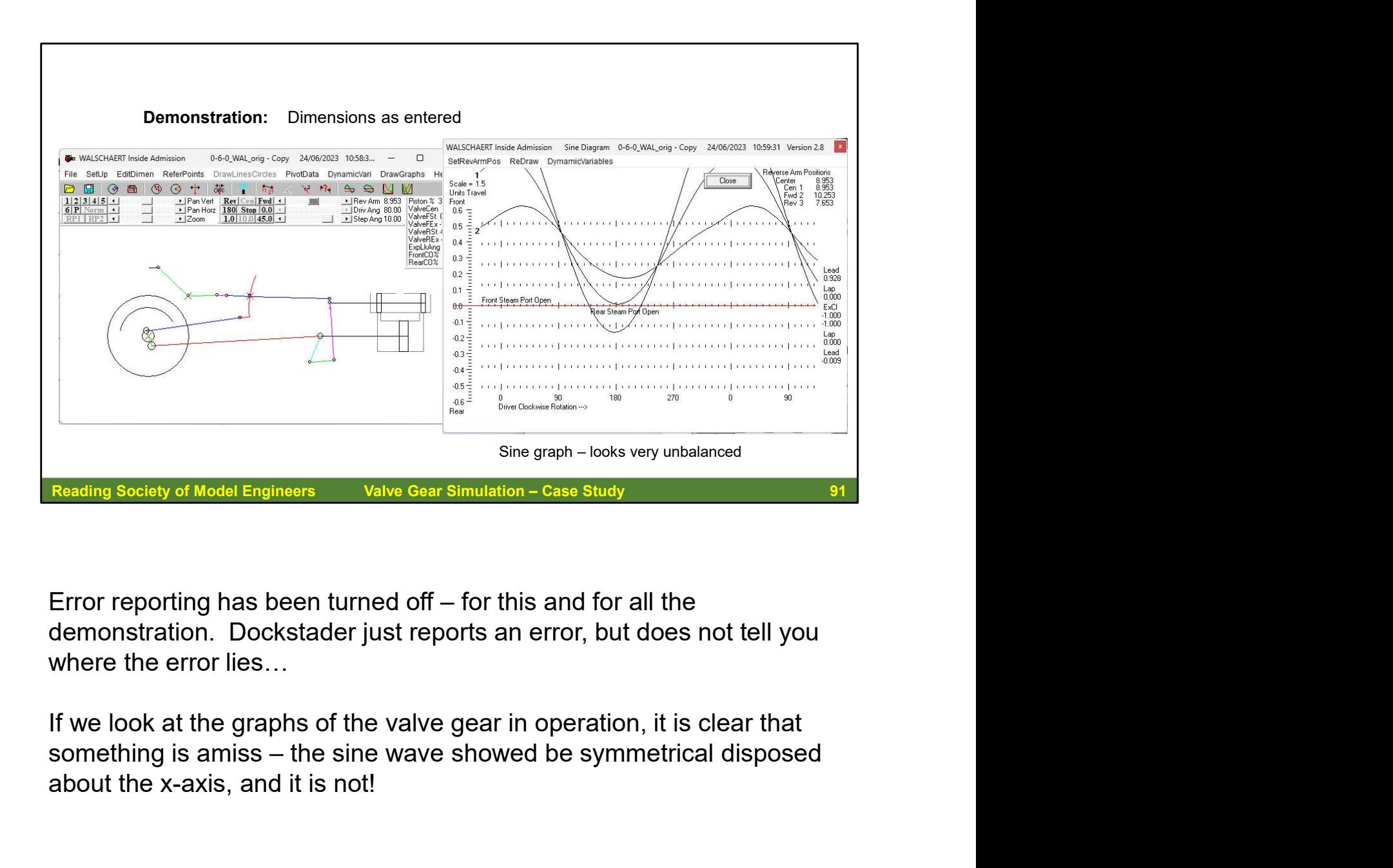

demonstration. Dockstader just reports an error, but does not tell you where the error lies…

If we look at the graphs of the valve gear in operation, it is clear that about the x-axis, and it is not!

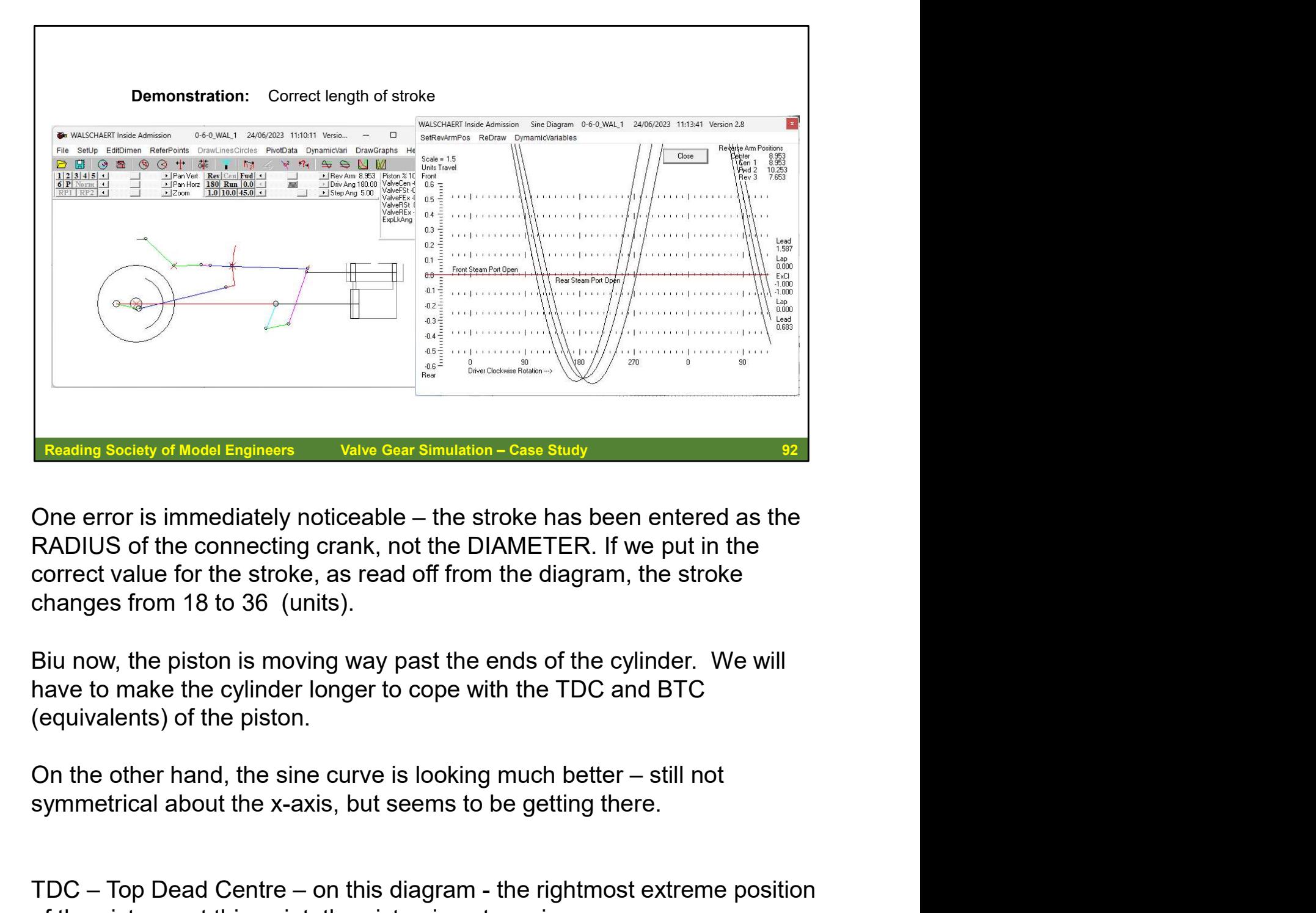

RADIUS of the connecting crank, not the DIAMETER. If we put in the correct value for the stroke, as read off from the diagram, the stroke changes from 18 to 36 (units). One error is immediately noticeable – the stroke has been entered as the<br>RADIUS of the connecting crank, not the DIAMETER. If we put in the<br>correct value for the stroke, as read off from the diagram, the stroke<br>changes fro One error is immediately noticeable – the stroke has been entered as the<br>RADIUS of the connecting crank, not the DIAMETER. If we put in the<br>correct value for the stroke, as read off from the diagram, the stroke<br>changes fro

Biu now, the piston is moving way past the ends of the cylinder. We will have to make the cylinder longer to cope with the TDC and BTC (equivalents) of the piston. For the stroke, as read off from the diagram, the stroke correct value for the stroke, as read off from the diagram, the stroke changes from 18 to 36 (units).<br>Biu now, the piston is moving way past the ends of the cylinder behanges from 18 to 36 (units).<br>
Biu now, the piston is moving way past the ends of the cylinder. We will<br>
have to make the cylinder longer to cope with the TDC and BTC<br>
(equivalents) of the piston.<br>
On the other hand, the

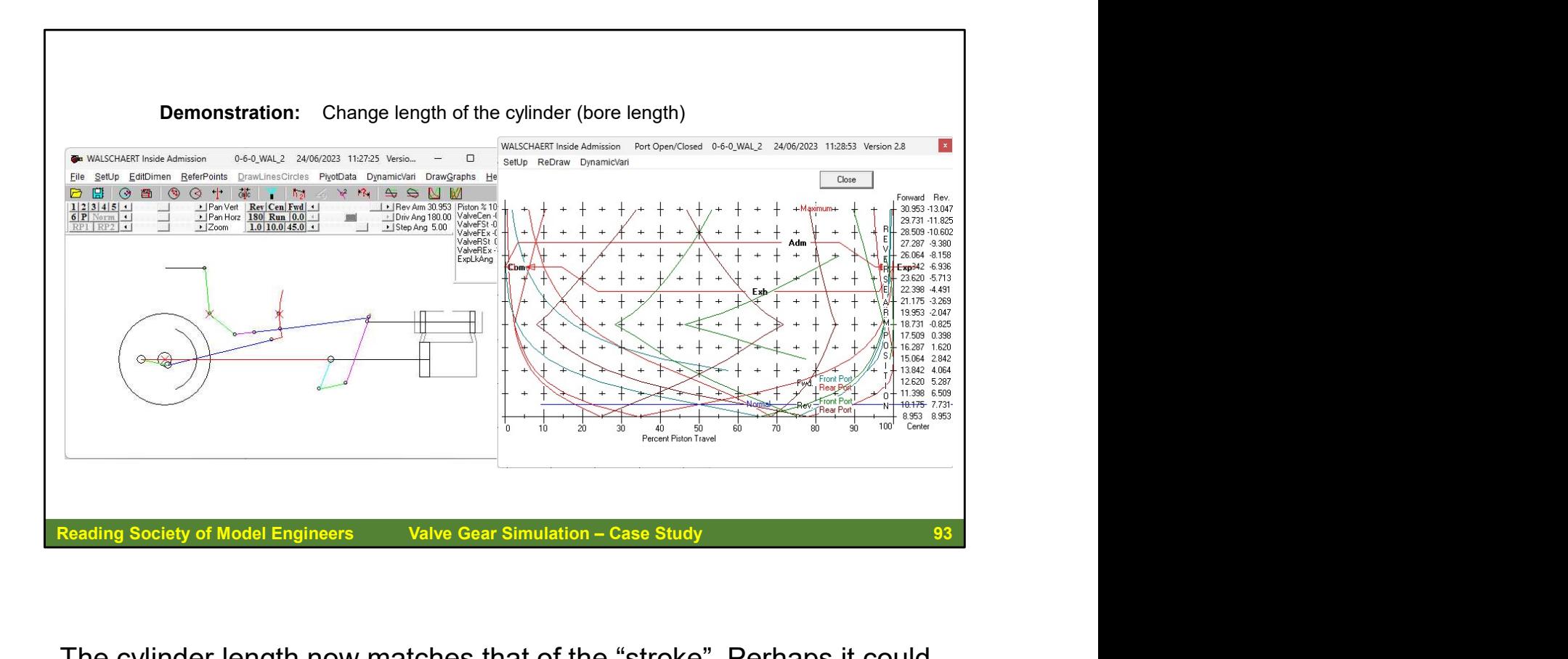

The cylinder length now matches that of the "stroke" Perhaps it could be a little more generous?

The Sine diagram is much the same as the previous one, so we look at one of the others. This is the graph of the ports opening and closing. This is a Mess! The ports should be opening in a far more symmetrical manner

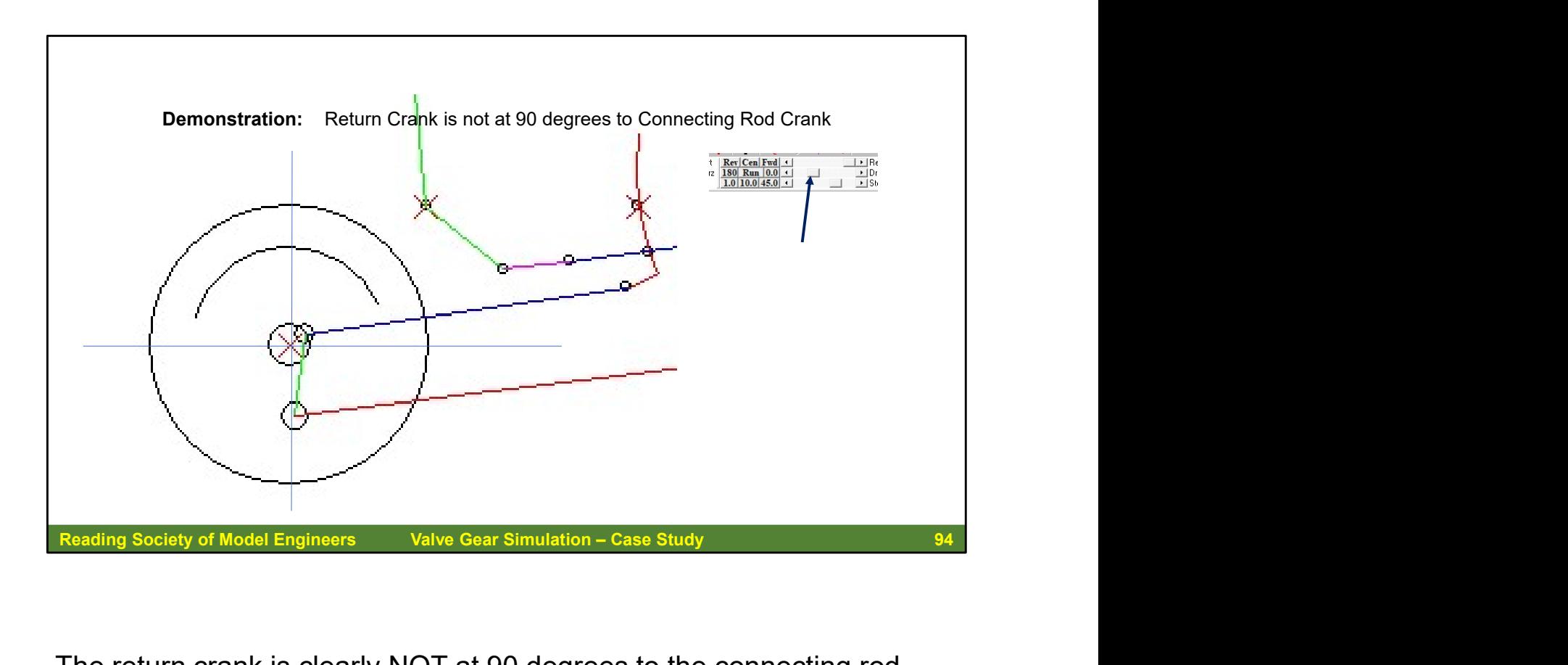

The return crank is clearly NOT at 90 degrees to the connecting rod crank!

We can check this by "stepping through" the animation rather than running it. Using the slider provided in the interface. You may have slide back from the centre position to get the driving wheel in exactly the right position.

We can shorten the return crank (American usage: eccentric crank) by a suitable amount to get it at right angles to the connecting rod crank and still be on its circle (maintaining its radius from the wheel axle centre.

As currently running, the locomotive might have some form of negative lead…

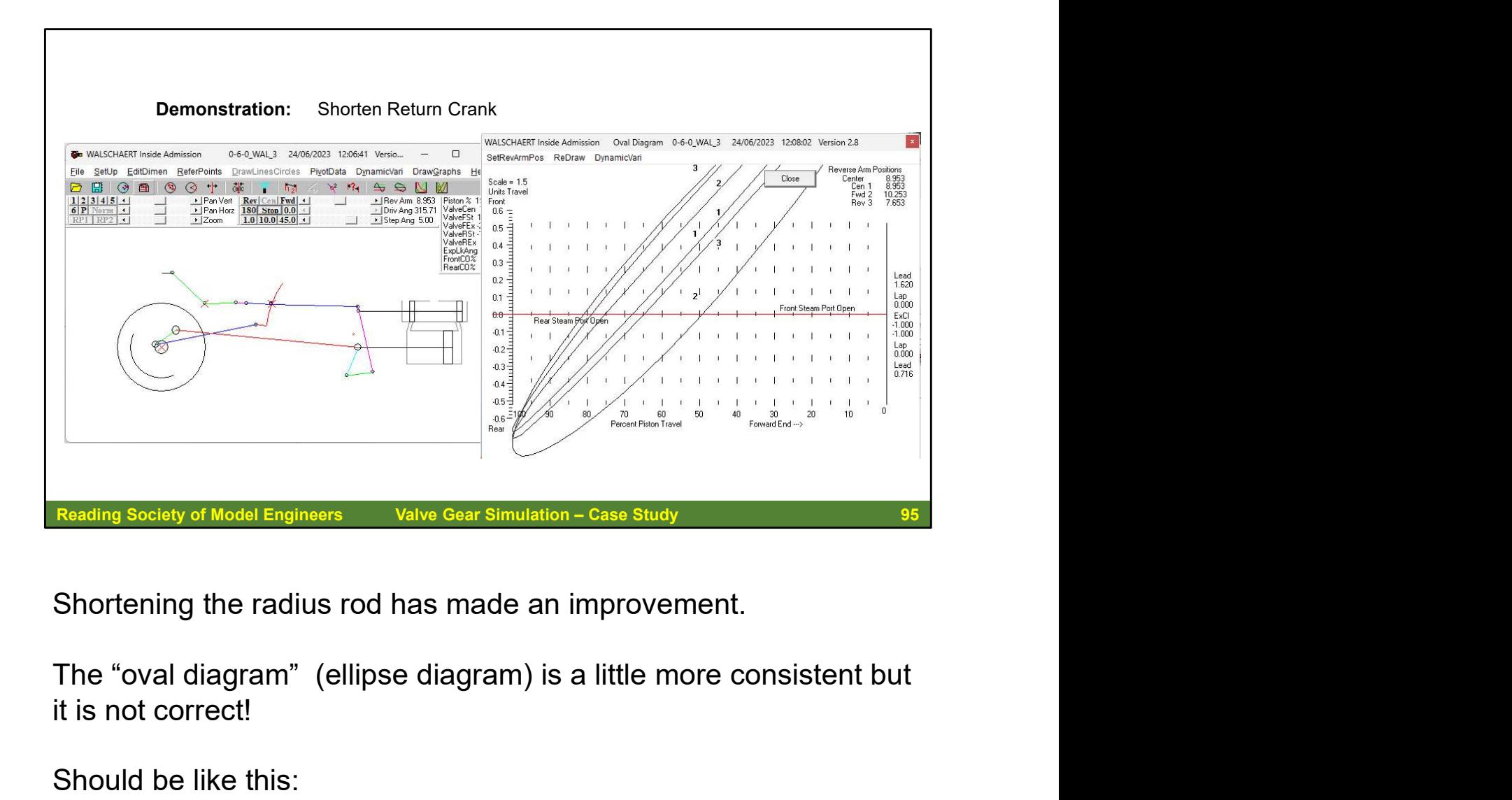

Shortening the radius rod has made an improvement.

it is not correct!

## Should be like this:

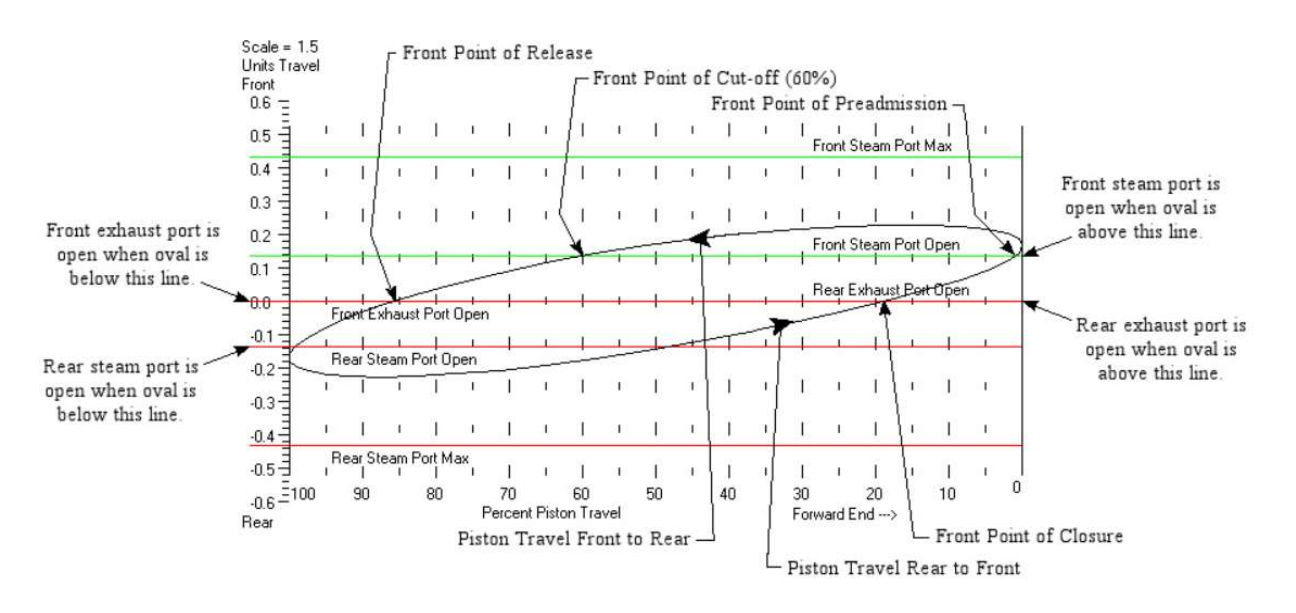

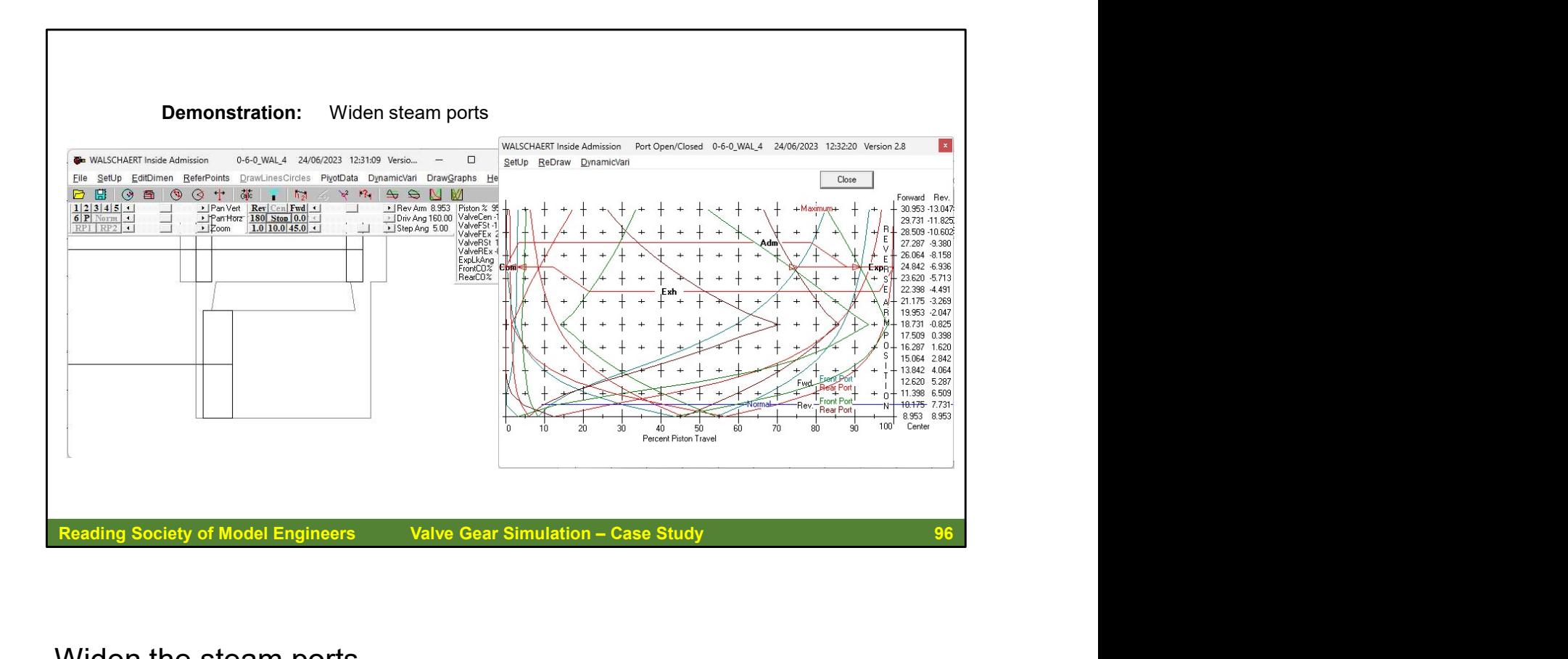

Widen the steam ports.

We are getting a little closer to the ideal. There is a lot more we can do to finesse the various settings.

This is just a brief overview of how computer-based simulation can help with valve gear design.

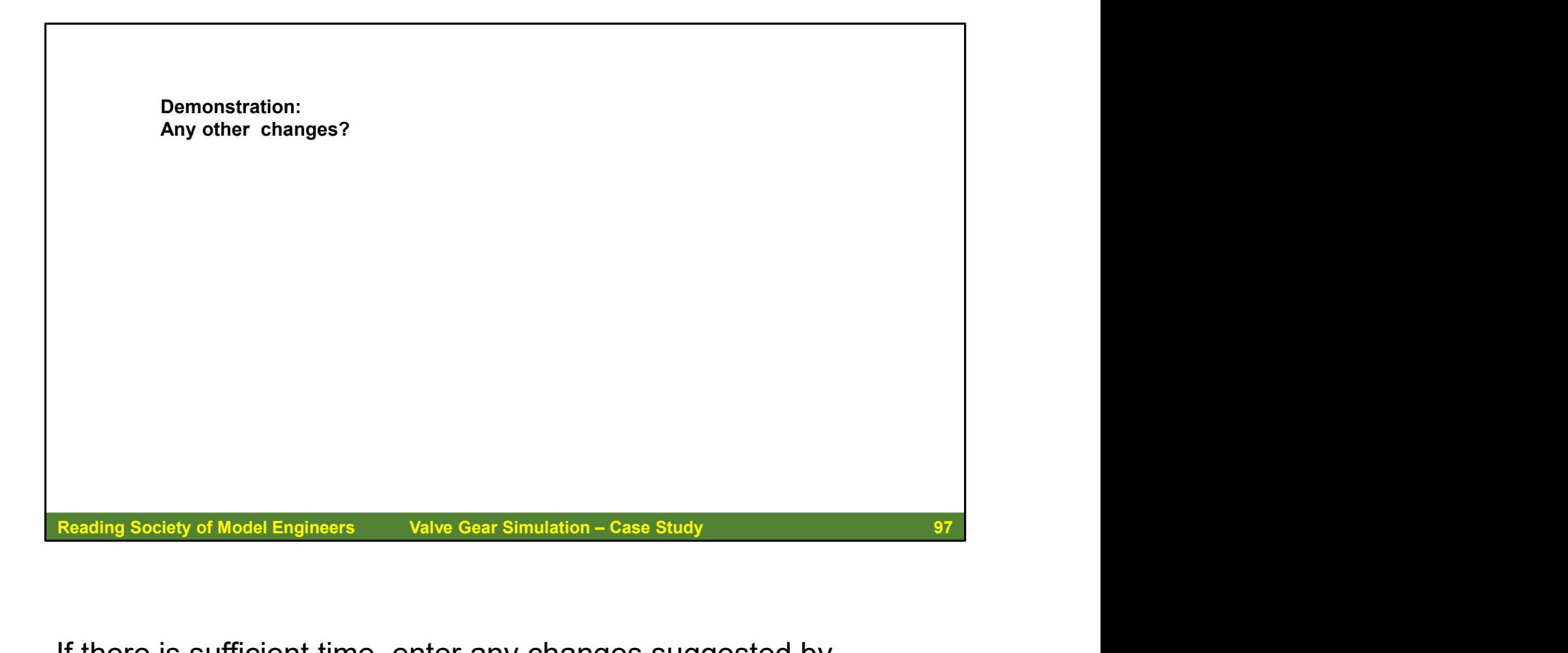

If there is sufficient time, enter any changes suggested by members of the audience.

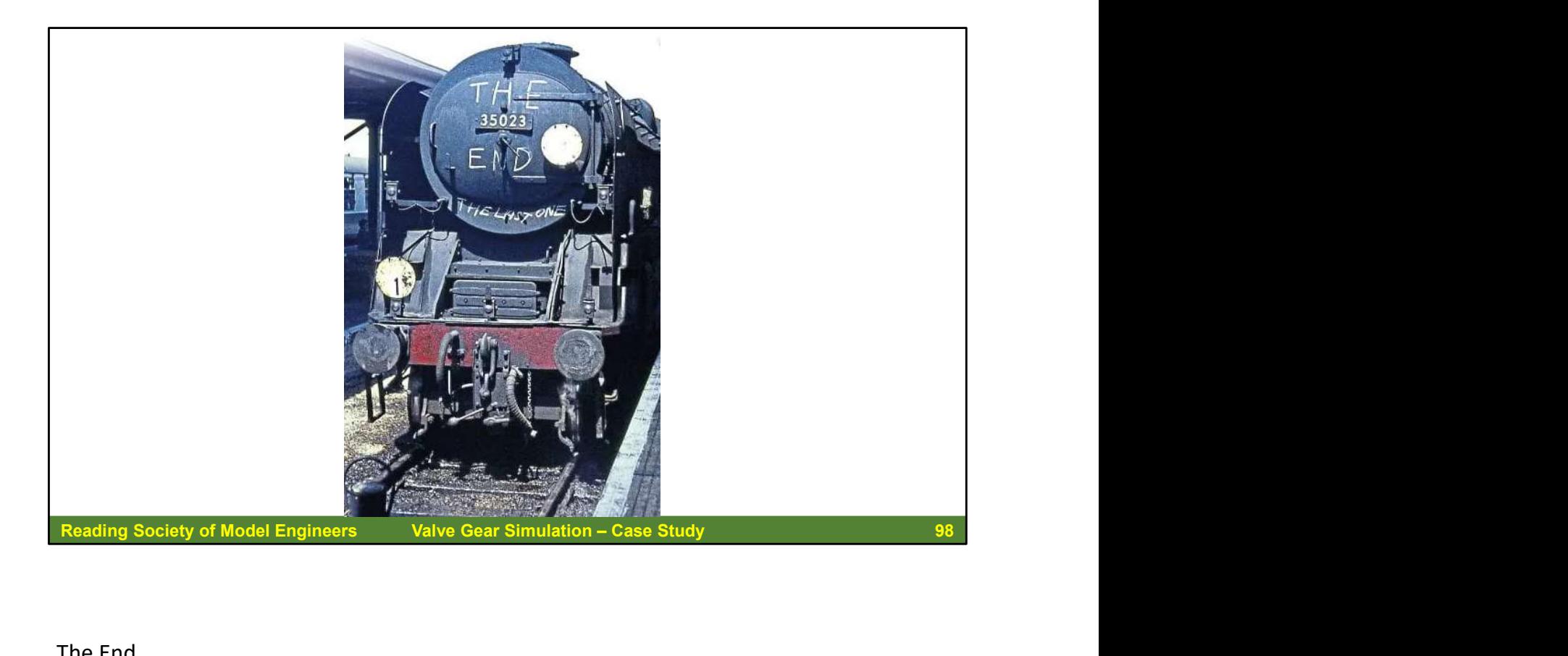

The End ..

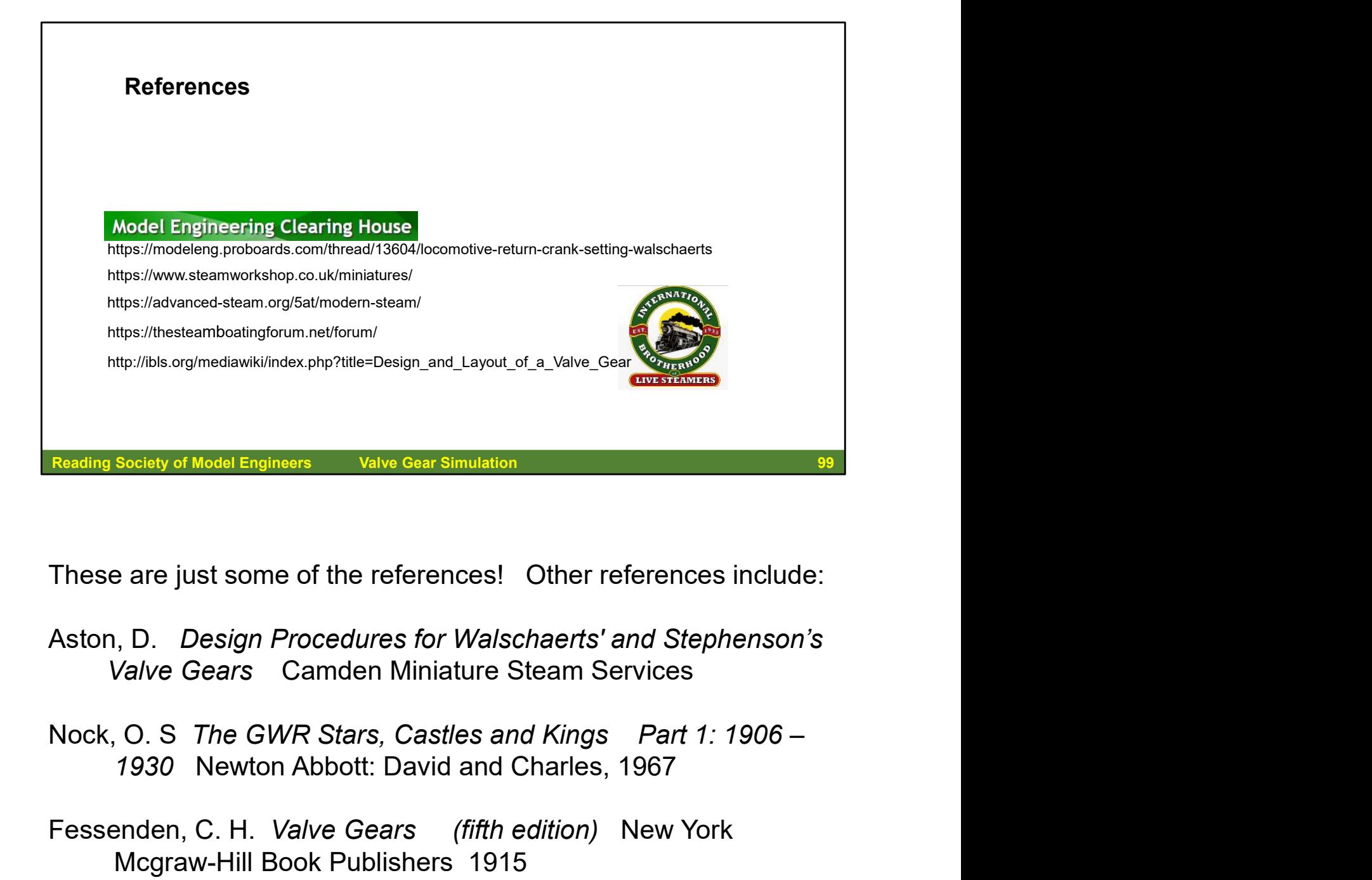

These are just some of the references! Other references include:

- Aston, D. Design Procedures for Walschaerts' and Stephenson's Valve Gears Camden Miniature Steam Services
- Nock, O. S The GWR Stars, Castles and Kings Part 1: 1906 –
- Fessenden, C. H. Valve Gears (fifth edition) New York Mcgraw-Hill Book Publishers 1915
- Webster, D "Radial Valve Gears Again" (various parts) Model Engineer June 2023 Mortons Media Group Ltd
- Hook, J. G. Explanation of Steam Engine Valve Ellipse Diagram Lake Forest Live Steam Rail Camp